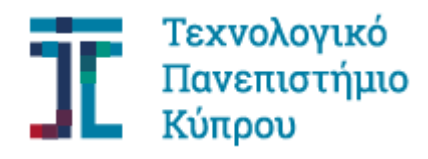

Σχολή Μηχανικής και Τεχνολογίας

**Πτυχιακή εργασία**

# **ΜΟΝΤΕΛΟΠΟΙΗΣΗ ΚΤΗΡΙΟΥ ΜΕ ΠΡΟΕΝΤΕΤΑΜΕΝΟ ΣΚΥΡΟΔΕΜΑ**

**Κυριάκος Τούμπας**

Λεμεσός, Μάιος 2020

i

# ΤΕΧΝΟΛΟΓΙΚΟ ΠΑΝΕΠΙΣΤΗΜΙΟ ΚΥΠΡΟΥ ΣΧΟΛΗ ΜΗΧΑΝΙΚΗΣ ΚΑΙ ΤΕΧΝΟΛΟΓΙΑΣ ΤΜΗΜΑ ΠΟΛΙΤΙΚΩΝ ΜΗΧΑΝΙΚΩΝ

Πτυχιακή εργασία

# ΜΟΝΤΕΛΟΠΟΙΣΗ ΚΤΗΡΙΟΥ ΜΕ ΠΡΟΕΝΤΕΤΑΜΕΝΟ ΣΚΥΡΟΔΕΜΑ

του

Κυριάκου Τούμπα

Επιβλέπων Καθηγητής

Δρ. Χρύσης Παπαλεοντίου

# Λεμεσός, Μάιος 2020 **Πνευματικά δικαιώματα**

Copyright © Κυριάκος Τούμπας, 2020

Με επιφύλαξη παντός δικαιώματος. All rights reserved.

Η έγκριση της πτυχιακής εργασίας από το Τμήμα Πολιτικών Μηχανικών και Μηχανικών Γεωπληροφορικής του Τεχνολογικού Πανεπιστημίου Κύπρου δεν υποδηλώνει απαραιτήτως και αποδοχή των απόψεων του συγγραφέα εκ μέρους του Τμήματος.

Θα ήθελα να ευχαριστήσω ιδιαίτερα τους γονείς μου και τη γυναίκα μου για τη στήριξη που μου παρείχαν αλλά και για την υπομονή τους. Επίσης θα ήθελα να ευχαριστήσω όλους τους καθηγητές μου οι οποίοι έπαιξαν σημαντικό ρόλο στην ανάπτυξη των γνώσεων μου και ιδιαίτερα τον δρ. Χρύση Παπαλεοντίου για τις πολλές γνώσεις που απέκτησα παρακολουθώντας τα μαθήματα του αλλά και μέσα από συζητήσεις που προκύπταν γενικότερα για τον κλάδο που ασχολείται με την Πολιτική Μηχανική, καθώς και για τη βοήθεια του για την ολοκλήρωση της παρούσας πτυχιακής εργασίας.

## **ΠΕΡΙΛΗΨΗ**

Η παρούσα πτυχιακή εργασία ασχολείται με τη χωρική μοντελοποίηση πενταώροφου κτηρίου, το οποίο αποτελείται από εννέα πλαίσια εκ των οποίων τα τρία είναι δύσκαμπτα (πρώτο, μεσαίο, τελευταίο) και τα υπόλοιπα έξι απλά πλαίσια με παρουσία προέντασης στις δοκούς. Γίνεται αρχικά μοντελοποίηση στα προγράμματα STAAD Pro και ADAPT Builder με κύριο σκοπό τον διπλό έλεγχο των αποτελεσμάτων. Παρουσιάζεται επίσης ένα εγχειρίδιο χρήσης και για τα δύο προγράμματα για το πώς μπορεί να μοντελοποιηθεί ένα κτήριο στο χώρο. Στη συνέχεια επικεντρώνεται στην ανάλυση και σχεδιασμό ενός εκ των έξι απλών πλαισίων στα οποία τοποθετείται χάλυβας προέντασης. Πιο συγκεκριμένα γίνεται ανάλυση των σταδίων κατασκευής ανά όροφο, παρουσιάζεται η σταδιακή αύξηση της δύναμης προέντασης, γίνεται έλεγχος τάσεων στην άνω και κάτω ίνα για όλους τους ορόφους και υπολογίζεται ο απαιτούμενος οπλισμός κάμψης και διάτμησης μέσω του ευροκώδικα EC2 και λαμβάνοντας υπόψη τους ελέγχους για στάδιο κατασκευής, οριακή κατάσταση λειτουργίας και οριακή κατάσταση αστοχίας.

**Λέξεις κλειδιά:** Δοκός Μεταφοράς, Προένταση, Τένοντες μετά την τάνυση, Λειτουργικότητα.

#### **ABSTRACT**

The main aim of this thesis is the spaced modeling of a five-story building, which consists of nine frames. The first, middle and last one are Moment Frames with rigid connections and the remaining six are Simple Frames with prestress concrete by post-tension tendons on the girders. Initially the structure is modeled in programs STAAD Pro and ADAPT Builder. The main reason was to be a double checking of the results. There is also a user manual for both programs on how to model a structure on space. Subsequently focuses on the analysis and design of one of the six simple frames on which prefabricated pretension tendons. Specifically is analyzed every construction stage for any floor, the gradual prestressing strength is presented, normal flexural stresses on top and bottom fiber for any floor are checked, the required bending and shear reinforcement is calculated through the EC2 Eurocode and taking into consideration the transfer, serviceability and ultimate conditions.

**Key words:** Transfer girder, prestressing, post-tension tendons, serviceability.

# ΠΙΝΑΚΑΣ ΠΕΡΙΕΧΟΜΕΝΩΝ

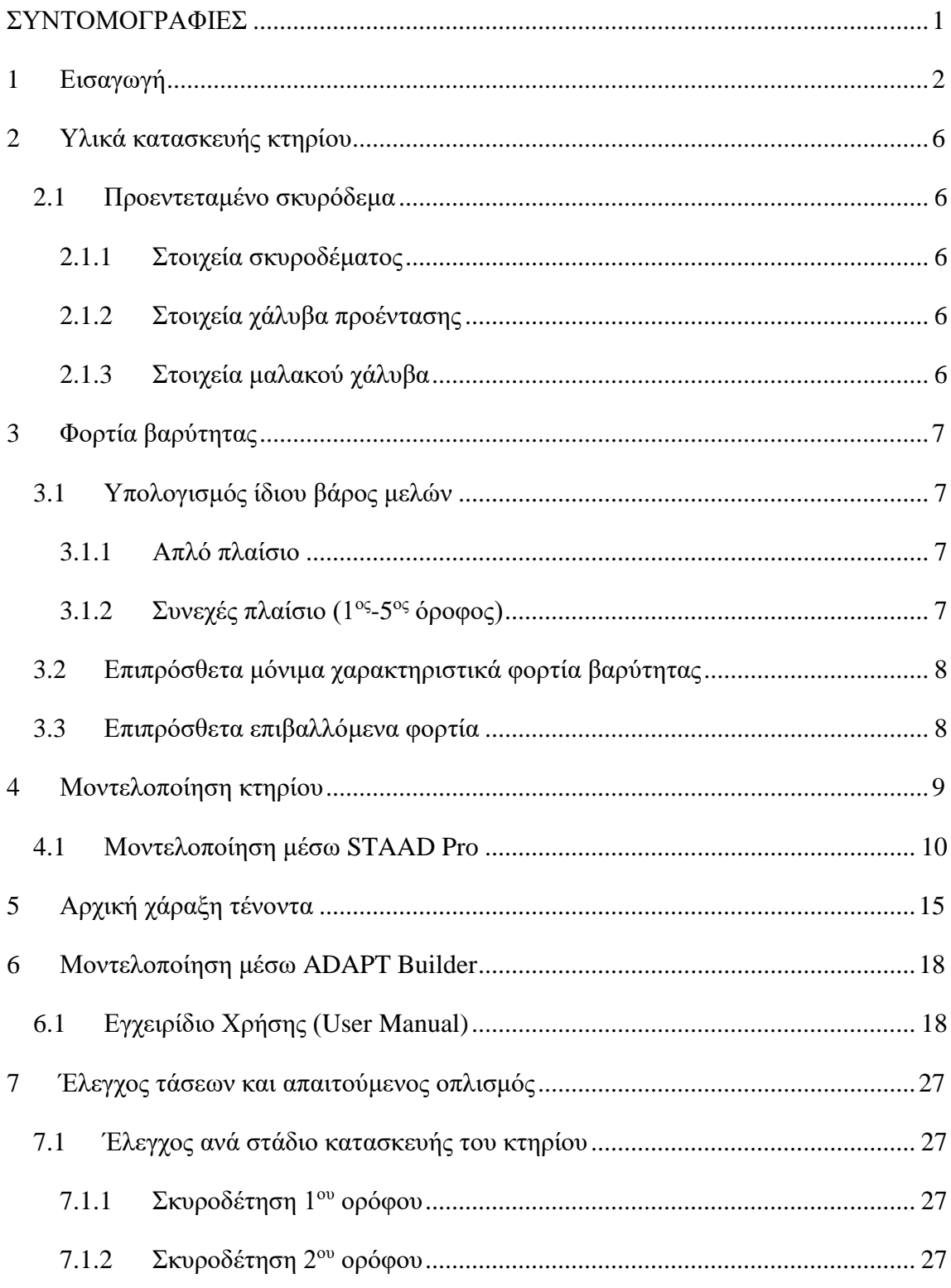

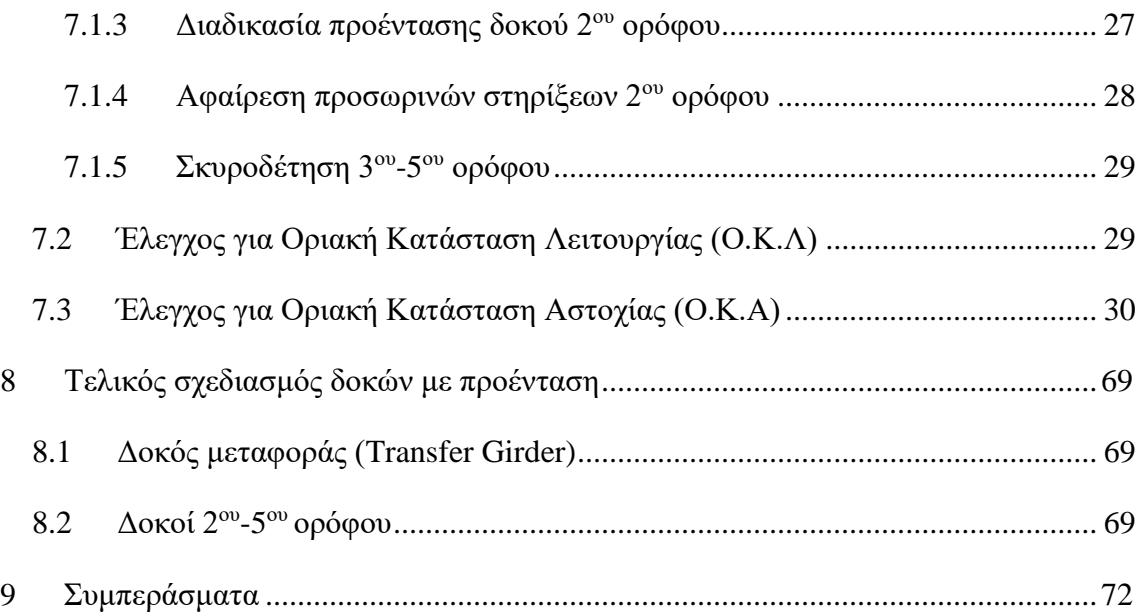

# <span id="page-9-0"></span>**ΣΥΝΤΟΜΟΓΡΑΦΙΕΣ**

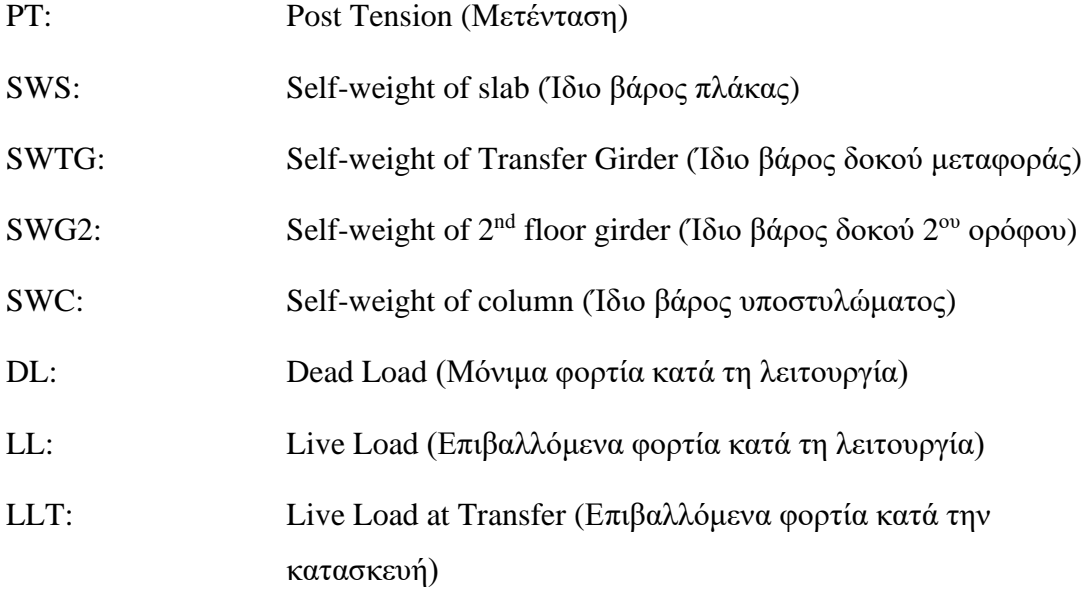

## <span id="page-10-0"></span>**1 Εισαγωγή**

Το κτήριο με το οποίο ασχολείται η παρούσα πτυχιακή εργασία είναι ένα πενταώροφο γραφειακό συγκρότημα, πλάτους 18 μέτρων, μήκους 64 μέτρων και ύψους 20 μέτρων. Το δομικό σύστημα του κτηρίου αποτελείται από εννέα ορθογωνικά επίπεδα πλαίσια με διεύθυνση Ανατολής-Δύσης και αρίθμηση αξόνων από το ένα μέχρι το εννέα και τέσσερα πλαίσια με διεύθυνση Βορρά-Νότο και αρίθμηση αξόνων από το Α ως το D. Τα πλαίσια με διεύθυνση Ανατολής-Δύσης τοποθετούνται σε απόσταση οκτώ μέτρων μεταξύ τους από κέντρο σε κέντρο, με ανοίγματα 7,2, 3,6 και 7,2 μέτρων αντίστοιχα. Λόγω χρησιμοποίησης του ισόγειου για καλυμμένους χώρους στάθμευσης, στα πλαίσια κατά μήκος των αξόνων δύο ως τέσσερα και έξι ως οκτώ τα υποστυλώματα διακόπτονται στο επίπεδο του πρώτου ορόφου, και τα φορτία μεταφέρονται από τη συνεχόμενη δοκό του πρώτου ορόφου μήκους 18 μέτρων προς τα ακρινά υποστυλώματα του κτηρίου. Το ύψος του πρώτου ορόφου είναι έξι μέτρα ενώ των υπόλοιπων ορόφων τριάμισι μέτρα. Τα πλαίσια ένα ως εννέα συνδέονται μεταξύ τους με πλάκα πάχους 12,5 εκατοστών η οποία στηρίζεται σε δοκίδες ανά 1,2 μέτρα *(βλ. διάγραμμα 1).*

Σκοπός της εργασίας είναι η μοντελοποίηση των πιο πάνω δομικών στοιχείων στον ηλεκτρονικό υπολογιστή με τη βοήθεια λογισμικού προγράμματος. Για σύγκριση αποτελεσμάτων χρησιμοποιήθηκαν δύο λογισμικά προγράμματα το STAAD Pro και το ADAPT Builder. Τα δομικά υλικά που θα χρησιμοποιηθούν για το σχεδιασμό είναι το οπλισμένο σκυρόδεμα για τα πλαίσια κατά μήκος των αξόνων ένα, πέντε και εννέα, καθώς επίσης για πλάκες και δοκίδες. Για τα υπόλοιπα πλαίσια επιλέγηκε η χρήση προεντεταμένου σκυροδέματος με τη χρησιμοποίηση χάλυβα υψηλής αντοχής, λόγω των μεγάλων ανοιγμάτων που υπάρχουν στο κτήριο αλλά και του μικρού βάθους των δοκών των συγκεκριμένων πλαισίων, για εκμετάλλευση μεγαλύτερου ύψους μεταξύ των ορόφων.

Και τα δύο προγράμματα ασχολούνται με την ανάλυση και σχεδιασμό κτηρίων με οπλισμένο σκυρόδεμα, όμως σε ότι έχει να κάνει με το προεντεταμένο σκυρόδεμα το STAAD Pro μπορεί να κάνει ανάλυση με τη χρήση τενόντων προέντασης αλλά δε μπορεί να κάνει σχεδιασμό και ούτε μπορεί να διακρίνει ο χρήστης τη θέση του τένοντα στο δομικό στοιχείο, κάτι που μπορεί να γίνει στο ADAPT Builder. Επίσης στο ADAPT

Builder υπάρχει μεγαλύτερη ευελιξία στη χάραξη του τένοντα, ενώ παρουσιάζονται αναλυτικά τα διαγράμματα τάσεων και δυνάμεων που προκαλεί ο τένοντας, κάτι το οποίο είναι πολύ βοηθητικό για την καλύτερη κατανόηση συμπεριφοράς ενός δομικού στοιχείου στην παρουσία τενόντων προέντασης.

Το προεντεταμένο σκυρόδεμα μειώνει το χρόνο κατασκευής, αφού μπορεί να γίνει αφαίρεση των προσωρινών στηρίξεων σε πολύ πιο σύντομο χρονικό διάστημα σε σύγκριση με το κανονικό οπλισμένο σκυρόδεμα, αλλά και το κόστος αφού μπορεί να γίνει μείωση των διατομών των δομικών στοιχείων. Απαιτεί όμως πιο λεπτομερείς εργασίες και πιο ακριβή προγραμματισμό και μελέτη κατασκευής. Γι' αυτό και στην παρούσα εργασία αναλύεται το κάθε στάδιο κατασκευής ανά όροφο ούτως ώστε να διαφανούν οι λεπτοί χειρισμοί που απαιτούνται για το σχεδιασμό ενός κτηρίου με προένταση.

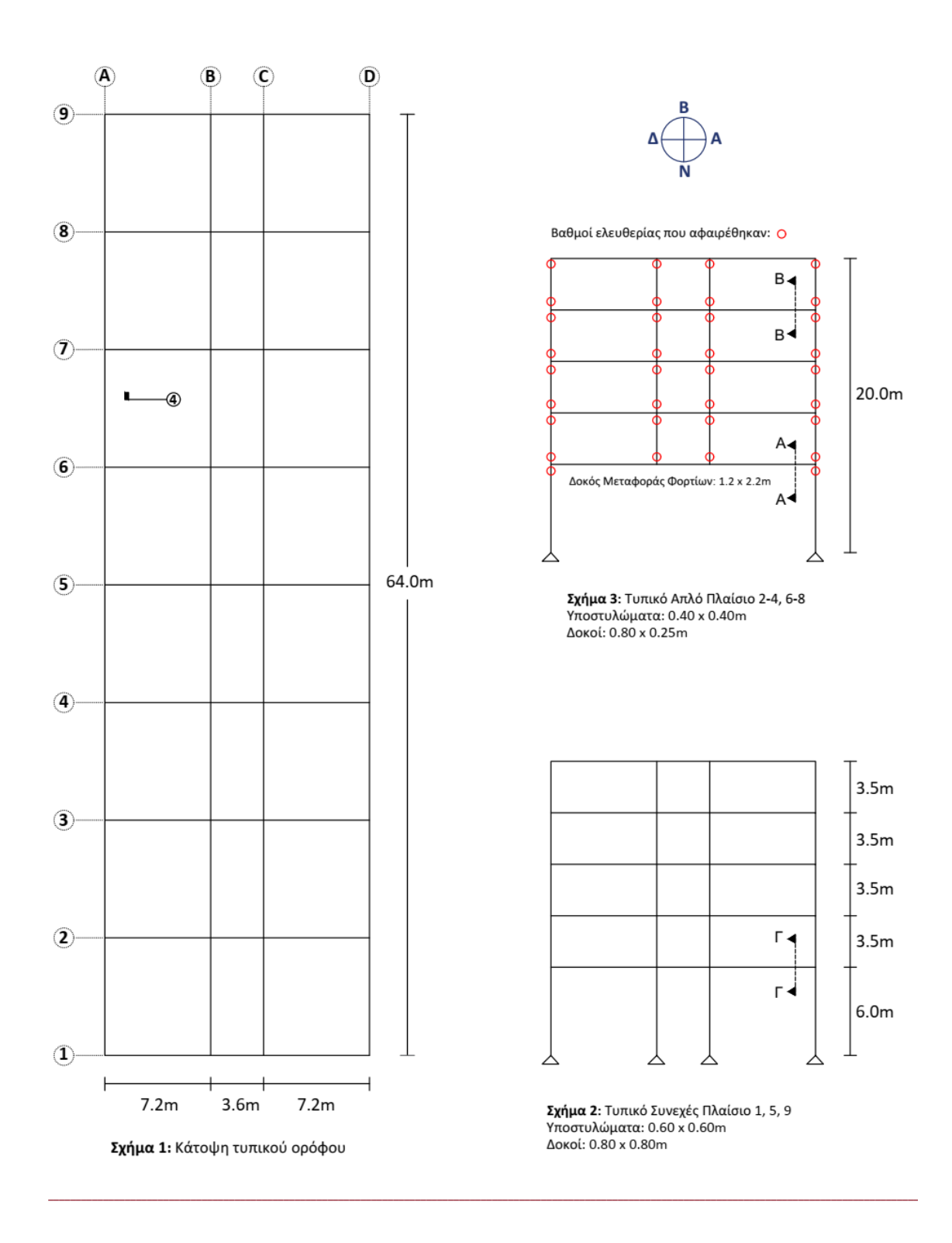

**Διάγραμμα 1:** Σχέδιο κάτοψης και τυπικών πλαισίων κτηρίου *(πηγή: AutoCAD)*

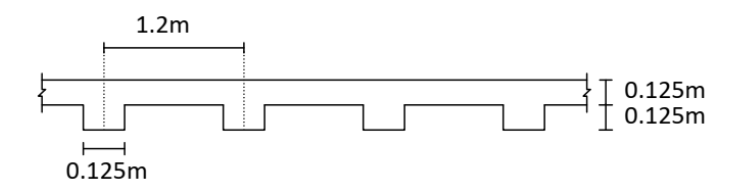

Σχήμα 4: Τυπική λεπτομέρεια πλάκας - δοκίδων

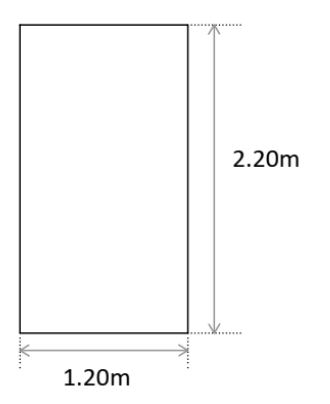

Τομή Α-Α: Τυπική λεπτομέρεια δοκού μεταφοράς

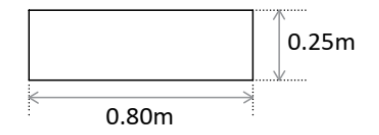

Τομή Β-Β: Τυπική λεπτομέρεια δοκών 2ου-5ου ορόφου απλού πλαισίου

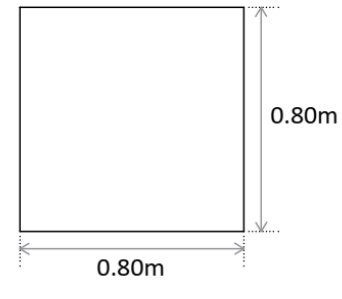

Τομή Γ-Γ: Τυπική λεπτομέρεια δοκών συνεχούς πλαισίου

**Διάγραμμα 2:** Τυπικές λεπτομέρειες δοκών και πλάκας κτηρίου *(πηγή: AutoCAD)*

# <span id="page-14-0"></span>**2 Υλικά κατασκευής κτηρίου**

# <span id="page-14-1"></span>**2.1 Προεντεταμένο σκυρόδεμα**

## <span id="page-14-2"></span>**2.1.1 Στοιχεία σκυροδέματος**

Το σκυρόδεμα που θα χρησιμοποιηθεί είναι κατηγορίας C35/45 με ειδικό βάρος 24,5KN/m<sup>3</sup> και με την ιδιότητα ταχείας πήξης, για την ευχέρεια αφαίρεσης των προσωρινών στηρίξεων σε σύντομο χρονικό διάστημα μετά τη σκυροδέτηση, το οποίο υπολογίστηκε περίπου στις τέσσερεις με πέντε ημέρες. Η χαρακτηριστική θλιπτική αντοχή του κατά τη μεταβίβαση της προέντασης είναι fck=24N/mm<sup>2</sup> και κατά τη λειτουργία fck=35N/mm<sup>2</sup> ενώ η χαρακτηριστική εφελκυστική αντοχή του είναι fctm=0.3fck<sup>2/3</sup>. Οι επιτρεπόμενες τάσεις για θλίψη είναι σc=0.6fck και για εφελκυσμό σt=fctm. Η ελάχιστη κάλυψη του χάλυβα προέντασης είναι 40mm ενώ για το μαλακό χάλυβα 30mm.

## <span id="page-14-3"></span>**2.1.2 Στοιχεία χάλυβα προέντασης**

Ο χάλυβας προέντασης αποτελείται από τένοντες 7 συρμάτων με διάμετρο 15.2mm και εμβαδόν τένοντα 140mm<sup>2</sup>. Η χαρακτηριστική εφελκυστική αντοχή του είναι fptk=1860N/mm<sup>2</sup> και οι συνολικές απώλειες προέντασης κατά τη λειτουργία έχουν υπολογιστεί στο 20%.

## <span id="page-14-4"></span>**2.1.3 Στοιχεία μαλακού χάλυβα**

Ο μαλακός χάλυβας χρησιμοποιείται στα άκαμπτα συνεχή πλαίσια όπου δεν θα υπάρχει προένταση και τα οποία θα παραλάβουν το σεισμό. Επίσης χρησιμοποιείται στα υποστυλώματα των απλών πλαισίων αλλά και στις δοκούς προέντασης όπου οι τένοντες προέντασης δεν μπορούν να αντισταθμίσουν όλα τα φορτία βαρύτητας. Η χαρακτηριστική εφελκυστική αντοχή του μαλακού χάλυβα είναι fyk=500N/mm².

## <span id="page-15-0"></span>**3 Φορτία βαρύτητας**

### <span id="page-15-1"></span>**3.1 Υπολογισμός ίδιου βάρος μελών**

#### <span id="page-15-2"></span>**3.1.1 Απλό πλαίσιο**

#### *3.1.1.1 1 ος όροφος*

Φορτίο πλάκας (χωρίς δοκίδες): 0.125m \* 6.8m \* 24.5KN/m<sup>3</sup> = 20.8KN/m Δοκίδες: (16 δοκίδες \* 0.125m \* 0.25m \* 6.8m \* 24.5KN/m<sup>3</sup>)/18m = 4.6KN/m Ολικό φορτίο πλάκας: 25.4KN/m

Ίδιο βάρος Δοκού Μεταφοράς: 1.2m \* 2.2m \* 24.5KN/m<sup>3</sup> = 64.7KN/m

#### *3.1.1.2 2 ος -5 ος όροφος*

Φορτίο πλάκας (χωρίς δοκίδες): 0.125m \* 7.2m \* 24.5KN/m<sup>3</sup> = 22.1KN/m

Δοκίδες: (16 δοκίδες \* 0.125m \* 0.25m \* 7.2m \* 24.5KN/m<sup>3</sup>)/18m = 4.9KN/m

Ολικό φορτίο πλάκας: 27.0KN/m

Φορτίο υποστυλώματος: 0.4m \* 0.4m \* 3.5m \* 24.5KN/m<sup>3</sup> = 13.7KN

#### <span id="page-15-3"></span>**3.1.2 Συνεχές πλαίσιο (1ος -5 ος όροφος)**

Ολικό φορτίο πλάκας: 27.0KN/m

Φορτίο δοκού: 0.8m  $*$  0.8m  $*$  24.5KN/m<sup>3</sup> = 15.7KN/m

Υπολογιζόμενο ολικό φορτίο για πλάτος επιρροής: 42.7KN/m

Φορτίο υποστυλώματος: 0.6m \* 0.6m \* 3.5m \* 24.5KN/m<sup>3</sup> = 30.9KN

*Σημείωση:* Παρόλο που το φορτίο πλάκας του πρώτου ορόφου απλού πλαισίου είναι 25.4KN/m, στους υπολογισμούς ορίστηκε σαν ίδιο βάρος για όλες τις πλάκες το 27.0KN/m.

# <span id="page-16-0"></span>**3.2 Επιπρόσθετα μόνιμα χαρακτηριστικά φορτία βαρύτητας**

Επικαλύψεις: 0.75KN/m<sup>2</sup>

Ηλεκτρομηχανολογικές υπηρεσίες και ψευδοτάβανα: 0.75KN/m<sup>2</sup>

Διαχωριστικά: 1.0KN/m<sup>2</sup>

Συνολικό μόνιμο φορτίο: 2.5KN/m<sup>2</sup>

Ομοιόμορφο κατανεμημένο φορτίο στις δοκούς: 2.5ΚΝ/m<sup>2</sup> \* 8.0m = 20.0ΚΝ/m

# <span id="page-16-1"></span>**3.3 Επιπρόσθετα επιβαλλόμενα φορτία**

Κατά τη λειτουργία: 1.5KN/m<sup>2</sup>

Ομοιόμορφο κατανεμημένο φορτίο στις δοκούς:  $1.5{\rm KN/m^2}*8.0{\rm m}=12.0{\rm KN/m^2}$ 

Κατά την κατασκευή: 1.0KN/m

Ομοιόμορφο κατανεμημένο φορτίο στις δοκούς:  $1.0$ KN/m<sup>2</sup> \* 8.0m = 8.0KN/m

#### <span id="page-17-0"></span>**4 Μοντελοποίηση κτηρίου**

Η μοντελοποίηση του κτηρίου έγινε με το σκεπτικό ότι θα υπάρχουν τρία συνεχή πλαίσια (άκαμπτες συνδέσεις στους κόμβους), το πρώτο, το μεσαίο και το τελευταίο, τα οποία θα μπορούν να παραλάβουν και τα φορτία σεισμού και ανέμου όλης της κατασκευής και τα υπόλοιπα έξι ως απλά πλαίσια (απλές συνδέσεις στους κόμβους), τα οποία θα παραλάβουν μόνο τα μόνιμα και μεταβλητά φορτία κατασκευής. Επίσης για τη διαφραγματική λειτουργία του κτηρίου, στο μοντέλο προστέθηκαν οι δοκίδες μόνο στους κόμβους όπου υπάρχουν υποστυλώματα και όχι ανά 1,2 μέτρα όπως φαίνεται στις κατασκευαστικές λεπτομέρειες, καθώς τα φορτία της πλάκας έχουν μοντελοποιηθεί ως ομοιόμορφα κατανεμημένα σε κάθε δοκό των πλαισίων με πλάτος επιρροής τα οκτώ μέτρα, τέσσερα από τη μία πλευρά και τέσσερα από την άλλη πλευρά της δοκού. Το πρώτο και τελευταίο πλαίσιο τα οποία έχουν πλάτος επιρροής μόνο τέσσερα μέτρα, μοντελοποιήθηκαν κι αυτά όπως τα υπόλοιπα, τόσο για διευκόλυνση όσο και για πιο ορθό σχεδιασμό, αφού μαζί με το μεσαίο πλαίσιο θα παραλάβουν φορτία σεισμού και ανέμου.

Τα απλά πλαίσια τα οποία συνδέονται με απλές συνδέσεις στους κόμβους, μοντελοποιήθηκαν αφαιρώντας βαθμούς ελευθερίας στους κόμβους όπου δε θέλουμε να υπάρχει ροπή. Γι' αυτό και τα υποστυλώματα των απλών πλαισίων θα μεταφέρουν μόνο αξονικά φορτία, κάτι που δίνει τη δυνατότητα να σχεδιαστούν με μικρότερη διατομή.

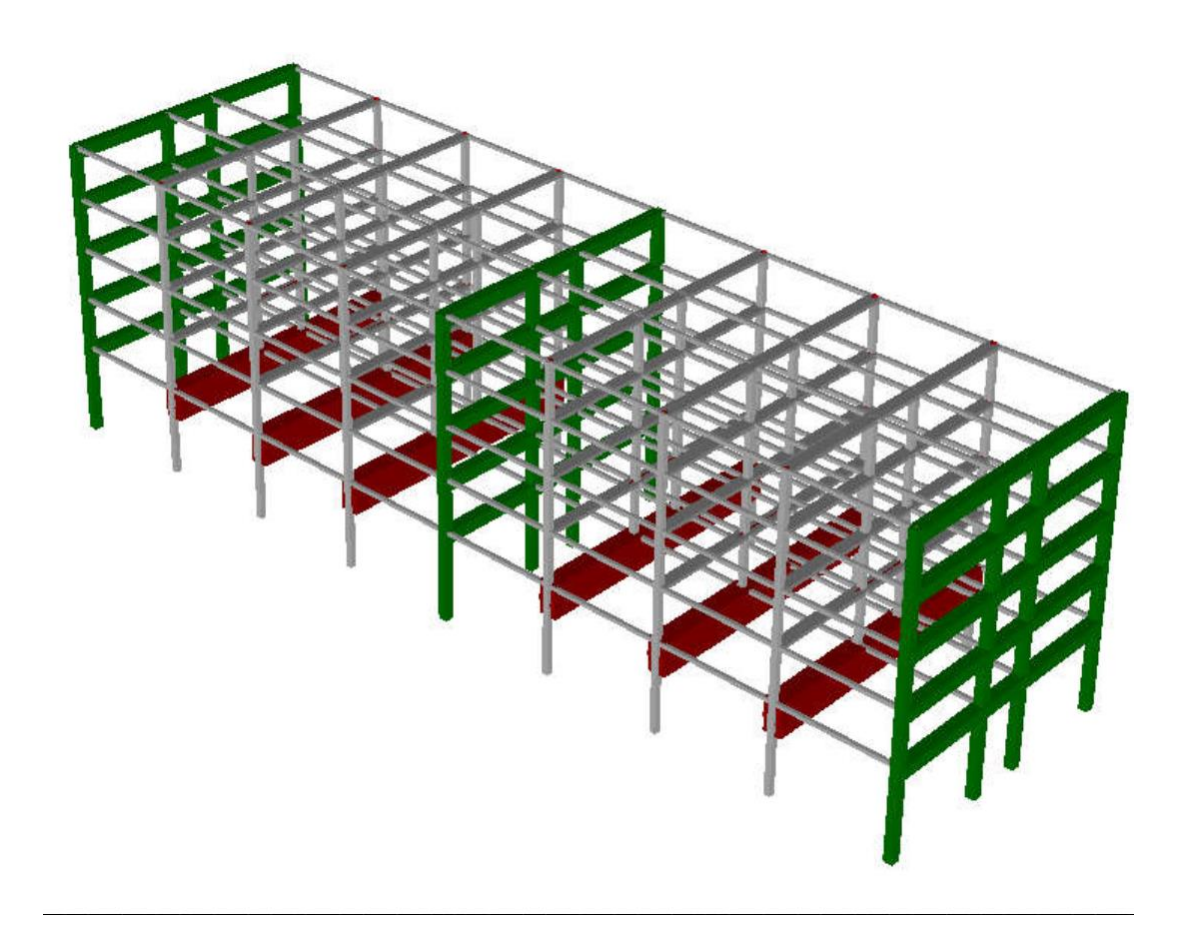

**Διάγραμμα 3:** Χωρική προβολή μοντέλου *(Πηγή: ADAPT Builder)*

## <span id="page-18-0"></span>**4.1 Μοντελοποίηση μέσω STAAD Pro**

To STAAD Pro δίνει την ευκαιρία στο χρήστη να επιλέξει διάφορους τρόπους με τους οποίους θα δώσει στο πρόγραμμα τα δεδομένα των δομικών στοιχείων του κτηρίου, τα οποία θα ληφθούν υπόψη για ανάλυση και σχεδιασμό. Ο τρόπος που επιλέγηκε στην παρούσα εργασία είναι μέσω του ¨STAAD Editor¨ στο οποίο ο χρήστης μπορεί να δώσει εντολές στο πρόγραμμα. Λόγω του μεγάλου αριθμού κόμβων, δοκών και υποστυλωμάτων πολλές από τις εντολές δόθηκαν με τη μορφή του *¨repeat statement¨* όπου ο χρήστης μπορεί να επαναλάβει διαδικασίες με μόνο μια εντολή.

Όπως φαίνεται και στο (*διάγραμμα 4, σελ.1)* αρχικά δόθηκαν οι μονάδες μέτρησης με τις οποίες θέλουμε το πρόγραμμα να κάνει τους υπολογισμούς και στη συνέχεια δόθηκαν οι συντεταγμένες των κόμβων. Οι κόμβοι των πλαισίων του κτηρίου για τα συνεχή είναι 24 και για τα απλά είναι 22. Για καλύτερη χρήση της εντολής *¨repeat¨* υπολογίστηκαν αρχικά για όλα τα πλαίσια 22 κόμβοι και στη συνέχεια προστέθηκαν οι δύο επιπλέον για τα τρία συνεχή πλαίσια. Αφού δημιουργήθηκαν οι κόμβοι του πρώτου πλαισίου, στη συνέχεια με την πρώτη εντολή *¨repeat all¨* δόθηκε εντολή να επαναληφθούν οι 22 κόμβοι οκτώ φορές, με απόσταση κάθε φοράς από το αρχικό 0 μέτρα στον Χ, 0 μέτρα στον Υ και οκτώ μέτρα στον Ζ άξονα ο οποίος είναι ο άξονας στο χώρο. Στη συνέχεια δόθηκαν και οι επιπλέον δύο κόμβοι των συνεχών πλαισίων.

Στη *σελ.2* γίνεται αρίθμηση των μελών του μοντέλου βάσει των κόμβων που δόθηκαν. Η εντολή ¨*REPEAT 1 3 4 3¨* ζητά από το πρόγραμμα να τοποθετήσει την αρχή του μέλους 1 στον κόμβο 3, το τέλος του μέλους στον κόμβο 4 και αυτό να το κάνει μέχρι η αρίθμηση των μελών να φτάσει στο 3. Οπότε σχηματίζεται η δοκός του πρώτου ορόφου. Στη συνέχεια με την εντολή ¨*REPEAT 4 3 4¨* το πρόγραμμα θα επαναλάβει την προηγούμενη διαδικασία τέσσερεις φορές, με αύξων αριθμό μελών το 3 και αύξων αριθμό κόμβων το 4. Με αυτό το τρόπο σχηματίζεται το πρώτο πλαίσιο. Με την εντολή ¨*REPEAT ALL 8 15 22¨* το πρόγραμμα επαναλαμβάνει το πρώτο πλαίσιο οκτώ φορές με αύξων αριθμό μελών το 15 και αύξων αριθμό κόμβων το 22. Ακολουθούν οι δοκίδες και υποστυλώματα με τον ίδιο τρόπο.

Στη *σελ.3* δηλώνονται αρχικά τα χαρακτηριστικά του υλικού που θα χρησιμοποιηθεί όπως είναι η πυκνότητα, το μέτρο ελαστικότητας, ο δείκτης Poisson και άλλα. Με την εντολή *¨CONCRETE ALL¨* το πρόγραμμα θα λάβει υπόψη του τις προκαθορισμένες τιμές που έχει ήδη καταχωρημένες μέσα για το σκυρόδεμα. Ο χρήστης μπορεί να επιλέξει αν θέλει τις δικές του τιμές.

Ακολουθεί η διαστασιολόγηση των μελών μέσω του *¨MEMBER PROPERTY¨* και η αφαίρεση βαθμών ελευθερίας στα μέλη μέσω του *¨MEMBER RELEASE¨* όπου επιλέγεται για αρχή ή τέλος του μέλους ή και τα δύο, στον άξονα που επιλέγει ο χρήστης. Αυτό γίνεται στις περιπτώσεις που θέλουμε να έχουμε απλές συνδέσεις στους κόμβους.

Πιο κάτω επιλέγεται ο τρόπος στήριξης του κτηρίου σε κάθε υποστύλωμα που εδράζεται στο έδαφος. Στη δική μας περίπτωση οι στηρίξεις είναι όλες αρθρωτές.

Στις *σελ.4 και 5* διακρίνονται τα φορτία βαρύτητας και ανέμου. Ο χρήστης μπορεί με τη βοήθεια του συμβόλου \* να γράψει όποιο σχόλιο θέλει το οποίο μπορεί να είναι βοηθητικό και το οποίο εμφανίζεται με χρώμα πράσινο. Τα σχόλια αυτά δεν έχουν καμία σχέση με κάποια εντολή. Στην συγκεκριμένη περίπτωση αναγράφεται στα σχόλια ο τρόπος υπολογισμού των φορτίων ίδιου βάρους των μελών. Ο χρήστης δίνει εντολή για φορτία αναγράφοντας πρώτα τα μέλη, στη συνέχεια τον τρόπο φόρτισης δηλαδή *UNI (Uniform Load)* για ομοιόμορφα κατανεμημένο φορτίο, *CON (concentrated load)* για σημειακό φορτίο και *GY (G - Global Coordinates)* για γενικό σύστημα συντεταγμένων, *(Y – Y axis)* με φορά κατεύθυνσης του φορτίου στον Υ άξονα. Το φορτίο για να έχει κατεύθυνση προς τα κάτω πρέπει να έχει αρνητικό πρόσημο. Τα σημειακά φορτία στους κόμβους δίνονται με την εντολή ¨*JOINT LOAD¨* αλλά σε τοπικό σύστημα συντεταγμένων το οποίο συμβολίζεται με το γράμμα *F*.

Στη *σελ.6* φαίνεται ο τρόπος με τον οποίο μπορεί ο χρήστης να προσθέσει δύναμη προέντασης σε ένα μέλος. Αρχικά αναγράφεται το μέλος, στη συνέχεια η δύναμη προέντασης με τη λέξη *FORCE* και το μέγεθος της δύναμης και τέλος η εκκεντρότητα του τένοντα. Τα σύμβολα *ES (eccentricity start), EM (eccentricity middle)* και *EE (eccentricity end)* υποδεικνύουν την εκκεντρότητα του τένοντα σε αρχή, μέση και τέλος αντίστοιχα.

Αφού δοθούν οι πιο πάνω φορτίσεις με την ανάλογη ονομασία που θέλει ο χρήστης όπως *LOAD 5,10,20* κ.λπ. στη συνέχεια μπορεί να δώσει συνδυασμούς φόρτισης με την εντολή *¨LOAD COMBINATION¨* και αναγράφοντας την ονομασία της φόρτισης και το συντελεστή με τον οποίο θέλει να πολλαπλασιαστεί.

Η ανάλυση του μοντέλου γίνεται με την εντολή ¨*PERFORM ANALYSIS¨* και η εκτύπωση των αποτελεσμάτων με την εντολή *¨PRINT¨*.

Τέλος γίνεται ο σχεδιασμός του μοντέλου σύμφωνα με τον ευροκώδικα που θα επιλέξει ο χρήστης.

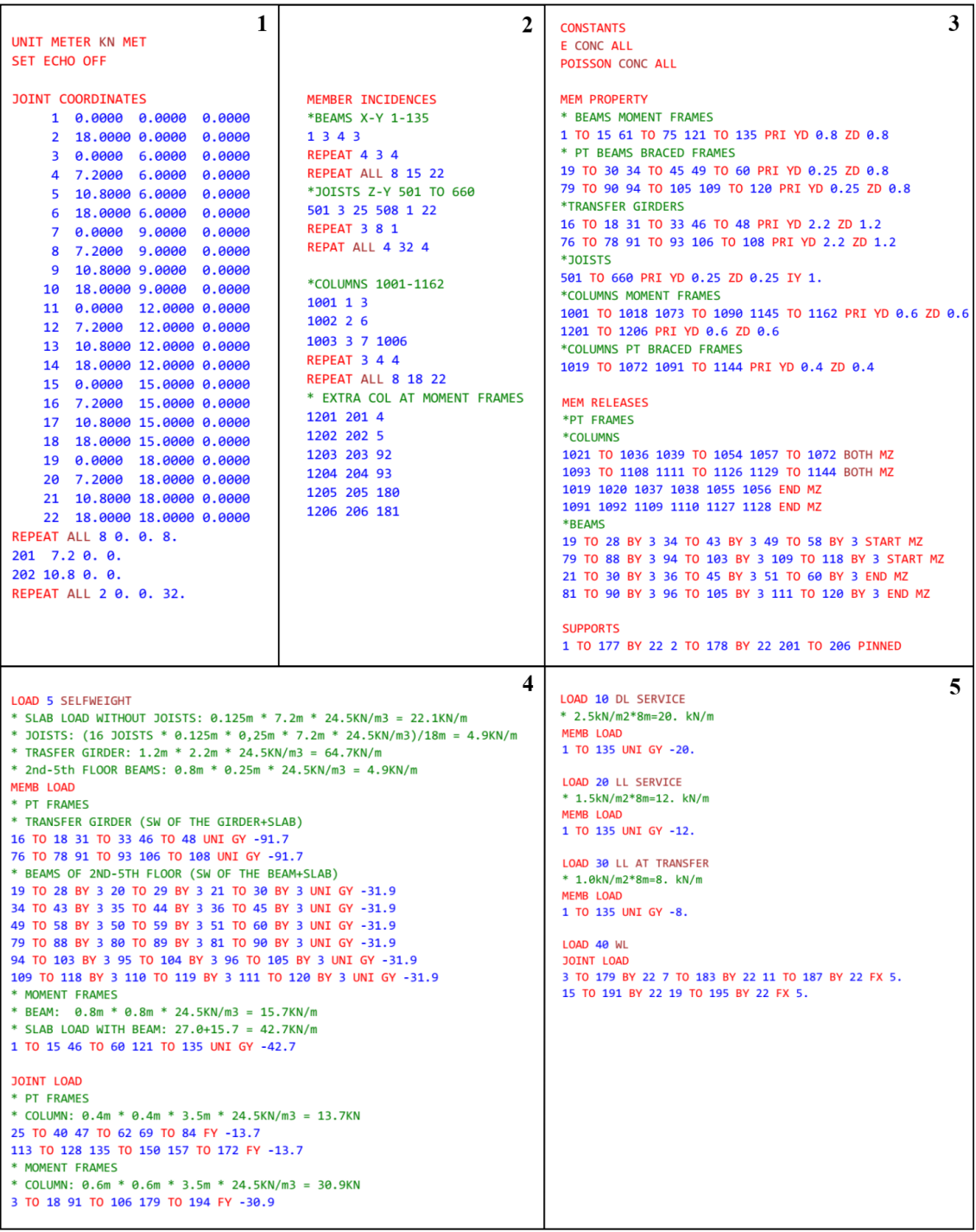

**Διάγραμμα 4:** Οθόνη Staad editor – Μέρος 1 *(πηγή: STAAD Pro)*

| 6<br><b>LOAD 50 PRESTRESS</b>                                                               |  |
|---------------------------------------------------------------------------------------------|--|
| LOAD COMBINATION 100 SW+DL+LL<br><b>MEMBER PRESTRESS LOAD</b>                               |  |
| 5 1.0 10 1.0 20 1.0<br>* PT FRAME BEAMS 2nd-5th FLOOR                                       |  |
| 19 TO 28 BY 3 FORCE 1500. ES 0. EM -0.1 EE 0.1                                              |  |
| <b>LOAD COMBINATION 110 PRESTRESS</b><br>20 TO 29 BY 3 FORCE 1500. ES 0.1 EM 0.05 EE 0.1    |  |
| * WITH PROPS IN THE PLACE<br>21 TO 30 BY 3 FORCE 1500. ES 0.1 EM -0.1 EE 0.                 |  |
| 50 1.0<br>34 TO 43 BY 3 FORCE 1500. ES 0. EM -0.1 EE 0.1                                    |  |
| 35 TO 44 BY 3 FORCE 1500. ES 0.1 EM 0.05 EE 0.1                                             |  |
| LOAD COMBINATION 120 PS+SW+LL AT TRANSFER<br>36 TO 45 BY 3 FORCE 1500. ES 0.1 EM -0.1 EE 0. |  |
| * WITHOUT PROPS<br>49 TO 58 BY 3 FORCE 1500. ES 0. EM -0.1 EE 0.1                           |  |
| 50 1.0 5 1.0 30 1.0<br>50 TO 59 BY 3 FORCE 1500. ES 0.1 EM 0.05 EE 0.1                      |  |
| 51 TO 60 BY 3 FORCE 1500. ES 0.1 EM -0.1 EE 0.                                              |  |
| LOAD COMBINATION 130 PS+SW+DL+LL<br>79 TO 88 BY 3 FORCE 1500. ES 0. EM -0.1 EE 0.1          |  |
| 50 0.8 5 1.0 10 1.0 20 1.0<br>80 TO 89 BY 3 FORCE 1500. ES 0.1 EM 0.05 EE 0.1               |  |
| 81 TO 90 BY 3 FORCE 1500. ES 0.1 EM -0.1 EE 0.                                              |  |
| LOAD COMBINATION 140 WL<br>94 TO 103 BY 3 FORCE 1500, ES 0, EM -0.1 EE 0.1                  |  |
| 40 1.0<br>95 TO 104 BY 3 FORCE 1500. ES 0.1 EM 0.05 EE 0.1                                  |  |
| 96 TO 105 BY 3 FORCE 1500. ES 0.1 EM -0.1 EE 0.                                             |  |
| <b>PERFORM ANALYSIS</b>                                                                     |  |
| LOAD LIST 40<br>*TRANSFER GIRDER 1st FLOOR                                                  |  |
| PRINT JOINT DISPL LIST 22 TO 198 BY 22<br>16 FORCE 15000. ES 0. EM -0.5 EE -1.              |  |
| LOAD LIST 50<br>17 FORCE 15000. ES -1. EM -1. EE -1.                                        |  |
| PRINT MEM FORCE LIST 16 TO 30<br>18 FORCE 15000. ES -1, EM -0.5 EE 0.                       |  |
| PRINT MEM FORCE LIST 1019 TO 1036<br>31 FORCE 15000, ES 0, EM -0.5 EE -1.                   |  |
| LOAD LIST 130<br>32 FORCE 15000. ES -1, EM -1, EE -1,                                       |  |
| PRINT MEM FORCE LIST 16 TO 30<br>33 FORCE 15000. ES -1. EM -0.5 EE 0.                       |  |
| 46 FORCE 15000. ES 0. EM -0.5 EE -1.<br>PRINT MEM FORCE LIST 1019 TO 1036                   |  |
| 47 FORCE 15000. ES -1. EM -1. EE -1.<br>LOAD LIST 130                                       |  |
| 48 FORCE 15000, ES -1, EM -0.5 EE 0.<br>PRINT SUPPORT REACTIONS LIST 23 24                  |  |
| 76 FORCE 15000. ES 0. EM -0.5 EE -1.<br>START CONCRETE DESIGN                               |  |
| 77 FORCE 15000. ES -1. EM -1. EE -1.<br>CODE EC <sub>2</sub>                                |  |
| 78 FORCE 15000. ES -1. EM -0.5 EE 0.<br>TRACK 1.0 MEMBER 1203 1019 16 17 18                 |  |
| 91 FORCE 15000. ES 0. EM -0.5 EE -1.<br>DESIGN BEAM 16 TO 20                                |  |
| 92 FORCE 15000. ES -1. EM -1. EE -1.<br>DESIGN COLUMN 1203 1019                             |  |
| 93 FORCE 15000. ES -1. EM -0.5 EE 0.<br><b>END CONCRETE DESIGN</b>                          |  |
| 106 FORCE 15000. ES 0. EM -0.5 EE -1.<br>FIN                                                |  |
| 107 FORCE 15000. ES -1. EM -1. EE -1.                                                       |  |
| 108 FORCE 15000. ES -1. EM -0.5 EE 0.                                                       |  |
|                                                                                             |  |

**Διάγραμμα 5:** Οθόνη Staad editor – Μέρος 2 *(πηγή: STAAD Pro)*

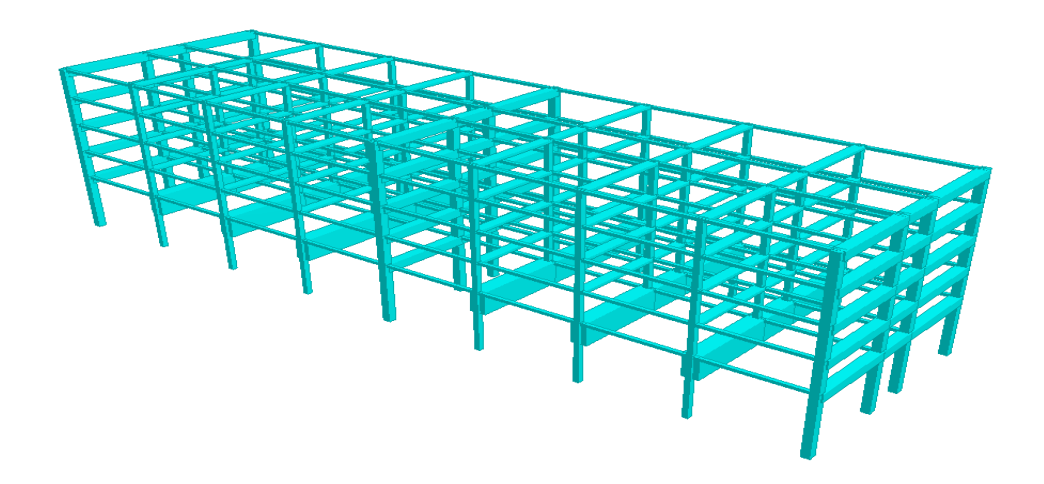

**Διάγραμμα 6:** Χωρική προβολή μοντέλου *(πηγή: STAAD Pro)*

## <span id="page-23-0"></span>**5 Αρχική χάραξη τένοντα**

Ο τρόπος χάραξης του τένοντα γίνεται πάντα με γνώμονα τον τρόπο φόρτισης και τον τρόπο σύνδεσης της δοκού στο υποστύλωμα. Αφού θεωρείται ότι η προένταση προκαλεί αντιφορτίο στη δοκό, αν τα φορτία είναι ομοιόμορφα κατανεμημένα και δίνουν ως αποτέλεσμα διάγραμμα ροπής με παραβολή, τότε το λογικό είναι ότι αν η χάραξη του τένοντα είναι παραβολική θα δημιουργήσει αντιφορτίο ομοιόμορφα κατανεμημένο. Κάτι ανάλογο συμβαίνει και στις περιπτώσεις που υπάρχουν σημειακά φορτία, με τη χάραξη του τένοντα σε απότομη αλλαγή κλίσης στα σημεία αυτά. Όσον αφορά τον τρόπο σύνδεσης της δοκού, αν θεωρηθεί ότι η σύνδεση της είναι απλή και άρα ουσιαστικά δε δημιουργεί ροπή, τότε η εκκεντρότητα του τένοντα στο σημείο αυτό στις πλείστες περιπτώσεις θα πρέπει να είναι μηδέν ούτως ώστε να μην αναπτύσσονται ροπές λόγω προέντασης. Σε αντίθετη περίπτωση και όπου υπάρχουν δύσκαμπτες συνδέσεις με επακόλουθο την ύπαρξη ροπής, τότε η εκκεντρότητα του τένοντα θα πρέπει να είναι τέτοια που να δημιουργεί ροπή με σκοπό να αντισταθμίσει όσο το δυνατό καλύτερα την ήδη υπάρχουσα ροπή.

Στην παρούσα εργασία, για την καλύτερη αντίληψη χάραξης του τένοντα δημιουργήθηκε το μοντέλο με τα μόνιμα και μεταβλητά φορτία βαρύτητας ούτως ώστε να γίνει η χάραξη μέσω του διαγράμματος ροπής *(βλ. διάγραμμα 9)*.

Λαμβάνοντας υπόψη τα πιο πάνω και παρατηρώντας το διάγραμμα ροπής, για τις δοκούς 2<sup>ου</sup>-5<sup>ου</sup> ορόφου έγιναν οι ακόλουθες παραδοχές για τη χάραξη του τένοντα. Τα εξωτερικά ανοίγματα συνδέονται με απλές συνδέσεις στα εξωτερικά υποστυλώματα γι' αυτό και επιλέγηκε να μην υπάρχει εκκεντρότητα στα σημεία αυτά για αποφυγή δημιουργίας ροπών. Ερχόμενοι προς τα μέσα, στο μέσο της δοκού θεωρήθηκε πιο ορθό να εκμεταλλευθεί η μέγιστη εκκεντρότητα λόγω και του μικρού βάθους της δοκού. Φτάνοντας στα εσωτερικά υποστυλώματα και παρατηρώντας τις αρνητικές ροπές που αναπτύσσονται λόγω συνέχειας της δοκού, γίνεται αντιληπτό ότι η εκκεντρότητα του τένοντα στις στηρίξεις πρέπει να είναι πάνω από το κέντρο βάρους της διατομής. Τέλος, στο μέσο του μεσαίου ανοίγματος και αφού η ροπή συνεχίζει να είναι αρνητική τότε πρέπει και ο τένοντας να συνεχίσει πάνω από το κέντρο βάρους της διατομής. Η χάραξη θα είναι παραβολική αφού όλα τα φορτία στη συγκεκριμένη δοκό είναι ομοιόμορφα κατανεμημένα.

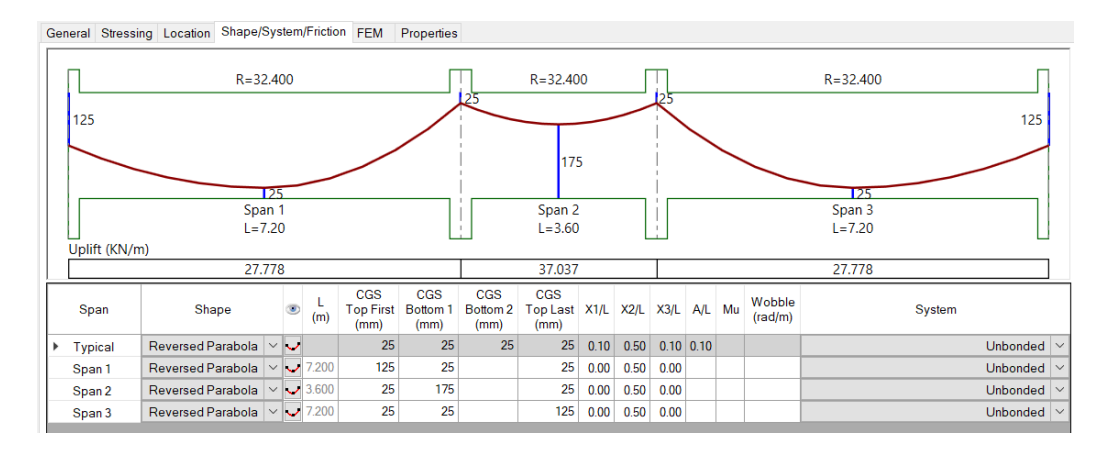

**Διάγραμμα 7:** Χάραξη τένοντα στις δοκούς 2<sup>ου</sup>-5<sup>ου</sup> ορόφου *(Πηγή: ADAPT Builder)* 

Για τη δοκό του πρώτου ορόφου η οποία είναι και η δοκός μεταφοράς (Transfer Girder) όλων των φορτίων των πιο πάνω ορόφων, επιλέγηκε διαφορετική χάραξη αφού παρατηρώντας το διάγραμμα ροπής γίνεται αντιληπτό ότι τα φορτία που έρχονται από τους πιο πάνω ορόφους και καταλήγουν στη δοκό μεταφοράς σαν δύο σημειακά φορτία, είναι πολύ περισσότερα από τα φορτία της ίδιας της δοκού που είναι ομοιόμορφα κατανεμημένα. Οπότε η χάραξη έγινε ξεκινώντας με μηδενική εκκεντρότητα στις στηρίξεις, στη συνέχεια με σταθερή κλίση (ευθύγραμμος τένοντας) καταλήγει στις εσωτερικές στηρίξεις με εκκεντρότητα ένα μέτρο και απότομη αλλαγή κλίσης στα σημεία αυτά με σκοπό να δημιουργηθούν με την προένταση δύο σημειακά φορτία για την αντιστάθμιση των κατακόρυφων φορτίων βαρύτητας *(βλ. διάγραμμα 8)*.

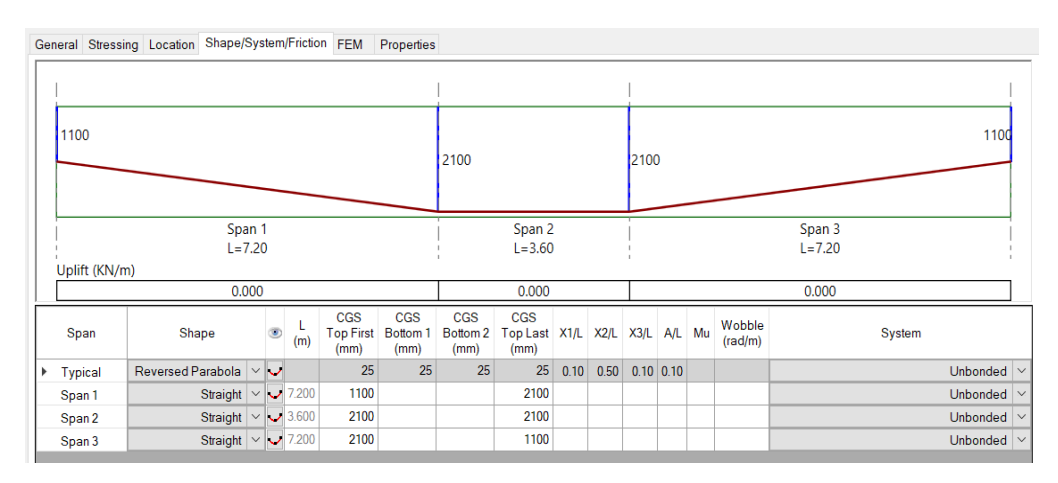

**Διάγραμμα 8:** Χάραξη τένοντα στη δοκό μεταφοράς (Transfer Girder) *(Πηγή: ADAPT Builder)*

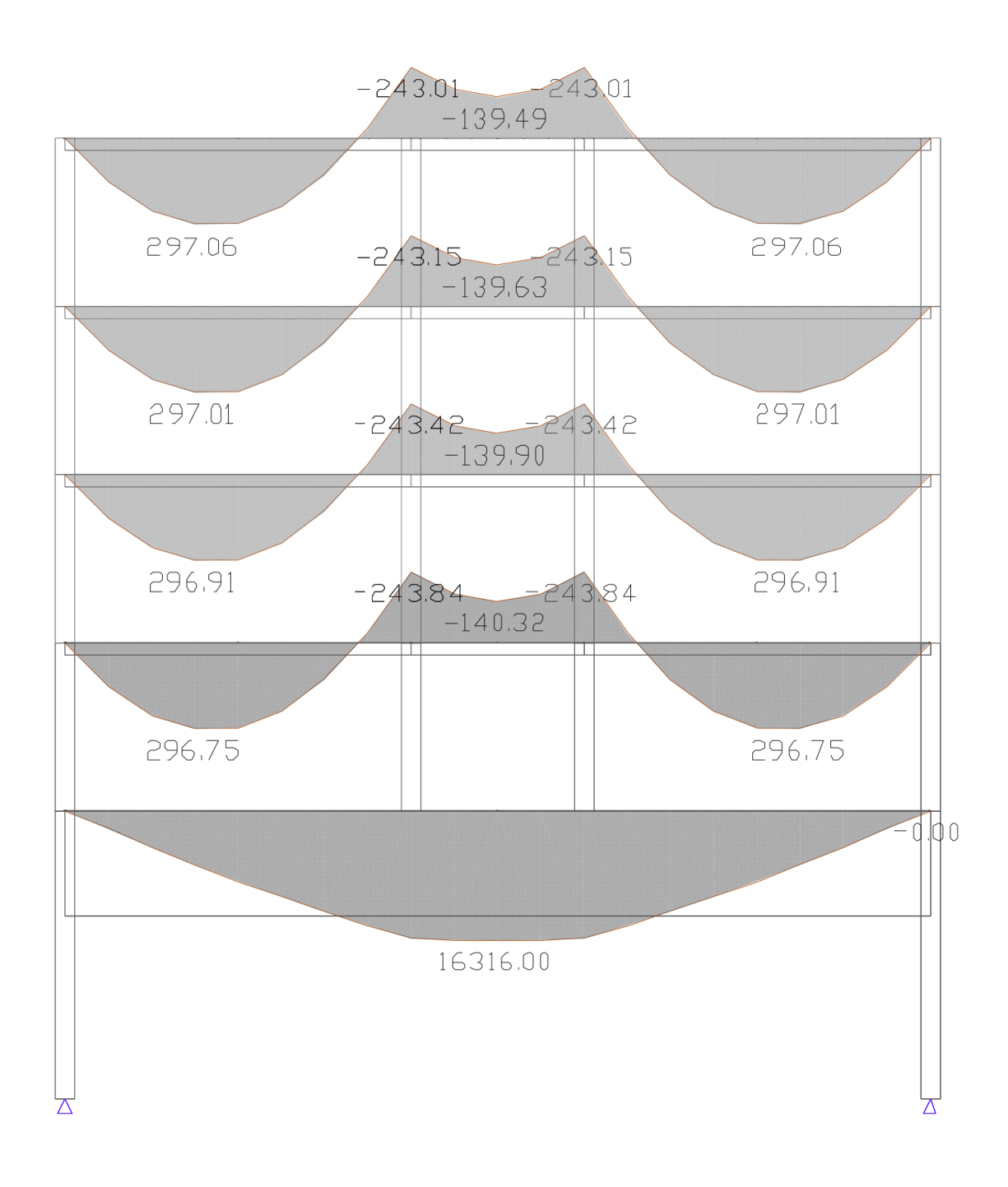

**Διάγραμμα 9:** Αρχικό διάγραμμα ροπής για χάραξη τένοντα *(Πηγή: ADAPT Builder)*

#### <span id="page-26-0"></span>**6 Μοντελοποίηση μέσω ADAPT Builder**

To ADAPT Builder είναι ένα πρόγραμμα ανάλυσης και σχεδιασμού κτηρίων, το οποίο εξειδικεύεται στο προεντεταμένο σκυρόδεμα. Δίνει επίσης τη δυνατότητα στο χρήστη να επιλέξει λεπτομερή χάραξη του τένοντα, διάφορες μεθόδους προέντασης αλλά και πολλά άλλα χαρακτηριστικά του.

#### <span id="page-26-1"></span>**6.1 Εγχειρίδιο Χρήσης (User Manual)**

Εισερχόμενος ο χρήστης στο πρόγραμμα και αφού επιλεγεί το παράθυρο *Model* και στη συνέχεια το *Story Manager,* επιλέγεται ο αριθμός, το ύψος και η ονομασία των επιπέδων που θέλουμε να προσθέσουμε στο μοντέλο μας *(βλ. διάγραμμα 10).* Στη συνέχεια και αφού επιλεγεί πάνω δεξιά στην οθόνη το επίπεδο που θα μοντελοποιηθεί πρώτο, στο παράθυρο *Frame Wizard* επιλέγεται ο τύπος του πλαισίου, ο αριθμός των ανοιγμάτων και αν υπάρχουν πρόβολοι ή όχι στο συγκεκριμένο επίπεδο *(βλ. διάγραμμα 11).*  Ακολουθεί η διαστασιολόγηση της δοκού και των υποστυλωμάτων, η επιλογή των φορτίων βαρύτητας και η δύναμη προέντασης στον τένοντα *(βλ. διάγραμμα12,13).* Το αποτέλεσμα εμφανίζεται στην οθόνη. Αν το επόμενο επίπεδο είναι διαφορετικών ανοιγμάτων από το πρώτο τότε ακολουθείται η ίδια διαδικασία με την επιλογή του επόμενου επιπέδου πάνω δεξιά στην οθόνη. Να σημειωθεί ότι για την επιλογή κάθε επιπέδου ξεχωριστά, στην οθόνη πάνω δεξιά πρέπει να είναι επιλεγμένο το εικονίδιο *Single-Level Mode*, ενώ για την εμφάνιση όλων των επιπέδων ταυτόχρονα επιλέγεται το εικονίδιο *Multi-Level Mode.* Αν τα επόμενα επίπεδα είναι τα ίδια τότε υπάρχει πιο εύκολος τρόπος στο παράθυρο *Modify.* Επιλέγοντας όλο τον όροφο που θέλει ο χρήστης να κάνει αντιγραφή, στη συνέχεια και με την επιλογή *Vertical* μπορεί είτε να τον αντιγράψει είτε να τον μεταφέρει σε όποιο επίπεδο θέλει. Στο ίδιο παράθυρο υπάρχει επίσης η δυνατότητα αντιγραφής και επικόλλησης ή μετάθεσης όλου του πλαισίου σε άλλες συντεταγμένες μέσω της επιλογής *By Coordinates*, κάτι που δίνει τη δυνατότητα δημιουργίας ενός χωρικού μοντέλου *(βλ. διαγράμματα 15,16).*

Για την οποιαδήποτε επιλογή χαρακτηριστικών, συμπεριφοράς ή φορτίων στο μοντέλο, ο χρήστης μπορεί να το πράξει είτε με την επιλογή ενός μέλους, είτε με την επιλογή πολλών η όλων των μελών. Στο παράθυρο *Modify* και ακολούθως *Modify Selection* ανοίγει ένα παράθυρο στο οποίο ο χρήστης μπορεί να επιλέξει οποιοδήποτε στοιχείο θέλει να αλλάξει στα μέλη που επέλεξε, το οποίο έχει να κάνει με διαστασιολόγηση μελών, φορτία βαρύτητας, αριθμό τενόντων και δύναμη προέντασης, αφαίρεση βαθμών ελευθερίας κ.λπ. *(βλ. διάγραμμα 17).*

Για τη λεπτομερή χάραξη του τένοντα ο χρήστης αφού επιλέξει τον τένοντα που θέλει και αφού εισέλθει στο παράθυρο χαρακτηριστικών του τένοντα, στο υπό παράθυρο *General* μπορεί να επιλέξει εμβαδόν διατομής, διάμετρο του πλαστικού περιβλήματος που βρίσκεται ο τένοντας και τον αριθμό των τενόντων. Στο επόμενο υπό παράθυρο *Stressing* επιλέγεται η δύναμη προέντασης σε κάθε τένοντα ή η συνολική δύναμη και η πλευρά τάνυσης, δηλαδή αν η τάνυση θα γίνει και από τις δύο πλευρές (Live-Live) ή αν θα γίνει αγκύρωση από τη μία πλευρά και τάνυση από την άλλη (Live-Dead, Dead-Live). Ακολούθως στο υπό παράθυρο Shape/System/Friction γίνεται η χάραξη του τένοντα επιλέγοντας αρχικά αν θα είναι παραβολική ή ευθύγραμμη και στη συνέχεια την εκκεντρότητα σε κάθε σημείο της δοκού. Ακόμα μπορεί να επιλεγεί αν μετά την τάνυση των τενόντων θα γίνει τσιμεντένεση στους τένοντες ή όχι (Bonded/Unbonded) *(βλ. διαγράμματα 18-20)*.

Όταν ολοκληρωθεί το μοντέλο με τα φορτία βαρύτητας πλέον, ο χρήστης έχει τη δυνατότητα να επιλέξει συνδυασμό φόρτισης με τους ανάλογους συντελεστές για κάθε στάδιο μέσω του παραθύρου *Load Combination (βλ. διάγραμμα 21).* Όλα τα χαρακτηριστικά του σκυροδέματος, χάλυβα προέντασης ή μαλακού χάλυβα, ή ακόμα και επιλογή ευροκώδικα μπορούν να διαφοροποιηθούν μέσω του παραθύρου *Criteria.*

Η ανάλυση του μοντέλου γίνεται στο παράθυρο *Execute Analysis* αφού αρχικά επιλεγεί ο συνδυασμός ή συνδυασμοί φόρτισης *(βλ. διάγραμμα 22)*. Όταν ολοκληρωθεί η ανάλυση ανοίγει αυτόματα ένα παράθυρο *(Results View)* στο οποίο ο χρήστης μπορεί να δει όλα τα αποτελέσματα της ανάλυσης όπως διαγράμματα ροπής κάμψης, τέμνουσας, αξονικές δυνάμεις κ.λπ. Στη συνέχεια μπορεί να προχωρήσει με το σχεδιασμό των δοκών μέσω του παραθύρου Floor Design αφού πρώτα δημιουργήσει μία τομή στον άξονα X με την εντολή X-Support Line, ακολούθως τομές στον άξονα Y με την εντολή Generate Section New και τέλος σχεδιασμό με την εντολή Design the Section. Όταν ολοκληρωθεί ο σχεδιασμός τα αποτελέσματα ελέγχου ορθών τάσεων αποθηκεύονται στο ίδιο παράθυρο με τα αποτελέσματα ανάλυσης. Στο παράθυρο αυτό ο χρήστης μπορεί να επιλέξει να δει

αποτελέσματα ξεχωριστά για κάθε συνδυασμό φόρτισης είτε να δει την περιβάλλουσα όλων των συνδυασμών *(Envelope).* Ο απαιτούμενος οπλισμός κάμψης και διάτμησης φαίνεται στο παράθυρο *Buildersum* ενώ μπορεί να γίνει ένα πλάνο σχεδιασμού του οπλισμού μέσω της εντολής *Calculated Rebar Plan (βλ. διάγραμμα 23).* 

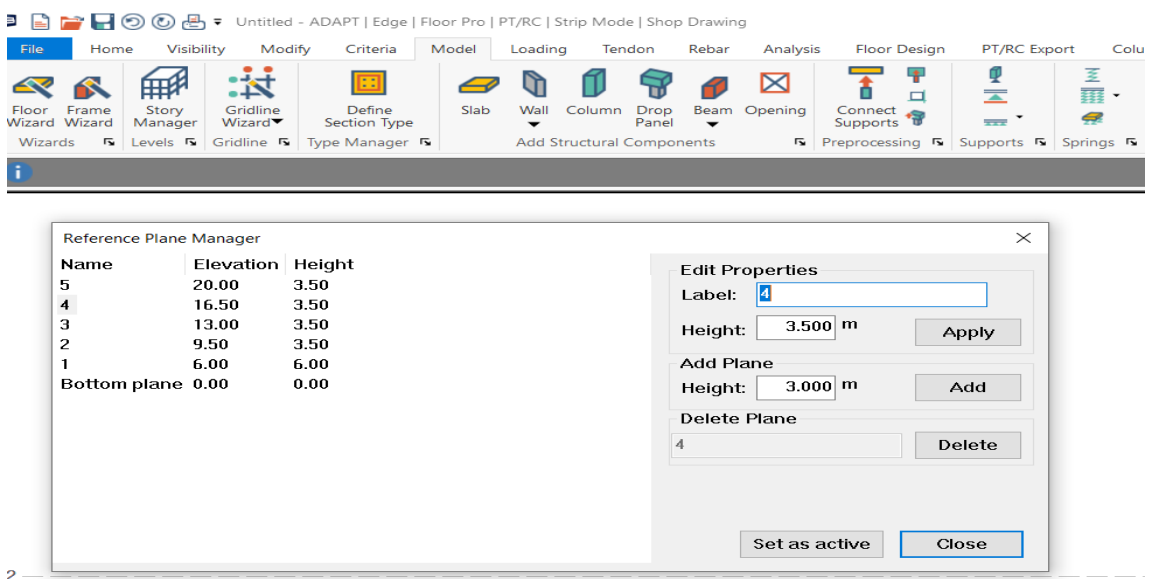

**Διάγραμμα 10:** 1 <sup>ο</sup> βήμα εγχειρίδιου χρήσης (*Πηγή: ADAPT Builder)*

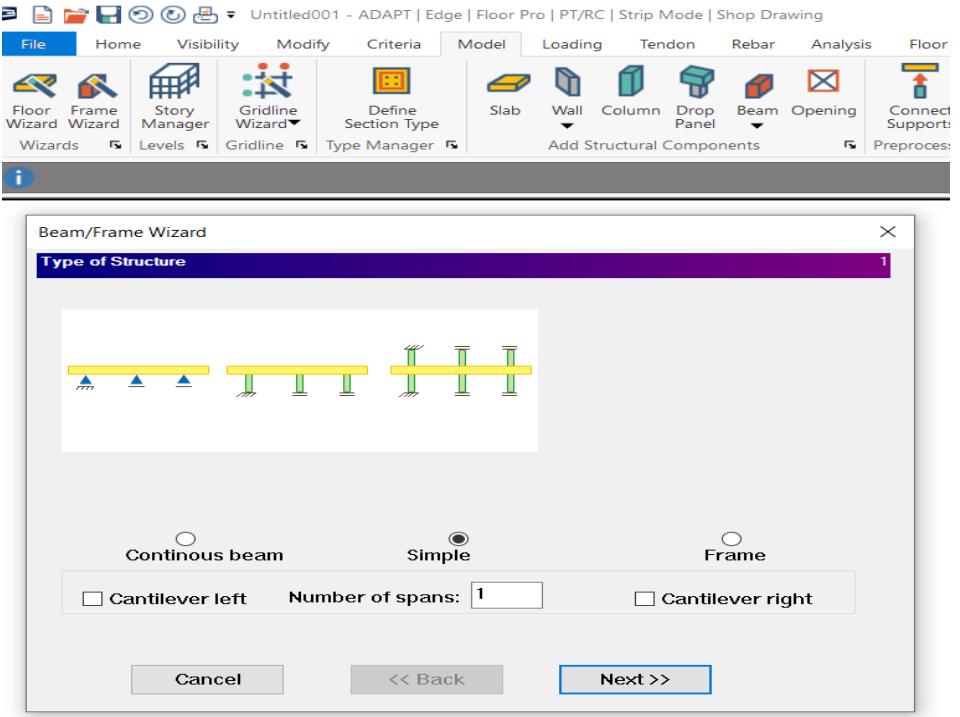

**Διάγραμμα 11:** 2 <sup>ο</sup> βήμα εγχειρίδιου χρήσης (*Πηγή: ADAPT Builder)*

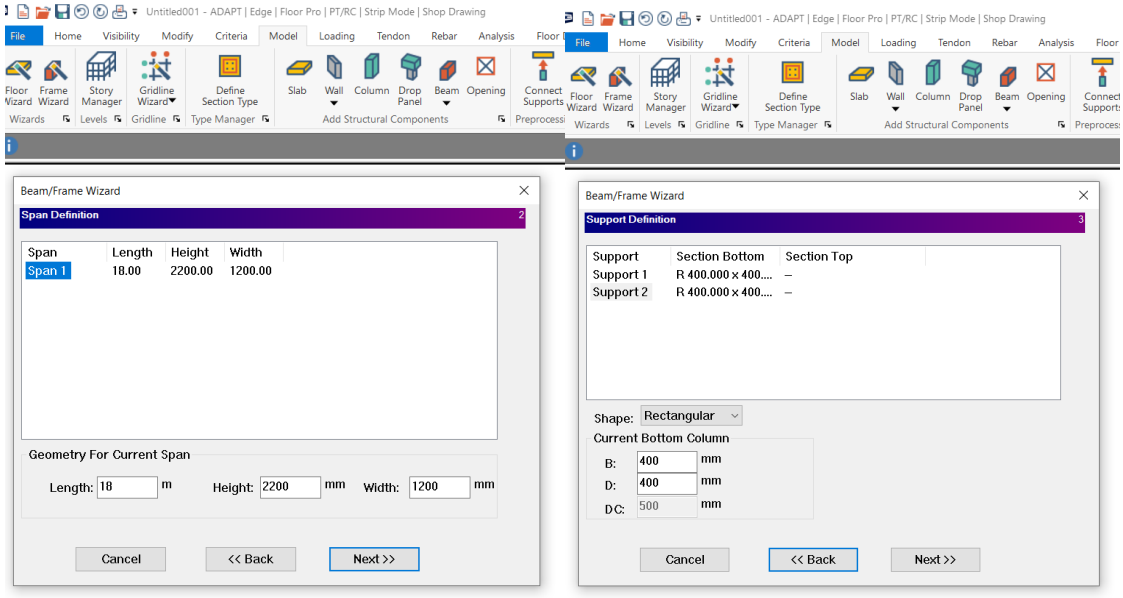

**Διάγραμμα 12:** 3 <sup>ο</sup> βήμα εγχειρίδιου χρήσης (*Πηγή: ADAPT Builder)*

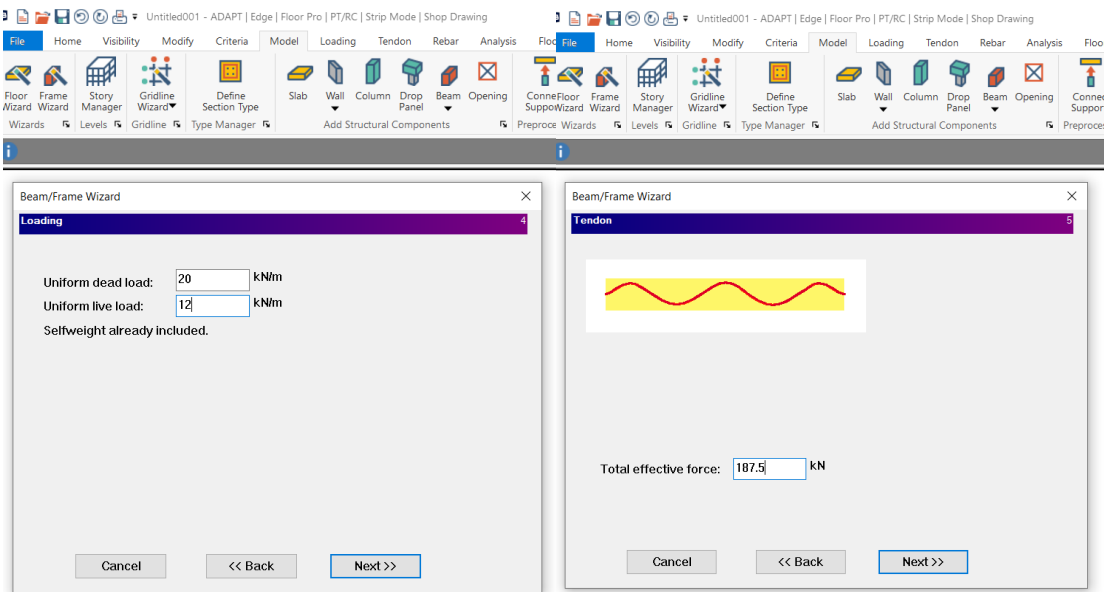

**Διάγραμμα 13:** 4 <sup>ο</sup> βήμα εγχειρίδιου χρήσης (*Πηγή: ADAPT Builder)*

| ■ ■ ■ ◎ ⑧ & = Untitled001 - ADAPT   Edge   Floor Pro   PT/RC   Strip Mode   Shop Drawing |                  |                    |                                                                                                    |      |                              |                                     |   |                                            |                               |   |   |                    |                               |                    |                  |    |   |                  |                    | α<br>$ \pi$ $\circ$ $\circ$ | ÷                    |
|------------------------------------------------------------------------------------------|------------------|--------------------|----------------------------------------------------------------------------------------------------|------|------------------------------|-------------------------------------|---|--------------------------------------------|-------------------------------|---|---|--------------------|-------------------------------|--------------------|------------------|----|---|------------------|--------------------|-----------------------------|----------------------|
| File<br>≪                                                                                |                  | :対                 | Home Visibility Modify Criteria Model Loading Tendon Rebar Analysis FloorDesign PT/RC Export Column Design |      |                              |                                     | ⊠ | $\overline{t}$<br>Ŧ                        |                               |   |   | <b>Wall Design</b> | Reports                       | $rac{1}{20}$       | 10 ھ             | ٠a |   | <b>▲ @ 4 ↓</b> 1 |                    |                             | $\mathcal{L}$        |
| Floor<br>Wizard Wizard Manager                                                           | 翢<br>Frame Story | Gridline<br>Wizard | Define<br>Section Type                                                                                     | Slab | Wall<br>$\blacktriangledown$ | Column Drop Beam Opening<br>Panel - |   | $\Box$<br>Connect<br>Supports              | Ξ<br>$\overline{\phantom{a}}$ | a | × |                    | 用<br>æ                        | Item<br>Properties | <b>LA.</b><br>白云 |    |   |                  |                    |                             | e                    |
|                                                                                          |                  |                    | Wizards F. Levels F. Gridline F. Type Manager F.                                                           |      |                              | Add Structural Components           |   | F. Preprocessing F. Supports F. Springs F. |                               |   |   | Visibility         | F. Properties F. Transform F. |                    |                  |    |   |                  |                    | $\times$                    |                      |
|                                                                                          |                  |                    |                                                                                                    |      |                              |                                     |   |                                            |                               |   |   |                    |                               |                    |                  |    |   |                  |                    |                             | ◉                    |
|                                                                                          |                  |                    |                                                                                                    |      |                              |                                     |   |                                            |                               |   |   |                    |                               |                    |                  |    |   |                  |                    |                             | w.                   |
|                                                                                          |                  |                    |                                                                                                    |      |                              |                                     |   |                                            |                               |   |   |                    |                               |                    |                  |    |   |                  |                    |                             | 幅                    |
|                                                                                          |                  |                    |                                                                                                    |      |                              |                                     |   |                                            |                               |   |   |                    |                               |                    |                  |    |   |                  |                    |                             | 媚                    |
|                                                                                          |                  |                    |                                                                                                    |      |                              |                                     |   |                                            |                               |   |   |                    |                               |                    |                  |    |   |                  |                    |                             | ы                    |
|                                                                                          |                  |                    |                                                                                                    |      |                              |                                     |   |                                            |                               |   |   |                    |                               |                    |                  |    |   |                  |                    |                             |                      |
|                                                                                          |                  |                    |                                                                                                    |      |                              |                                     |   |                                            |                               |   |   |                    |                               |                    |                  |    |   |                  |                    |                             | ∩                    |
|                                                                                          |                  |                    |                                                                                                    |      |                              |                                     |   |                                            |                               |   |   |                    |                               |                    |                  |    |   |                  |                    |                             | ø                    |
|                                                                                          |                  |                    |                                                                                                    |      |                              |                                     |   |                                            |                               |   |   |                    |                               |                    |                  |    |   |                  |                    |                             | $\blacktriangle$     |
|                                                                                          |                  |                    |                                                                                                    |      |                              |                                     |   |                                            |                               |   |   |                    |                               |                    |                  |    |   |                  |                    |                             | ъ                    |
|                                                                                          |                  |                    |                                                                                                    |      |                              |                                     |   |                                            |                               |   |   |                    |                               |                    |                  |    |   |                  |                    |                             |                      |
|                                                                                          |                  |                    |                                                                                                    |      |                              |                                     |   |                                            |                               |   |   |                    |                               |                    |                  |    |   |                  |                    |                             |                      |
|                                                                                          |                  |                    |                                                                                                    |      |                              |                                     |   |                                            |                               |   |   |                    |                               |                    |                  |    |   |                  |                    |                             |                      |
|                                                                                          |                  |                    |                                                                                                    |      |                              |                                     |   |                                            |                               |   |   |                    |                               |                    |                  |    |   |                  |                    |                             | V.                   |
| -Bottom plane-                                                                           |                  |                    |                                                                                                    |      |                              |                                     |   |                                            |                               |   |   |                    |                               |                    |                  |    |   |                  |                    |                             | $\equiv$ 6<br>다)     |
|                                                                                          |                  |                    |                                                                                                    | A    |                              |                                     |   |                                            |                               |   |   |                    |                               |                    |                  |    | Δ |                  |                    |                             | ENG                  |
|                                                                                          |                  |                    |                                                                                                    |      |                              |                                     |   |                                            |                               |   |   |                    |                               |                    |                  |    |   |                  |                    |                             | 5:53 PM<br>5/28/2020 |
|                                                                                          |                  |                    |                                                                                                    |      |                              |                                     |   |                                            |                               |   |   |                    |                               |                    |                  |    |   |                  |                    |                             | 喝                    |
| www.adaptsoft.com                                                                        |                  |                    |                                                                                                    |      |                              |                                     |   |                                            | //0X上4冊の1&冊图图00M·15·0xx68图    |   |   |                    |                               |                    |                  |    |   |                  | Units: SI Level: 1 |                             |                      |

**Διάγραμμα 14:** 5 <sup>ο</sup> βήμα εγχειρίδιου χρήσης (*Πηγή: ADAPT Builder)*

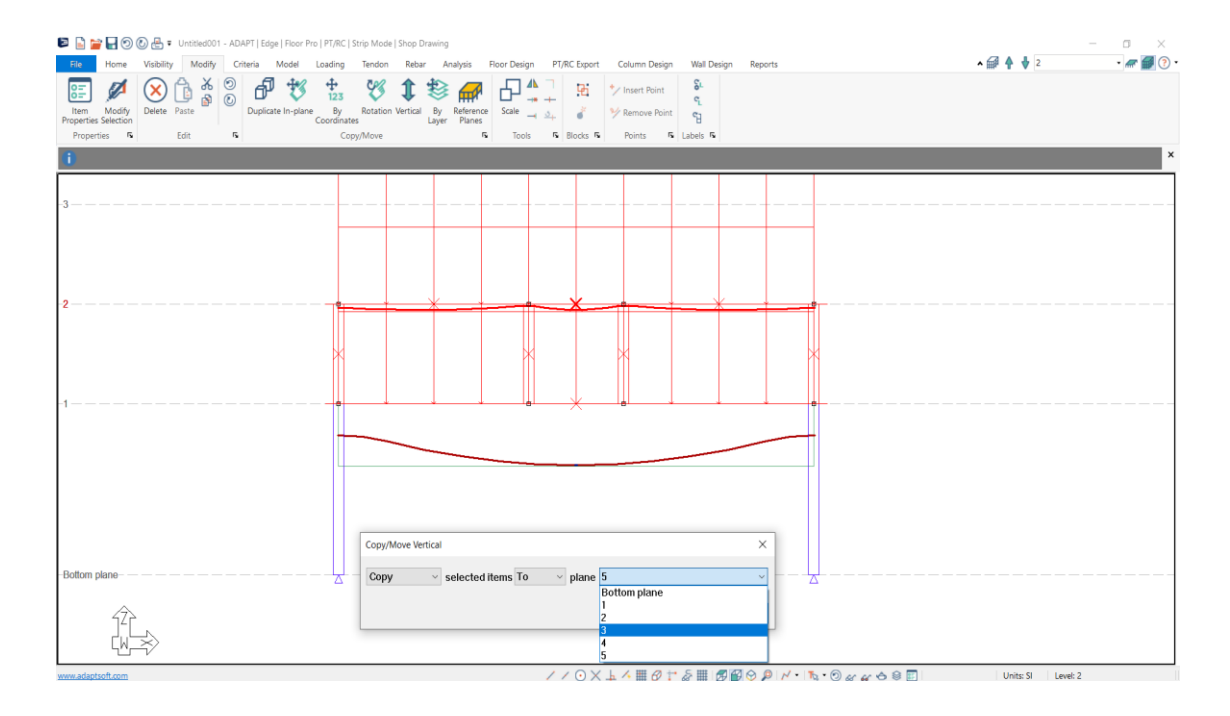

#### **Διάγραμμα 15:** 6 <sup>ο</sup> βήμα εγχειρίδιου χρήσης (*Πηγή: ADAPT Builder)*

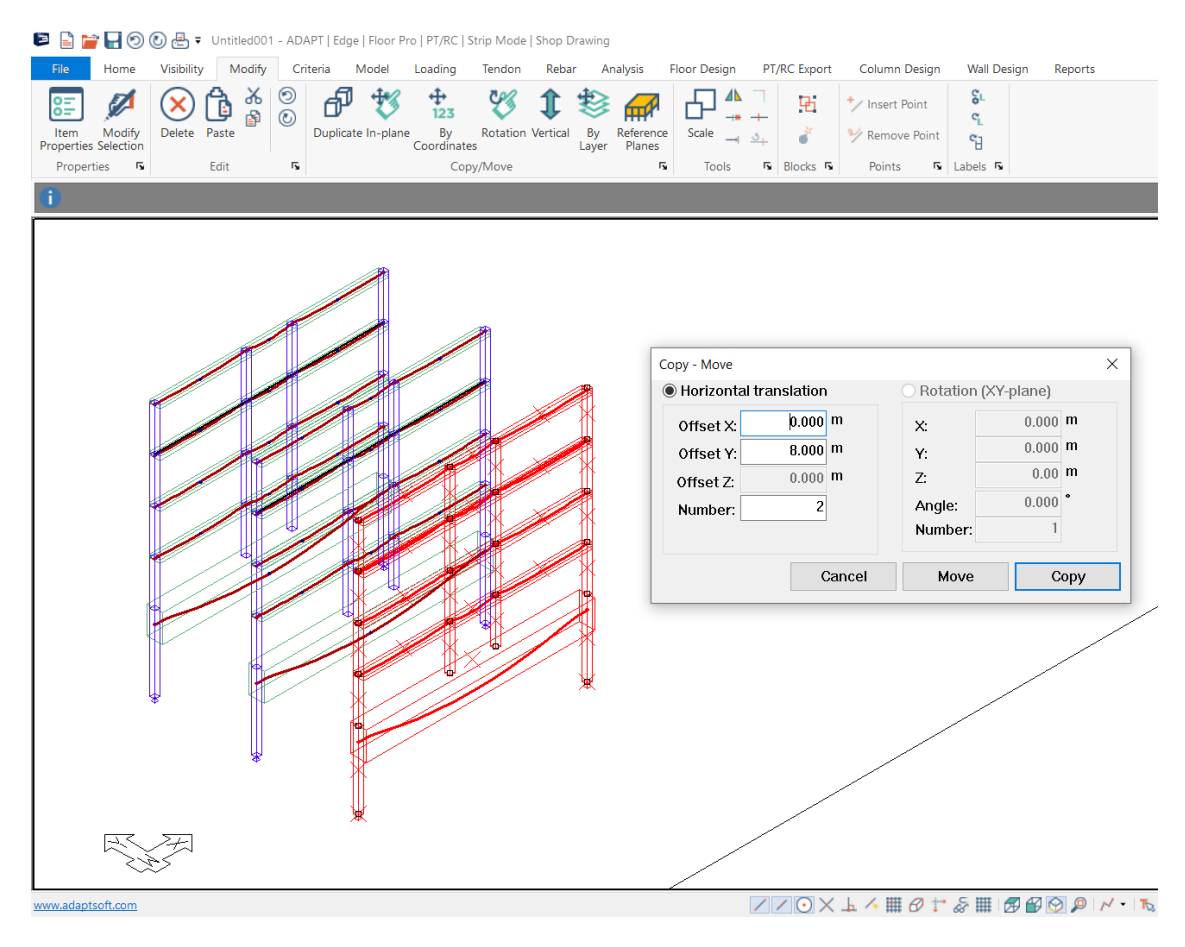

**Διάγραμμα 16:** 7 <sup>ο</sup> βήμα εγχειρίδιου χρήσης (*Πηγή: ADAPT Builder)*

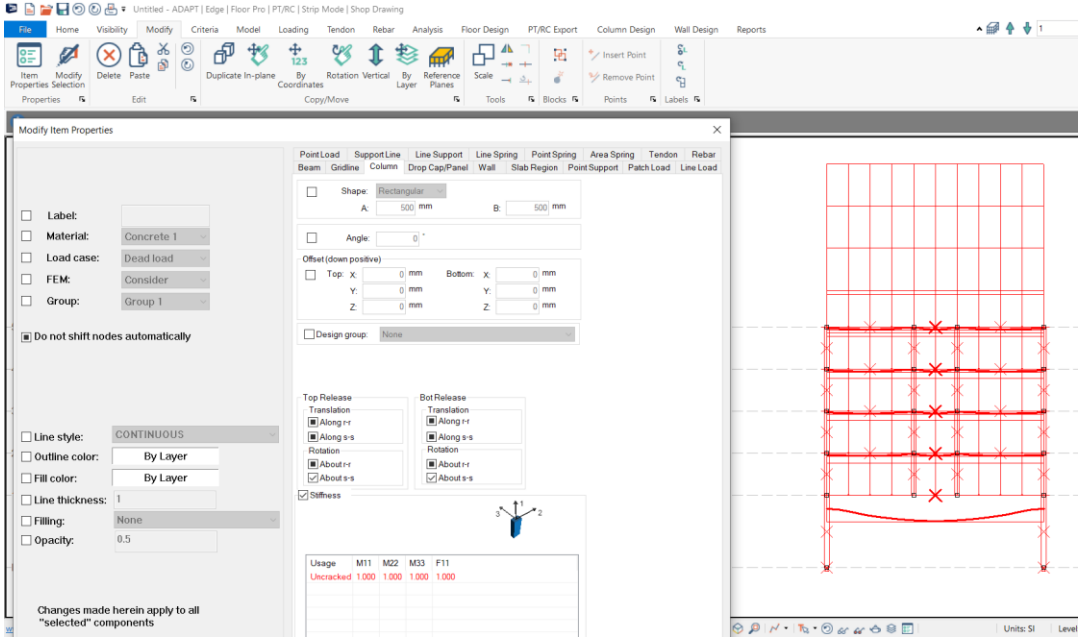

**Διάγραμμα 17:** 8 <sup>ο</sup> βήμα εγχειρίδιου χρήσης (*Πηγή: ADAPT Builder)*

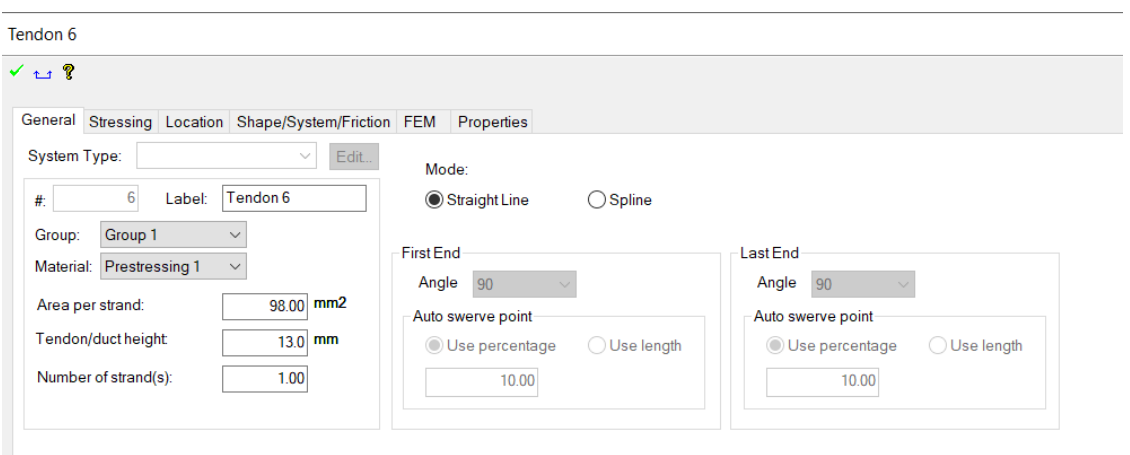

**Διάγραμμα 18:** 9 <sup>ο</sup> βήμα εγχειρίδιου χρήσης (*Πηγή: ADAPT Builder)*

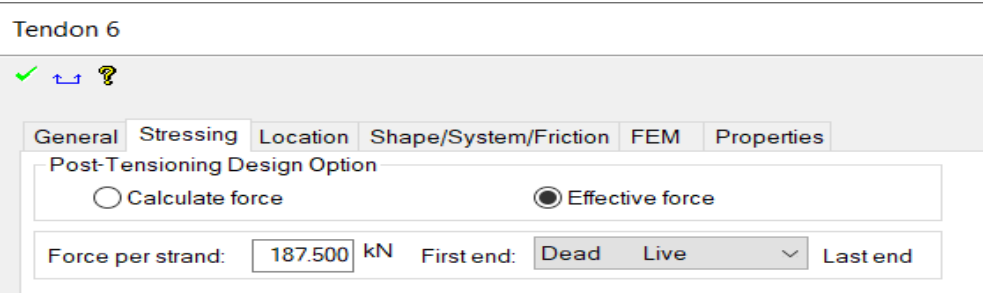

**Διάγραμμα 19:** 10 <sup>ο</sup> βήμα εγχειρίδιου χρήσης (*Πηγή: ADAPT Builder)*

#### Tendon 6

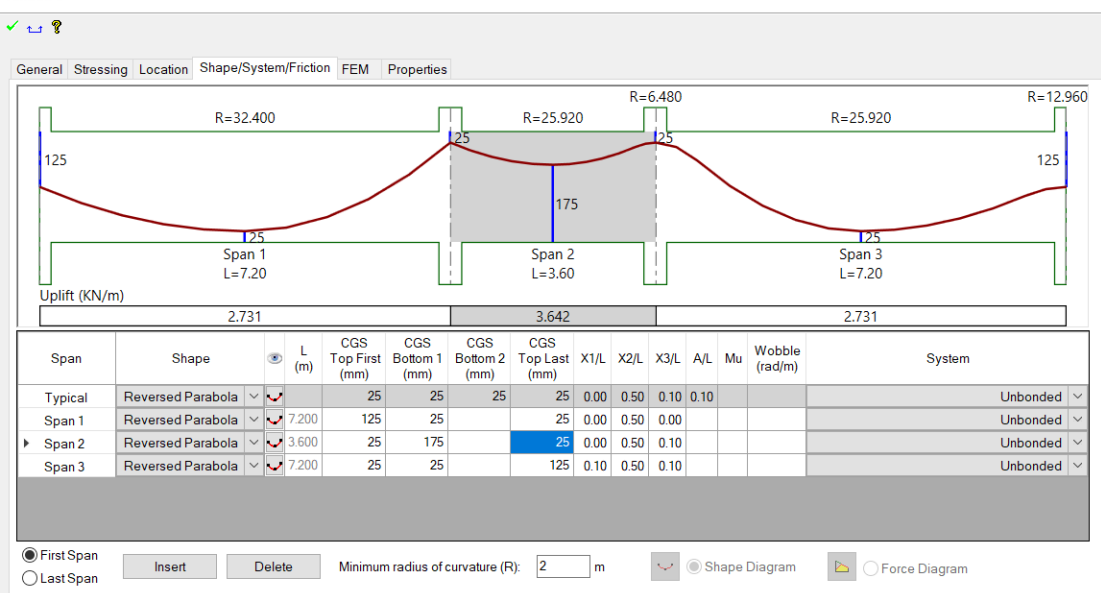

#### **Διάγραμμα 20:** 11 <sup>ο</sup> βήμα εγχειρίδιου χρήσης (*Πηγή: ADAPT Builder)*

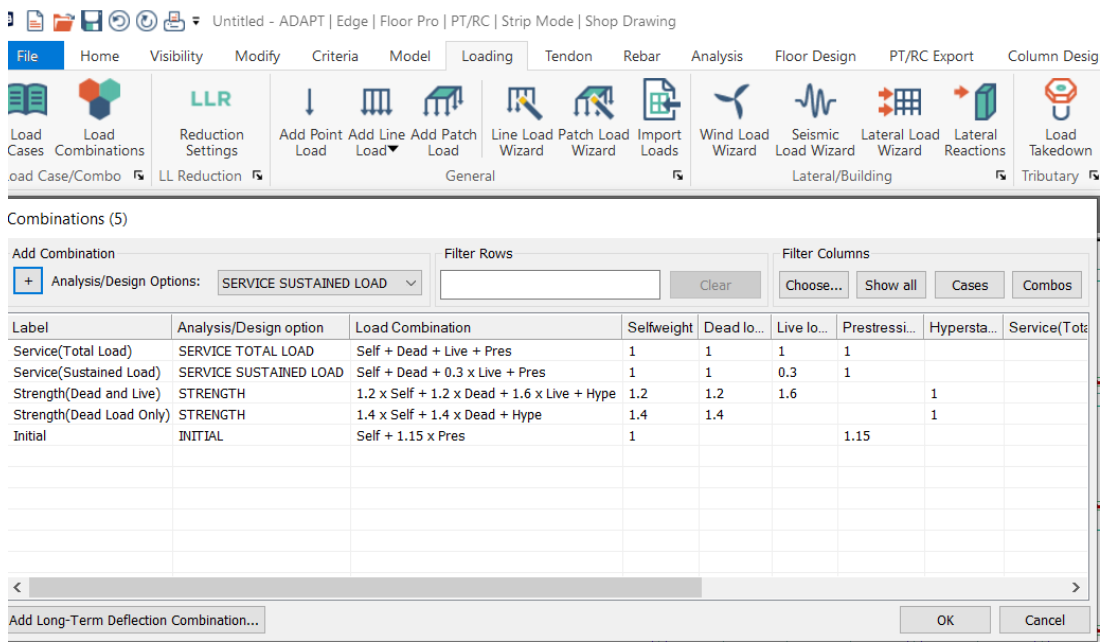

**Διάγραμμα 21:** 12 <sup>ο</sup> βήμα εγχειρίδιου χρήσης (*Πηγή: ADAPT Builder)*

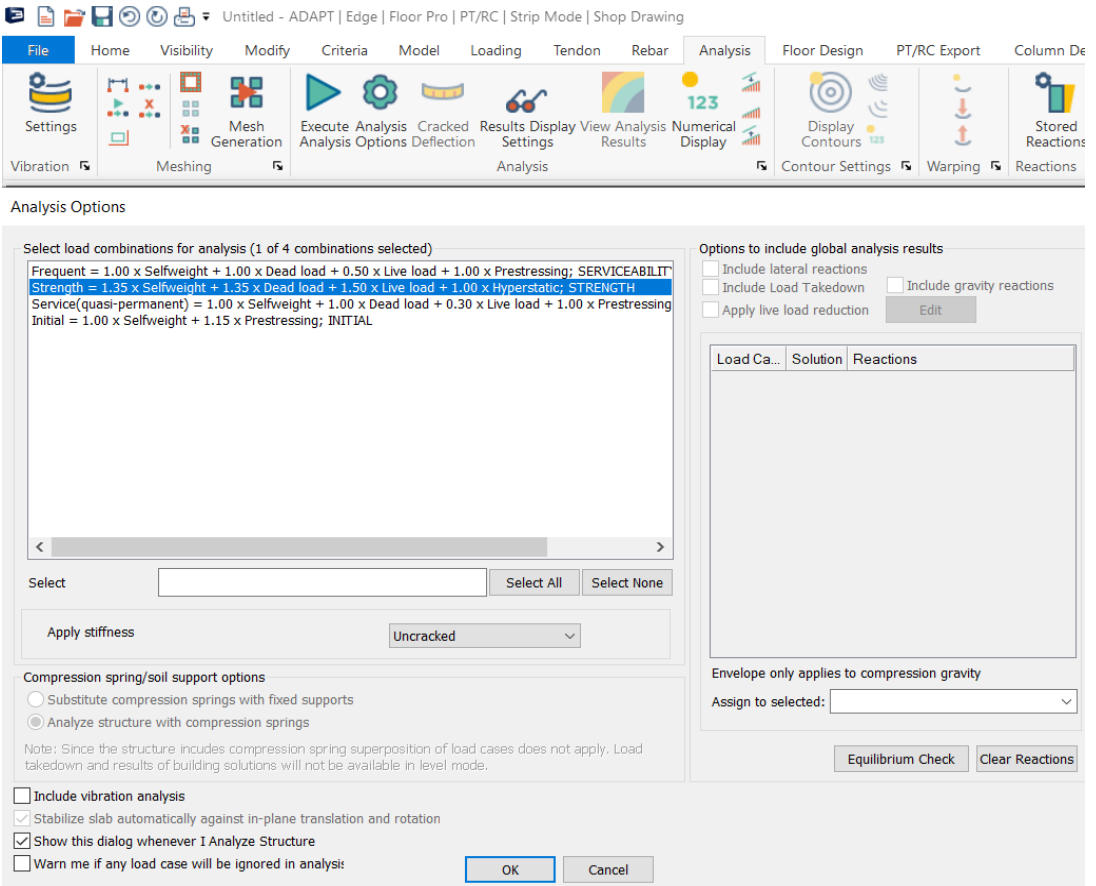

#### **Διάγραμμα 22:** 13 <sup>ο</sup> βήμα εγχειρίδιου χρήσης (*Πηγή: ADAPT Builder)*

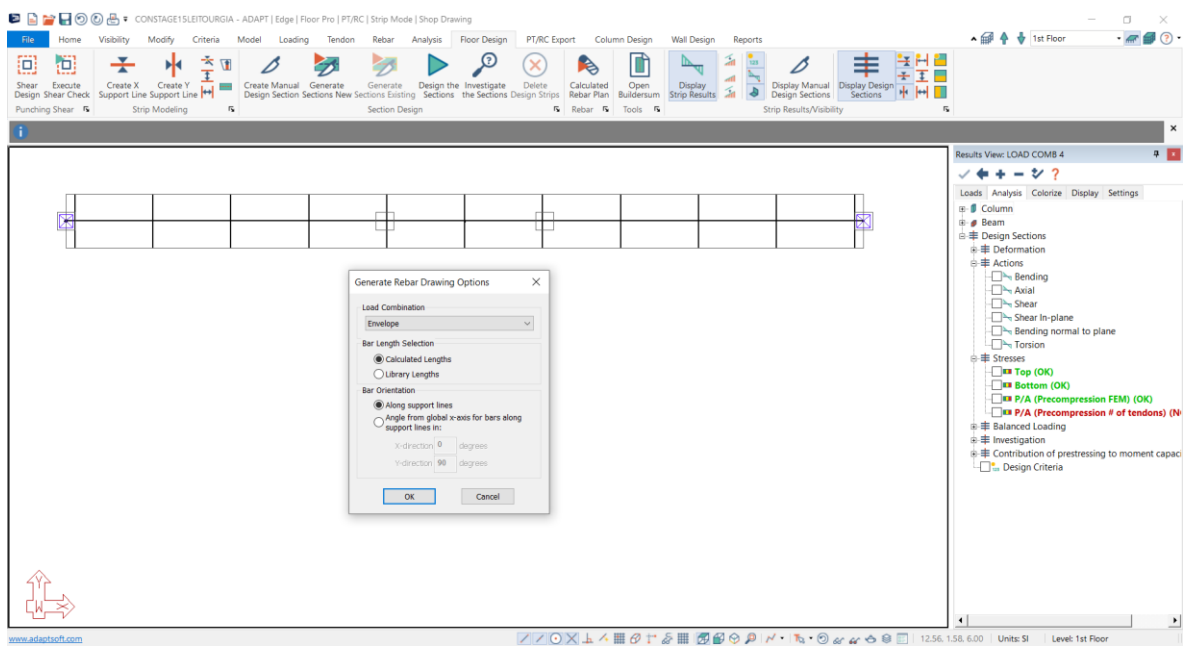

**Διάγραμμα 23:** 14 <sup>ο</sup> βήμα εγχειρίδιου χρήσης (*Πηγή: ADAPT Builder)*

# <span id="page-35-0"></span>**7 Έλεγχος τάσεων και απαιτούμενος οπλισμός**

# <span id="page-35-1"></span>**7.1 Έλεγχος ανά στάδιο κατασκευής του κτηρίου**

## <span id="page-35-2"></span>**7.1.1 Σκυροδέτηση 1ου ορόφου**

Τα φορτία στηρίζονται στις προσωρινές στηρίξεις. Τέσσερεις με πέντε μέρες μετά τη σκυροδέτηση γίνεται η προγραμματισμένη προένταση των τενόντων, με σκοπό την αφαίρεση των προσωρινών στηρίξεων την επόμενη μέρα. Η δράση της προέντασης, η οποία ουσιαστικά δημιουργεί ένα αντιφορτίο σε σχέση με τα φορτία βαρύτητας, θα έχει ως αντίδραση μόνο το ίδιο βάρος της δοκού *(βλ. διάγραμμα 24).*

Την επόμενη μέρα και αφού αφαιρεθούν τα στηρίγματα, η δοκός θα μεταφέρει πλέον και το ίδιο φορτίο της πλάκας *(βλ. διάγραμμα 25)*. Λαμβάνοντας υπόψη τα πιο πάνω θεωρείται δεδομένο ότι η δύναμη προέντασης σε αυτό το στάδιο πρέπει να είναι τόση ώστε οι τάσεις να μην υπερβαίνουν τα επιτρεπτά όρια πριν την αφαίρεση των στηρίξεων αλλά ούτε και μετά. Ουσιαστικά θα πρέπει να γίνει έλεγχος τάσεων στην άνω και κάτω ίνα και για τα δύο στάδια ταυτόχρονα με την ίδια δύναμη προέντασης, που να ικανοποιεί και τα δύο αυτά στάδια για το λόγο ότι δε μπορεί να υπάρξει μεταβατική περίοδος

## <span id="page-35-3"></span>**7.1.2 Σκυροδέτηση 2ου ορόφου**

Τα φορτία στηρίζονται στα καλούπια, μεταφέρονται ταυτόχρονα στη δοκό του πρώτου ορόφου αλλά όχι με τον τρόπο μελέτης, δηλαδή από τα υποστυλώματα του δεύτερου ορόφου προς τη δοκό του πρώτου, αλλά σαν ένα ομοιόμορφα κατανεμημένο φορτίο μέσω των στηριγμάτων. Σε αυτό το στάδιο πρέπει να γίνει επανέλεγχος των τάσεων της δοκού του πρώτου ορόφου μετά και τα επιπρόσθετα φορτία, για να διαφανεί αν χρειάζεται αύξηση της δύναμης προέντασης πριν τη σκυροδέτηση ή αν θα παραμείνει ως έχει *(βλ. διαγράμματα 26-28).*

## <span id="page-35-4"></span>**7.1.3 Διαδικασία προέντασης δοκού 2ου ορόφου**

Τέσσερεις μέρες μετά τη σκυροδέτηση ακολουθεί η προένταση των τενόντων. Για τη διαδικασία αυτή πρέπει να γίνουν έλεγχοι για τρεις διαφορετικές φάσεις κατασκευής ταυτόχρονα. Για τη φάση που θα ασκείται η δύναμη προέντασης στη δοκό με αντίδραση
μόνο το ίδιο βάρος της δοκού (πριν την αφαίρεση των στηρίξεων), για τη φάση που θα μεταφερθεί στη δοκό και το ίδιο βάρος της πλάκας μαζί με το επιβαλλόμενο φορτίο κατά την κατασκευή (μετά την αφαίρεση των στηρίξεων) και τέλος η φάση που θα γίνει η σκυροδέτηση του τρίτου ορόφου, της οποίας τα φορτία θα μεταφέρονται στην πλάκα του δεύτερου ορόφου μέσω των στηριγμάτων και κατ' επέκταση στη δοκό *(βλ. διαγράμματα 29-38).*

Ο λόγος που πρέπει να γίνει ο έλεγχος και για τις τρεις φάσεις ταυτόχρονα και δε μπορεί να γίνει αύξηση της προέντασης μετά τη δεύτερη φάση, όπως γίνεται και στο δεύτερο στάδιο για τη δοκό του πρώτου ορόφου είναι ο εξής: η δοκός του πρώτου ορόφου, σε κάθε προσθήκη ορόφου που γίνεται κατά την κατασκευή, παραλαμβάνει και ένα επιπρόσθετο φορτίο το οποίο και θα παραμείνει εκεί, άρα πρέπει να γίνεται σταδιακή αύξηση της δύναμης προέντασης. Στις δοκούς του δεύτερου μέχρι και του τέταρτου ορόφου οι οποίες σε κάποια φάση παραλαμβάνουν και το φορτίο του αμέσως επόμενου ορόφου μέσω των στηριγμάτων, δεν θα ισχύει και στη φάση μετά την αφαίρεση τους στην οποία τα φορτία θα μεταφερθούν μέσω των κολώνων. Στην ουσία πρέπει να σχεδιαστούν ώστε να μπορούν να παραλάβουν ένα μεγάλο φορτίο για κάποιο διάστημα, το οποίο δεν είναι δικό τους αλλά επιβάλλεται λόγω του τρόπου κατασκευής.

Λόγω των πιο πάνω και επειδή οι δοκοί από δεύτερο μέχρι πέμπτο όροφο δεν έχουν μεγάλο βάθος και πιθανόν να απαιτείται και χρησιμοποίηση μαλακού χάλυβα εκτός από χάλυβα προέντασης, πρέπει να βρεθεί η βέλτιστη λύση (περιβάλλουσα) και για τις τρεις φάσεις η οποία θα απαιτεί την ελάχιστη χρησιμοποίηση μαλακού χάλυβα, η οποία θα είναι και η πιο οικονομική. Αν το συνολικό φορτίο που θα παραλάβει σε αυτή τη φάση η δοκός, είναι μεγαλύτερο από αυτό που θα παραλάβει στο στάδιο λειτουργίας, τότε η βέλτιστη λύση θα υποδεικνύει και το μαλακό χάλυβα που απαιτείται για το σχεδιασμό της δοκού.

# **7.1.4 Αφαίρεση προσωρινών στηρίξεων 2 ου ορόφου**

Στο στάδιο αυτό, οι τάσεις στην άνω και κάτω ίνα της δοκού του πρώτου ορόφου θα διαφοροποιηθούν, όχι γιατί γίνεται αύξηση φορτίου αλλά λόγω του τρόπου μεταφοράς του από ομοιόμορφα κατανεμημένο μέσω των στηριγμάτων, σε δύο σημειακά φορτία μέσω των κολώνων. Ωστόσο δεν αναμένονται μεγάλες αλλαγές λόγω του ότι η δοκός του πρώτου ορόφου έχει σχεδιαστεί για να μεταφέρει τα φορτία όλων των ορόφων που είναι πολύ πιο μεγάλα καθώς επίσης και η διάταξη του τένοντα είναι τέτοια ώστε να παραλαμβάνει η δοκός τα σημειακά φορτία που προέρχονται από τους πάνω ορόφους *(βλ. διάγραμμα 39).*

### **7.1.5 Σκυροδέτηση 3ου -5 ου ορόφου**

Απαιτείται έλεγχος τάσεων στη δοκό του πρώτου ορόφου για να διαφανεί σε ποιο βαθμό επιβάλλεται να αυξηθεί η δύναμη προέντασης. Από αυτό το στάδιο και μετά, για κάθε σκυροδέτηση επόμενου ορόφου απαιτείται έλεγχος στη δοκό μεταφοράς (Transfer Girder), ούτως ώστε να γνωρίζουμε κατά πόσο θα αυξάνεται η δύναμη προέντασης *(βλ. διαγράμματα 40,41).* Για τις άλλες δοκούς ισχύει ο έλεγχος που ίσχυε για το τρίτο στάδιο αφού τα φορτία είναι ίδια. Να σημειωθεί ότι κατά τη διάρκεια της ανέγερσης του κτηρίου και ενώ θα εκτελούνται εργασίες που αφορούν την κατασκευή των δομικών στοιχείων, θα πρέπει να ξεκινήσουν ταυτόχρονα και εργασίες που αφορούν ηλεκτρομηχανολογικές υπηρεσίες, ψευδοτάβανα, διαχωριστικά και επικαλύψεις ούτως ώστε να εκμεταλλεύεται πλήρως ο χρόνος κατασκευής. Ένα λογικό χρονικό σημείο που θα μπορούσαν να ξεκινήσουν οι εργασίες αυτές είναι όταν θα τελειώσει η πλάκα του δεύτερου ορόφου. Δηλαδή με την έναρξη των εργασιών για την κατασκευή των υποστυλωμάτων του τρίτου ορόφου θα ξεκινήσουν και οι υπόλοιπες εργασίες στο ισόγειο. Επειδή όμως οι υπηρεσίες, διαχωριστικά, επικαλύψεις κ.λπ. του ισογείου στηρίζονται απευθείας στη θεμελίωση, λαμβάνονται υπόψη από τον πρώτο όροφο και πάνω. Οπότε μετά και την κατασκευή των υποστυλωμάτων του τέταρτου ορόφου και όταν θα γίνει έλεγχος τάσεων, θα πρέπει να υπολογιστούν και τα μόνιμα φορτία του πρώτου ορόφου *(βλ. διάγραμμα 42).* Το αντίστοιχο θα γίνει και για τον επόμενο όροφο.

# **7.2 Έλεγχος για Οριακή Κατάσταση Λειτουργίας (Ο.Κ.Λ)**

Όταν ανεγερθούν όλοι οι όροφοι το κτήριο θα βρίσκεται πλέον σε κατάσταση λειτουργίας άρα θα πρέπει να γίνει έλεγχος στο μοντέλο για Ο.Κ.Λ., υπολογίζοντας για φορτία το ίδιο βάρος των μελών της κατασκευής, τα μόνιμα και μεταβλητά φορτία και την προένταση λαμβάνοντας υπόψη πλέον και τις συνολικές απώλειες οι οποίες φτάνουν στο 20%. Κάτι που πρέπει να ληφθεί επίσης υπόψη είναι η αντοχή του σκυροδέματος η οποία θα έχει

φτάσει σχεδόν στο μέγιστο της. Αφού γίνουν οι έλεγχοι θα υπολογιστεί ο απαιτούμενος οπλισμός για όλες τις δοκούς. Για τις δοκούς 2<sup>ου</sup>-5<sup>ου</sup> ορόφου θα γίνει σύγκριση με τον οπλισμό που απαιτείται στην πιο κρίσιμη κατάσταση κατά το στάδιο κατασκευής. Θα υπολογιστεί επίσης αν η δοκός μεταφοράς χρειάζεται ενίσχυση με μαλακό χάλυβα αφού θα βρίσκεται πλέον στη μέγιστη προένταση του.

# **7.3 Έλεγχος για Οριακή Κατάσταση Αστοχίας (Ο.Κ.Α)**

Όπως και στο κανονικό οπλισμένο σκυρόδεμα έτσι και στο προεντεταμένο, ο σχεδιασμός πρέπει να γίνει λαμβάνοντας υπόψη την πιο κρίσιμη κατάσταση της κατασκευής. Για το οπλισμένο σκυρόδεμα γίνεται σχεδιασμός για την Ο.Κ.Α. αφού για την κατάσταση αυτή σύμφωνα με τον ευροκώδικα EC2 αυξάνονται οι συντελεστές για τα μόνιμα φορτία στο 1.35 και για τα μεταβλητά στο 1.5 άρα αυτό που αλλάζει ουσιαστικά είναι η αύξηση των φορτίων. Στο προεντεταμένο σκυρόδεμα όταν γίνεται έλεγχος για Ο.Κ.Α., θεωρείται ότι ο χάλυβας προέντασης φεύγει πλέον από την ελαστική συμπεριφορά του και περνά στην ανελαστική, όπου αφού γίνει μείωση της αντοχής του διαιρώντας την χαρακτηριστική του αντοχή με ένα συντελεστή μείωσης *γμ=1.15,* συμπεριφέρεται σαν κανονικός χάλυβας που παραλαμβάνει τις εφελκυστικές τάσεις. Και επειδή η χαρακτηριστική αντοχή του χάλυβα προέντασης είναι περισσότερη από τριπλάσια σε σχέση με το μαλακό χάλυβα, η παρουσία των τενόντων είναι κάτι που πρέπει να ληφθεί σοβαρά υπόψη για τον έλεγχο σε Ο.Κ.Α. Γι' αυτόν ακριβώς το λόγο δεν γνωρίζουμε από πριν για ποιον έλεγχο θα γίνει σχεδιασμός και άρα αφού γίνει ο έλεγχος για κατασκευή, λειτουργία και αστοχία θα επιλεγεί η πιο κρίσιμη κατάσταση ή συνδυασμός των πιο κρίσιμων καταστάσεων.

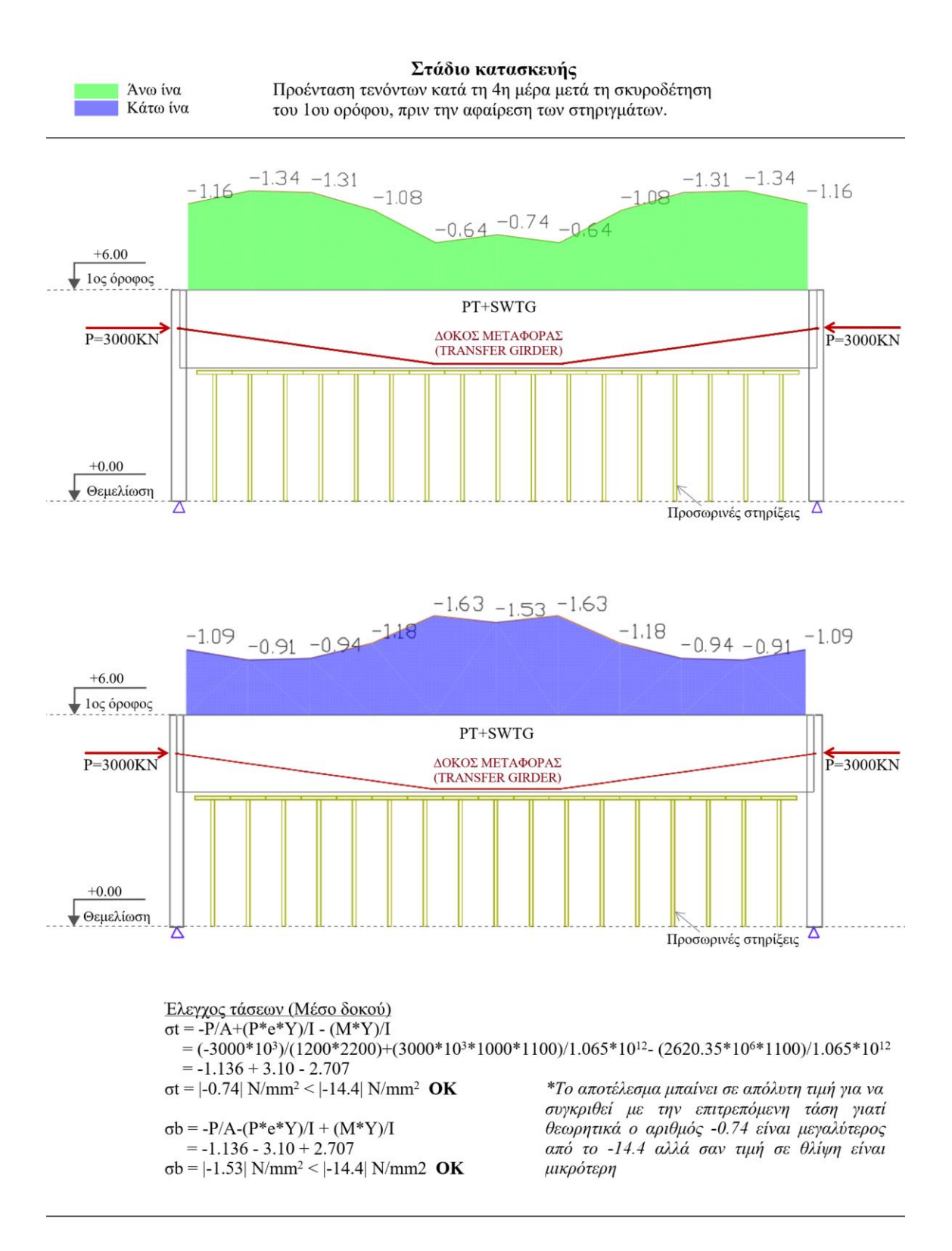

**Διάγραμμα 24:**1 ος Έλεγχος τάσεων - Δοκός Μεταφοράς (*Πηγή: ADAPT Builder)*

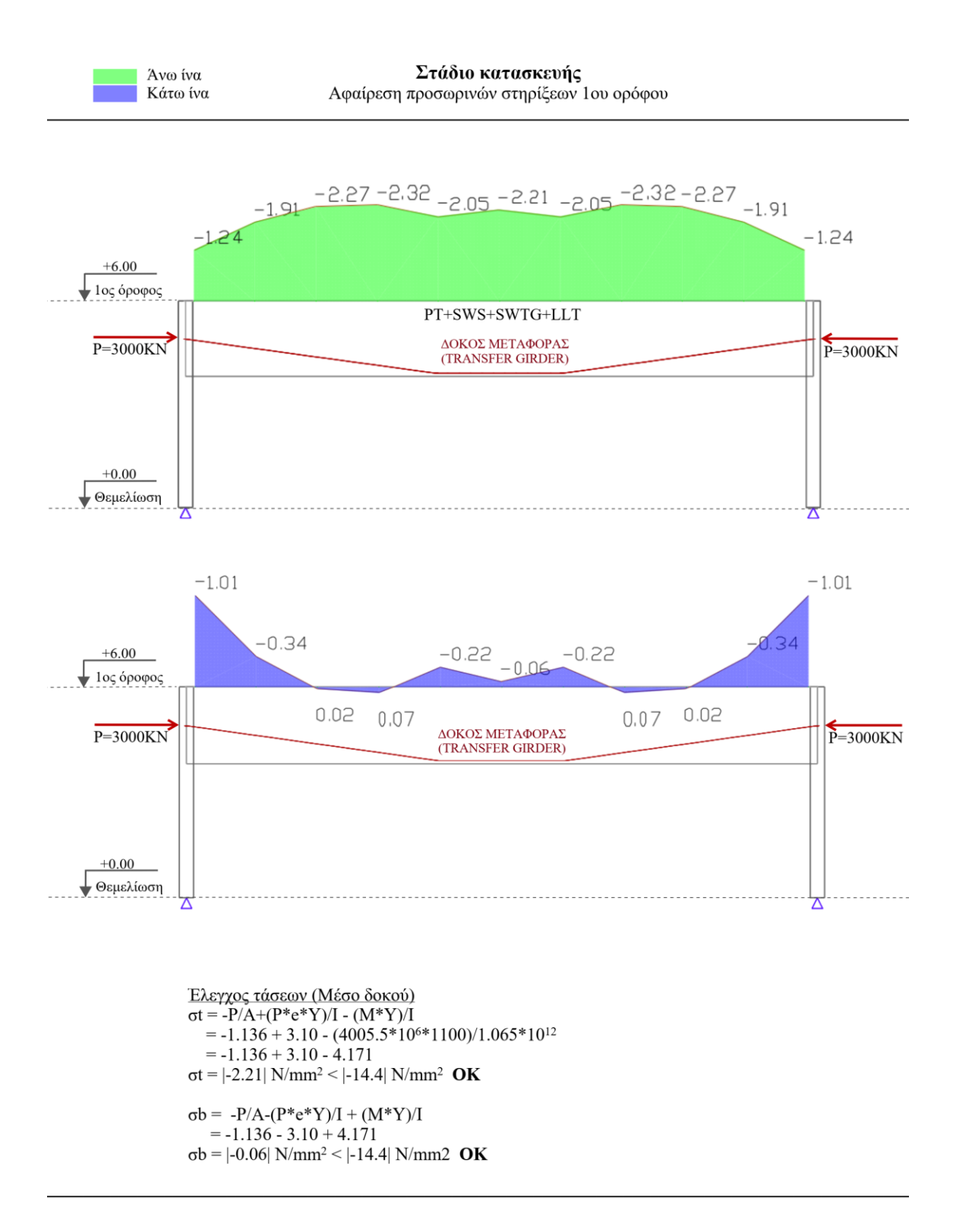

**Διάγραμμα 25:** 2 ος Έλεγχος τάσεων - Δοκός Μεταφοράς (*Πηγή: ADAPT Builder)*

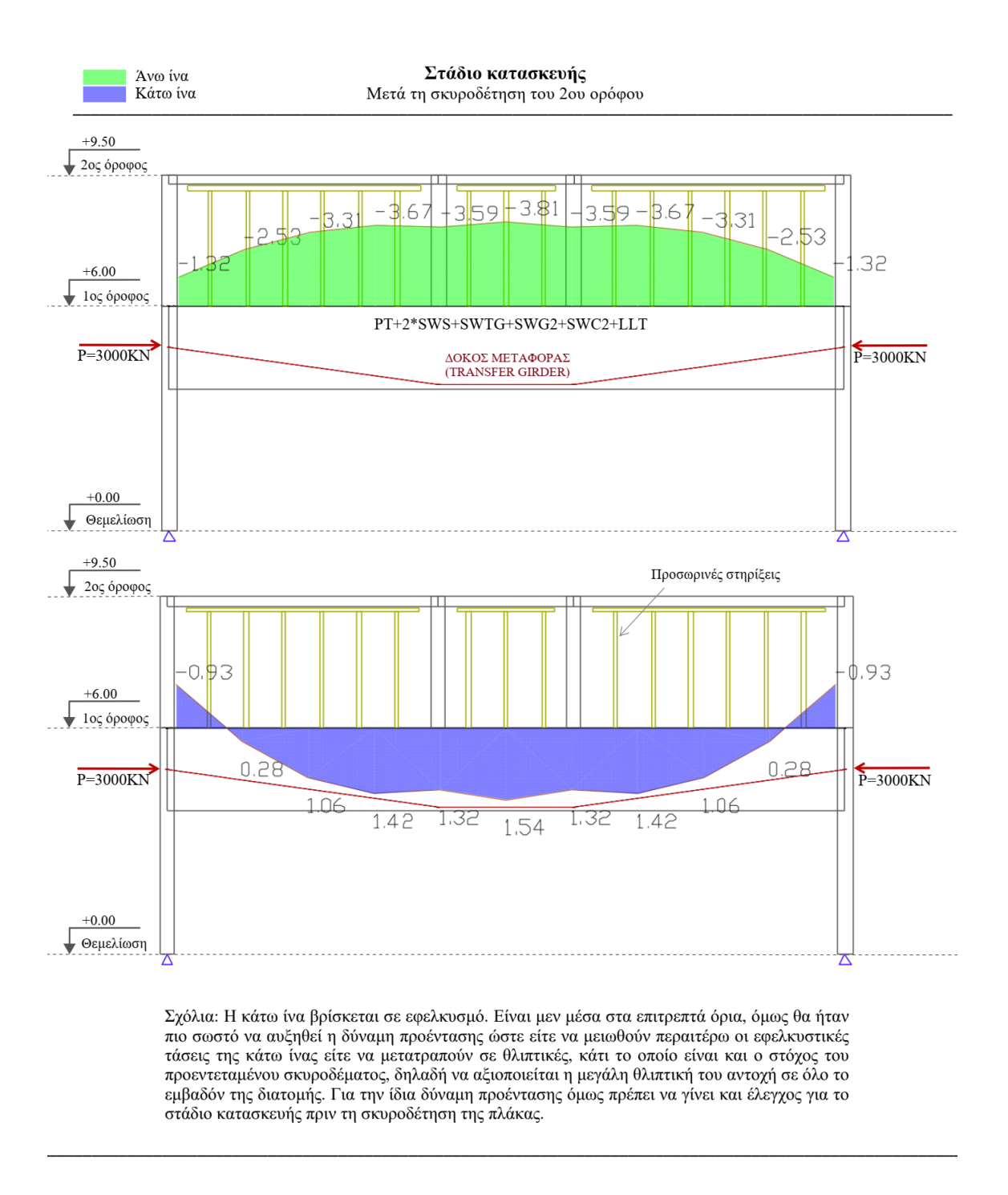

**Διάγραμμα 26:** 3 ος Έλεγχος τάσεων - Δοκός Μεταφοράς (*Πηγή: ADAPT Builder)*

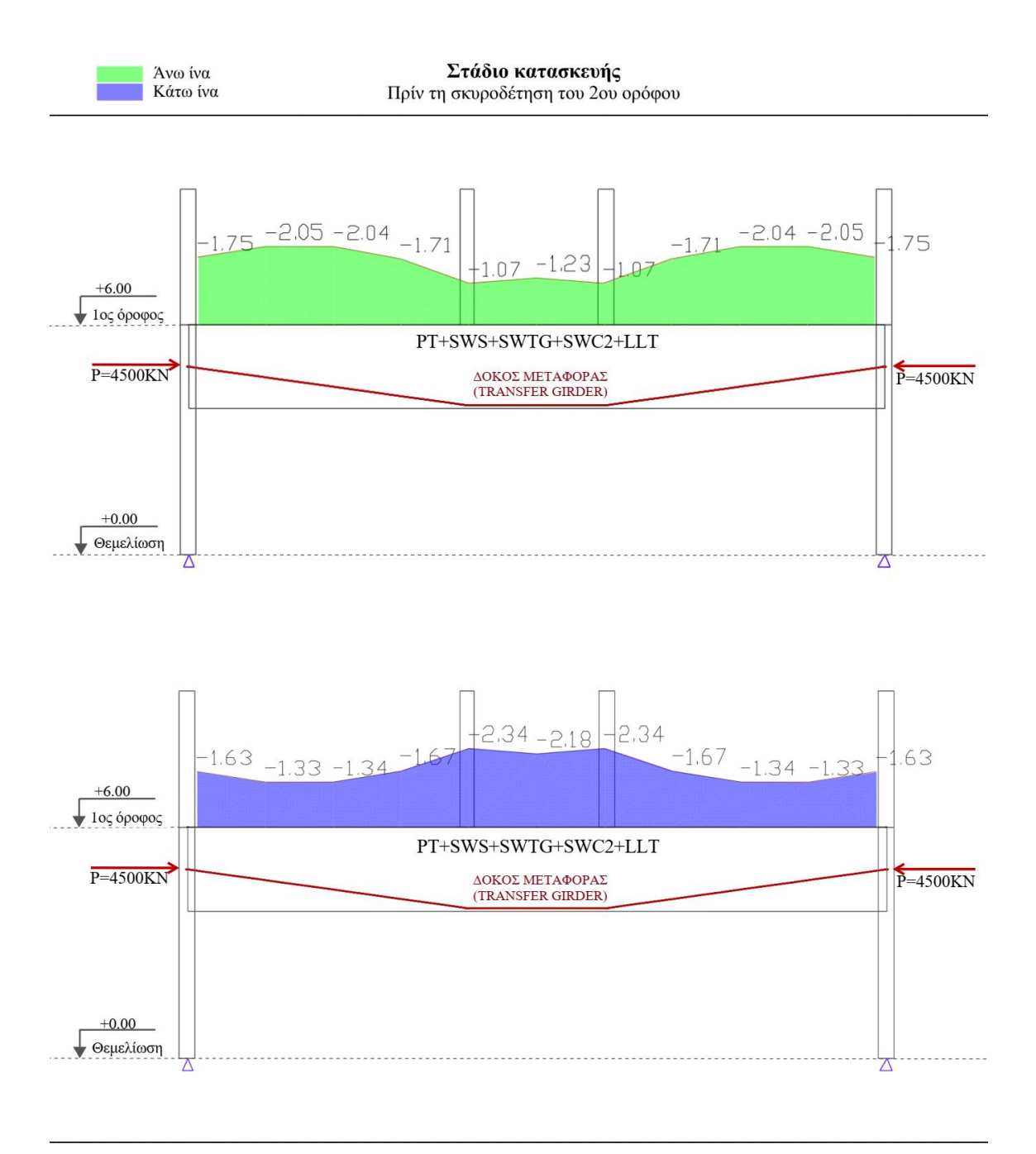

**Διάγραμμα 27:** 4 ος Έλεγχος τάσεων - Δοκός Μεταφοράς (*Πηγή: ADAPT Builder)*

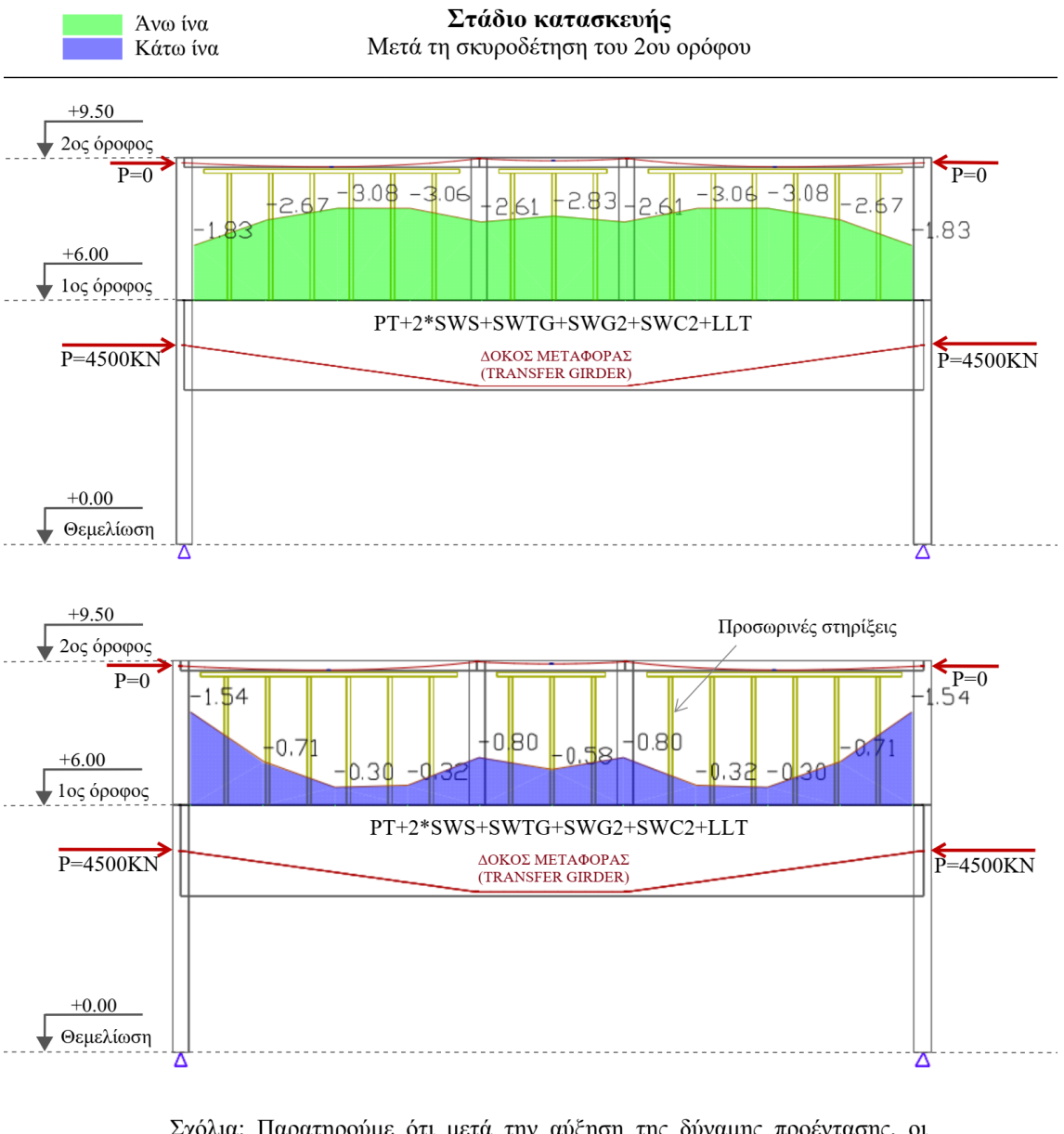

Σχόλια: Παρατηρούμε ότι μετά την αύξηση της δύναμης προέντασης, οι τάσεις στην άνω και κάτω ίνα της δοκού του 1ου ορόφου παραμένουν εντός των επιτρεπόμενων ορίων, τόσο πρίν αλλά τόσο και μετά τη σκυροδέτηση. Το κυριότερο είναι ότι όλη η διατομή βρίσκεται σε θλίψη, κάτι το οποίο είναι και το ζητούμενο. Άρα η δύναμη προέντασης θα αυξηθεί σε 4500ΚΝ πριν από τη σκυροδέτηση του 2ου ορόφου.

**Διάγραμμα 28:** 5 ος Έλεγχος τάσεων - Δοκός Μεταφοράς (*Πηγή: ADAPT Builder)*

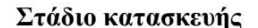

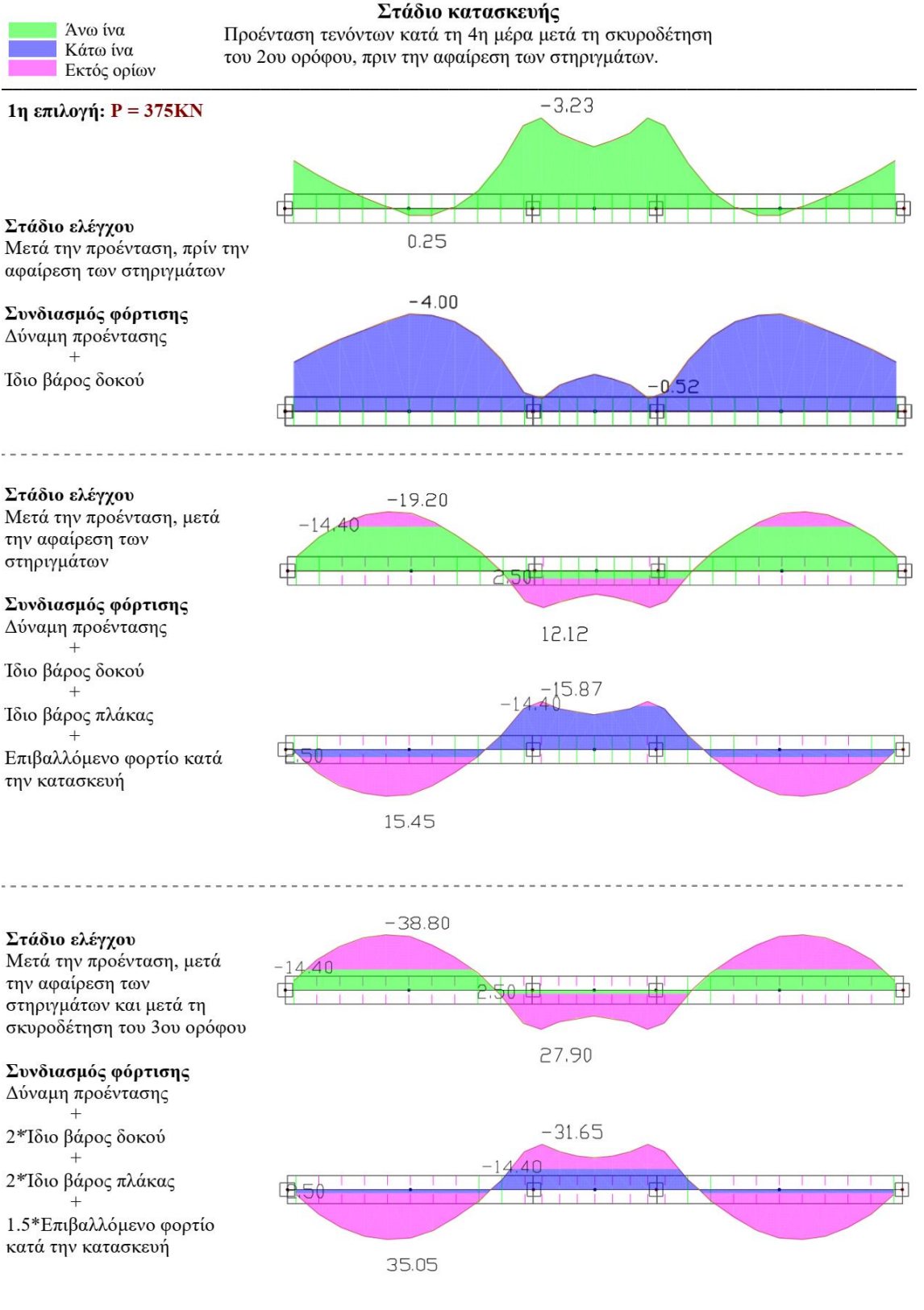

**Διάγραμμα 29:** Έλεγχος τάσεων για δοκό 2<sup>ου</sup>-5<sup>ου</sup> ορόφου με P=375KN (Πηγή: ADAPT Builder)

# Διάγραμμα Ροπής Κάμψης (Περιβάλλουσα) Διαμήκης Οπλισμός και Οπλισμός Διάτμησης

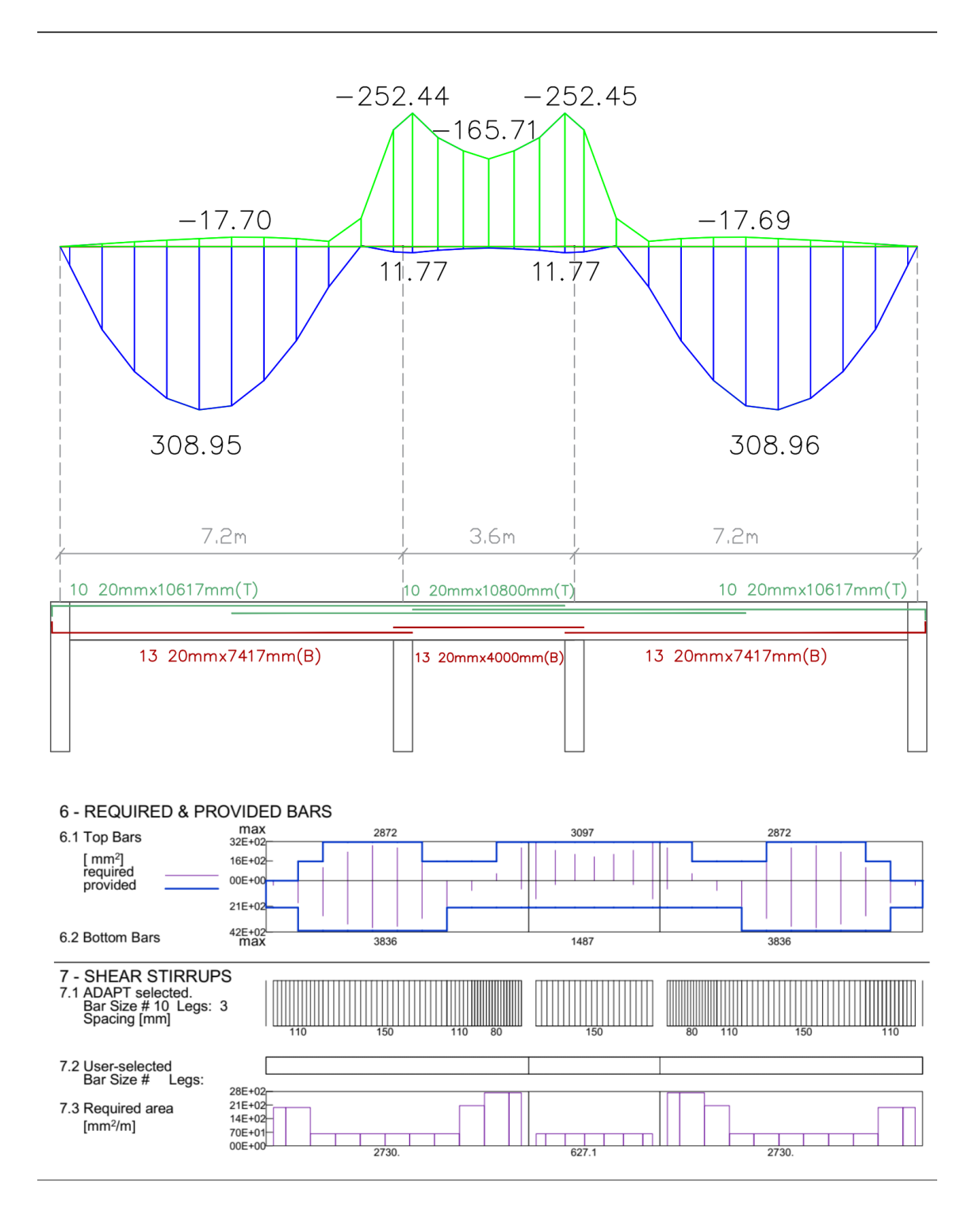

**Διάγραμμα 30:** Απαιτούμενος οπλισμός κάμψης και διάτμησης για δοκό 2<sup>ου</sup>-5<sup>ου</sup> ορόφου με P=375KN (*Πηγή: ADAPT Builder)*

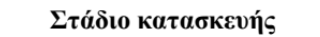

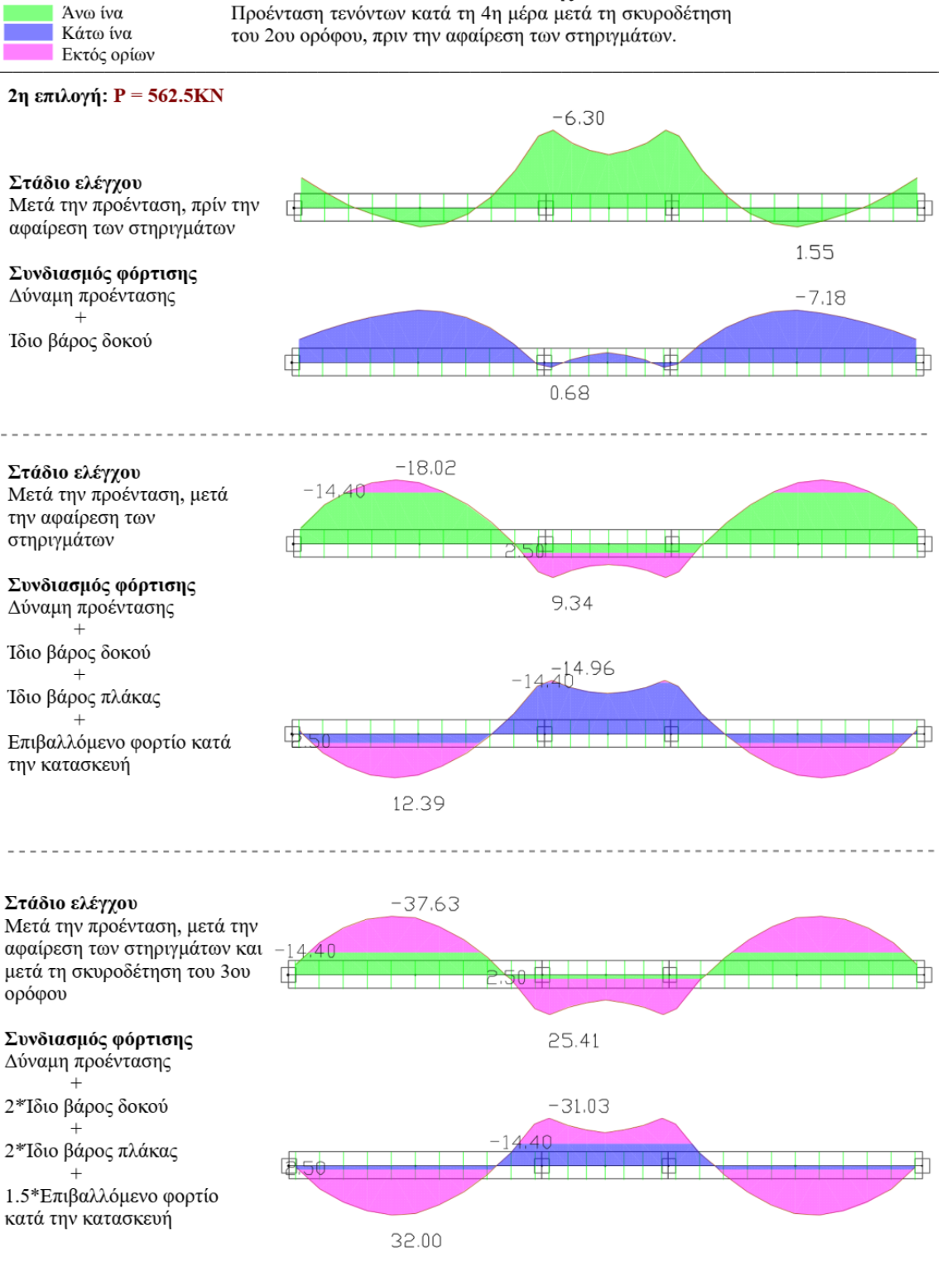

**Διάγραμμα 31:** Έλεγχος τάσεων για δοκό 2<sup>ου</sup>-5<sup>ου</sup> ορόφου με P=562.5KN (Πηγή: ADAPT *Builder)*

# Διάγραμμα Ροπής Κάμψης (Περιβάλλουσα) Διαμήκης Οπλισμός και Οπλισμός Διάτμησης

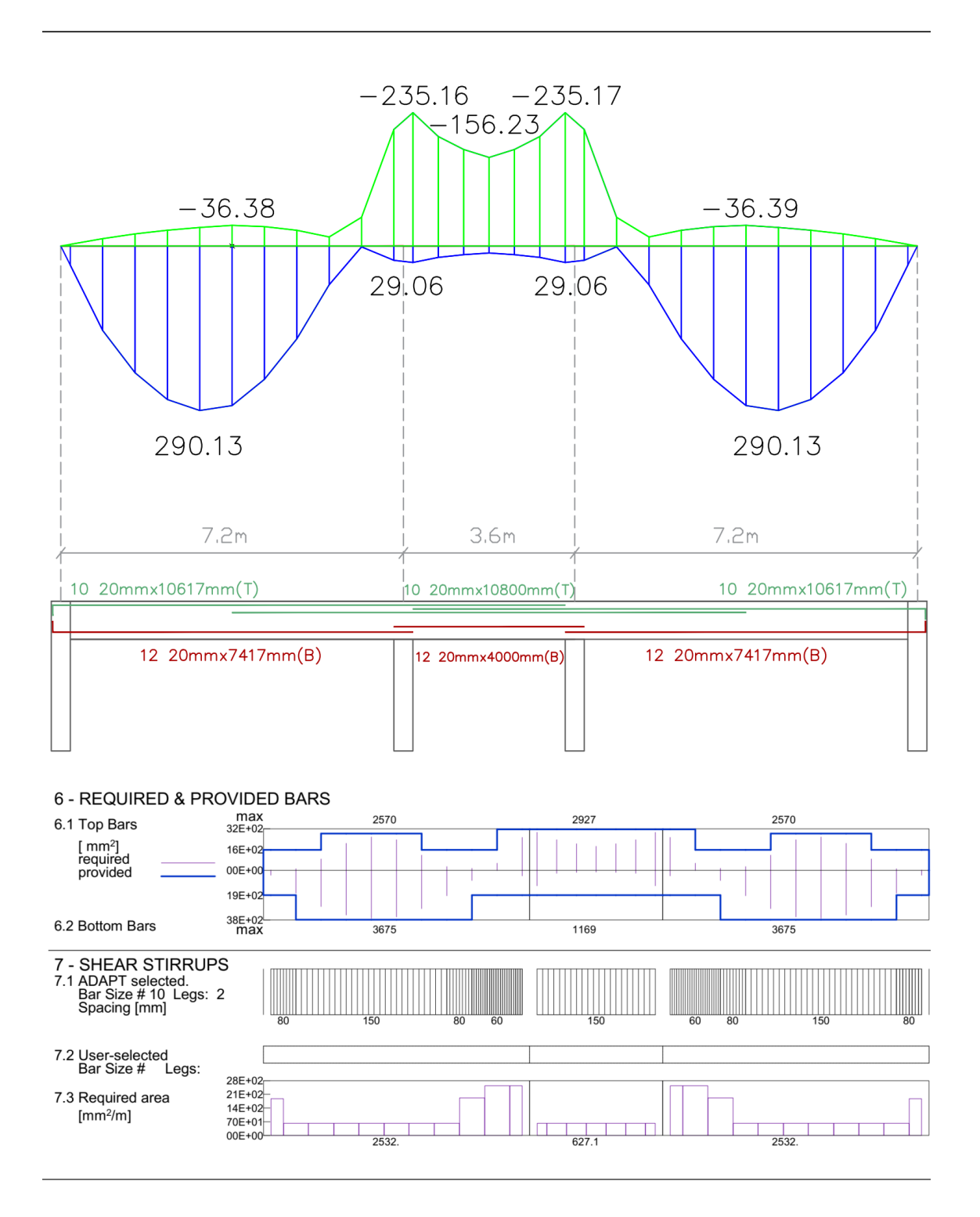

**Διάγραμμα 32:** Απαιτούμενος οπλισμός κάμψης και διάτμησης για δοκό 2<sup>ου</sup>-5<sup>ου</sup> ορόφου με P=562.5KN (*Πηγή: ADAPT Builder)*

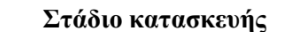

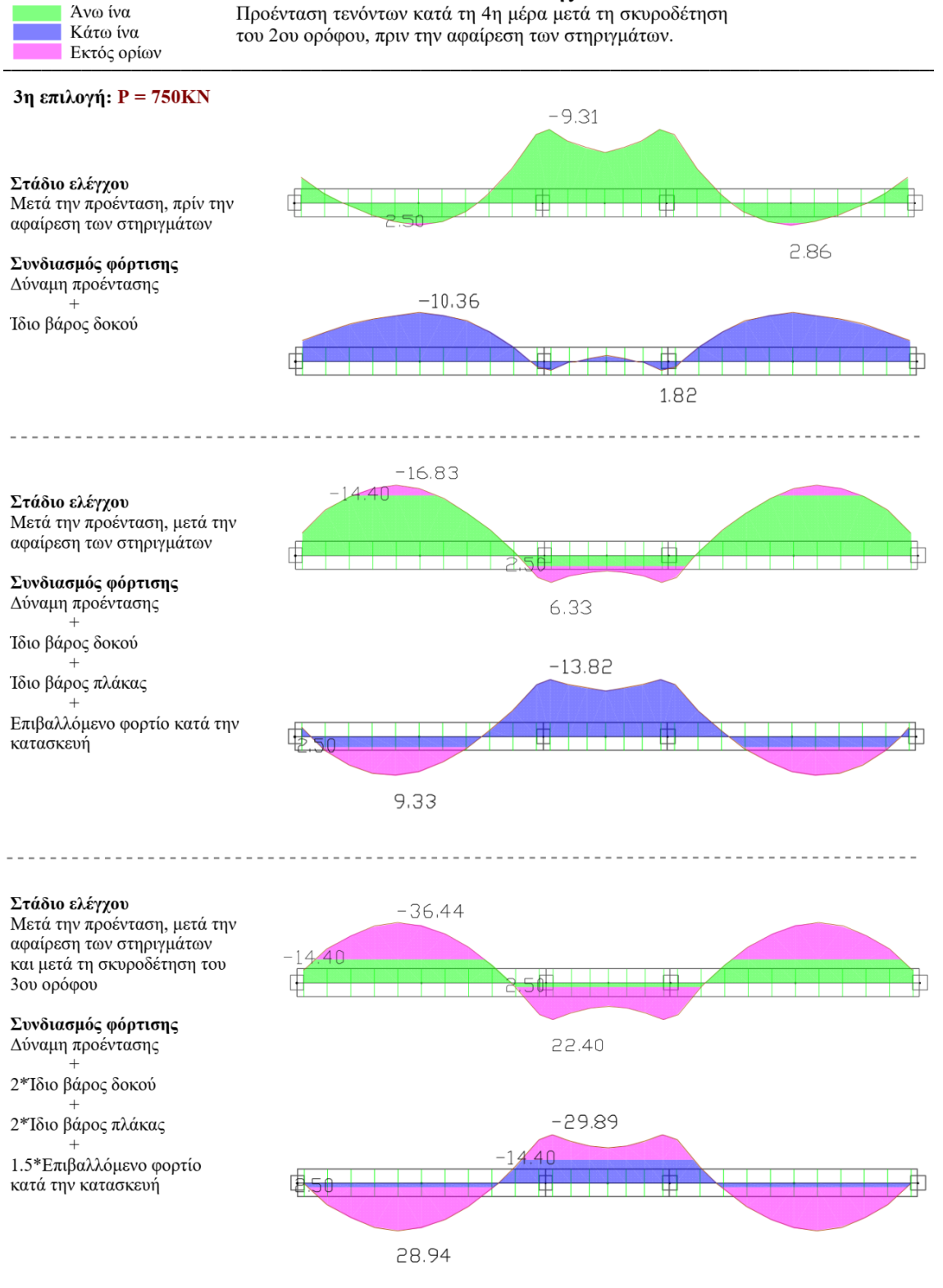

**Διάγραμμα 33:** Έλεγχος τάσεων για δοκό 2<sup>ου</sup>-5<sup>ου</sup> ορόφου με P=750KN (Πηγή: ADAPT Builder)

### Διάγραμμα Ροπής Κάμψης (Περιβάλλουσα) Διαμήκης Οπλισμός και Οπλισμός Διάτμησης

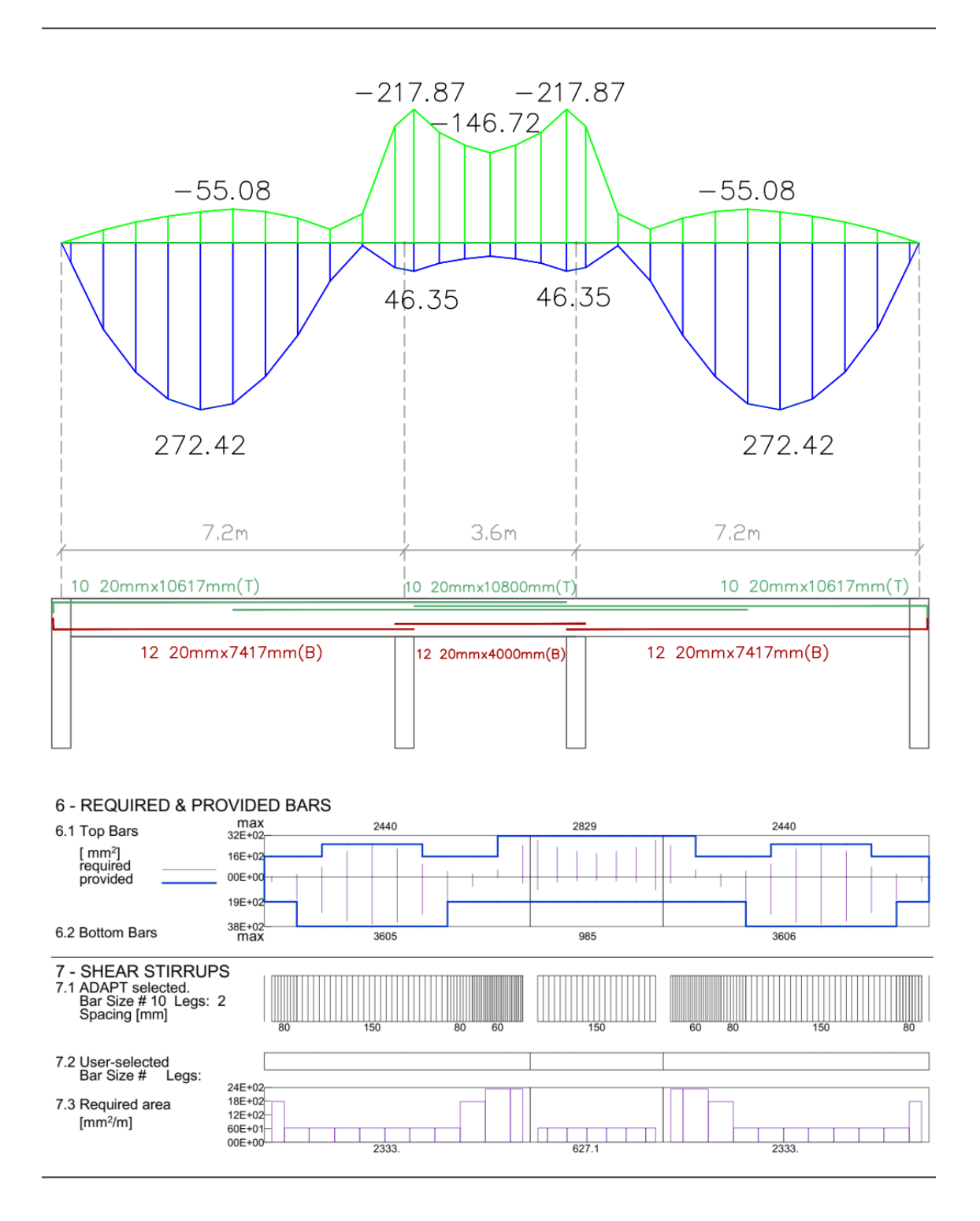

**Διάγραμμα 34:** Απαιτούμενος οπλισμός κάμψης και διάτμησης για δοκό 2<sup>ου</sup>-5<sup>ου</sup> ορόφου με P=750KN (*Πηγή: ADAPT Builder)*

#### Στάδιο κατασκευής

Προένταση τενόντων κατά τη 4η μέρα μετά τη σκυροδέτηση του 2ου ορόφου, πριν την αφαίρεση των στηριγμάτων.

Άνω ίνα

Κάτω ίνα

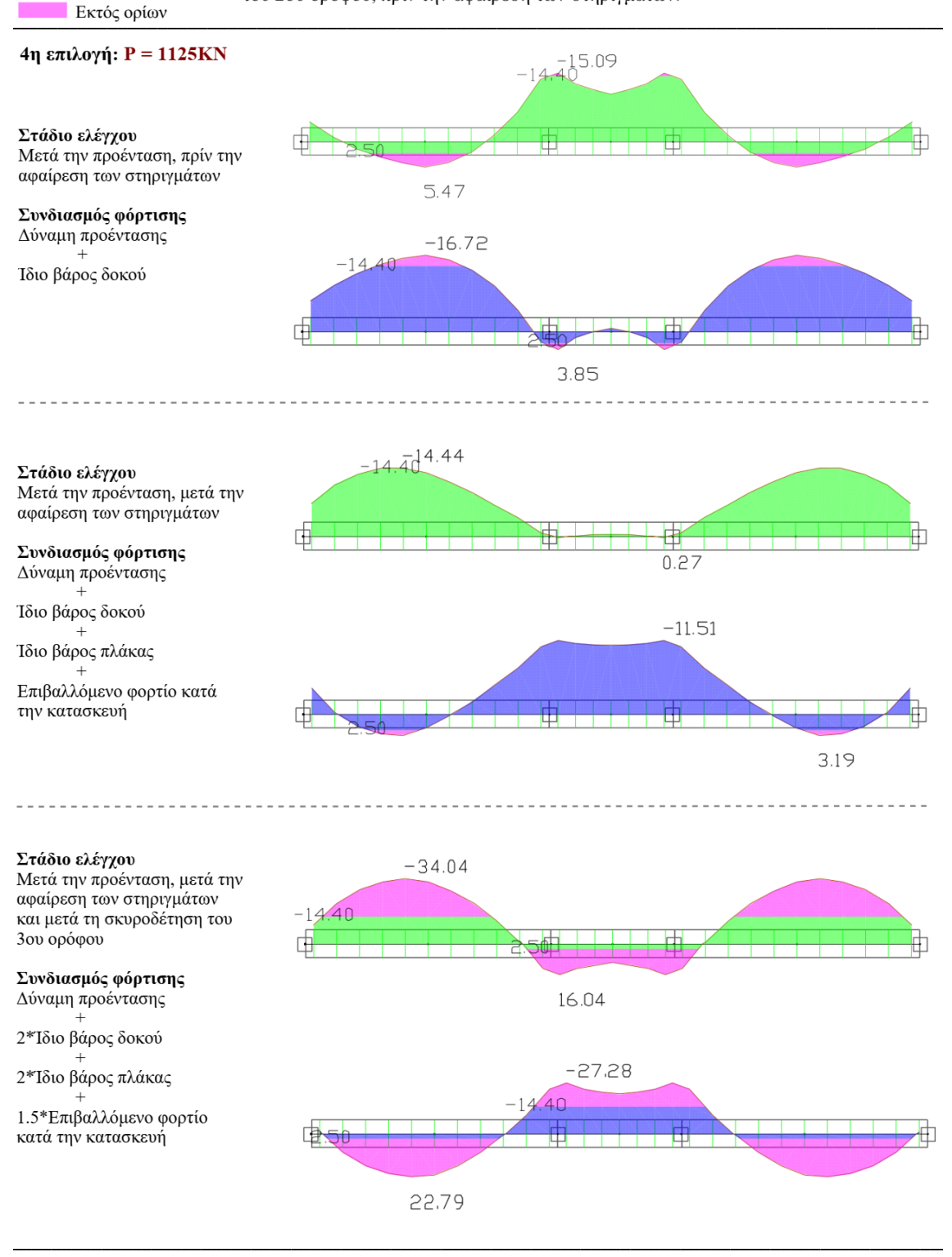

**Διάγραμμα 35:** Έλεγχος τάσεων για δοκό 2<sup>ου</sup>-5<sup>ου</sup> ορόφου με P=1125KN (Πηγή: ADAPT *Builder)*

# Διάγραμμα Ροπής Κάμψης (Περιβάλλουσα) Διαμήκης Οπλισμός και Οπλισμός Διάτμησης

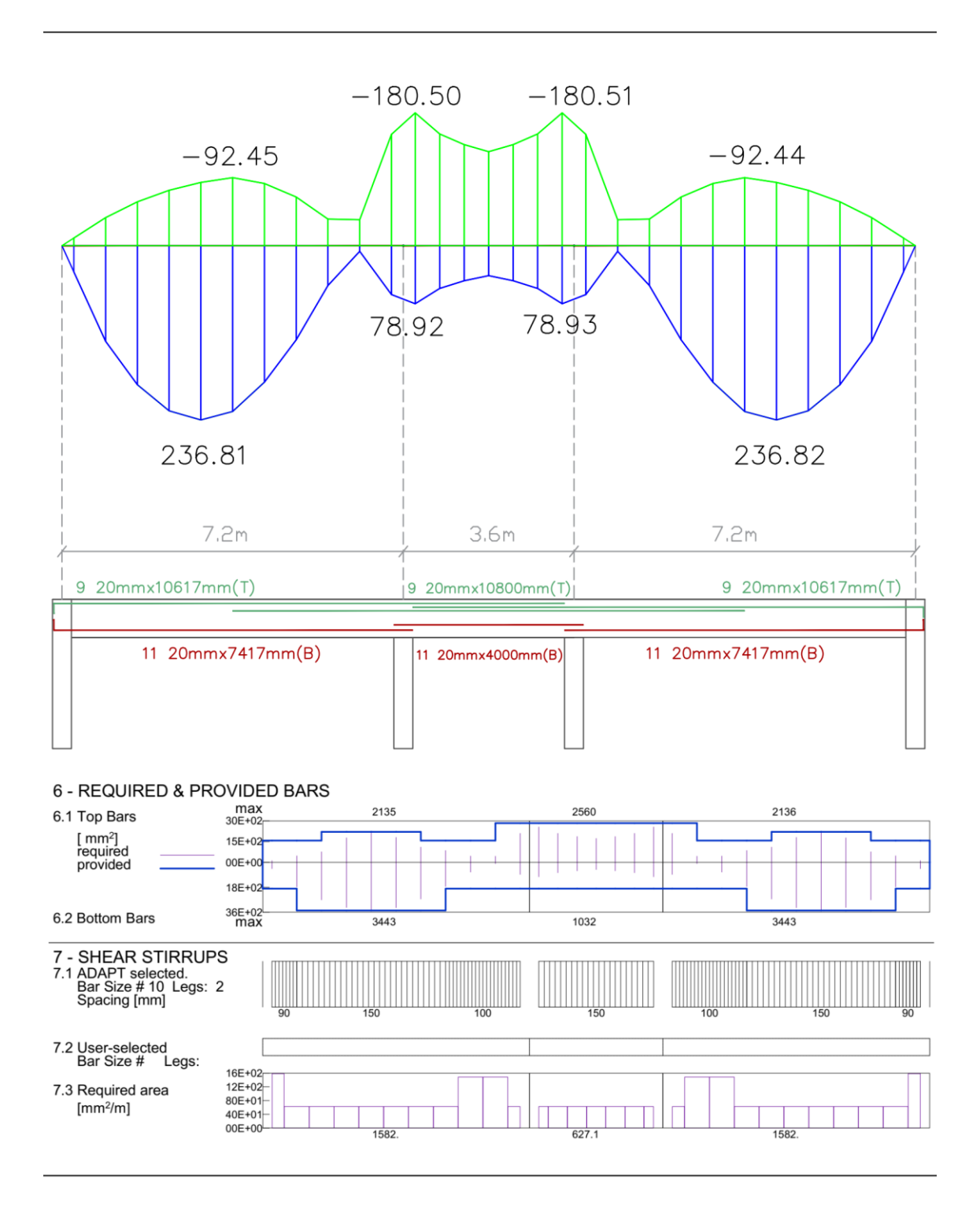

**Διάγραμμα 36:** Απαιτούμενος οπλισμός κάμψης και διάτμησης για δοκό 2<sup>ου</sup>-5<sup>ου</sup> ορόφου με P=1125KN (*Πηγή: ADAPT Builder)*

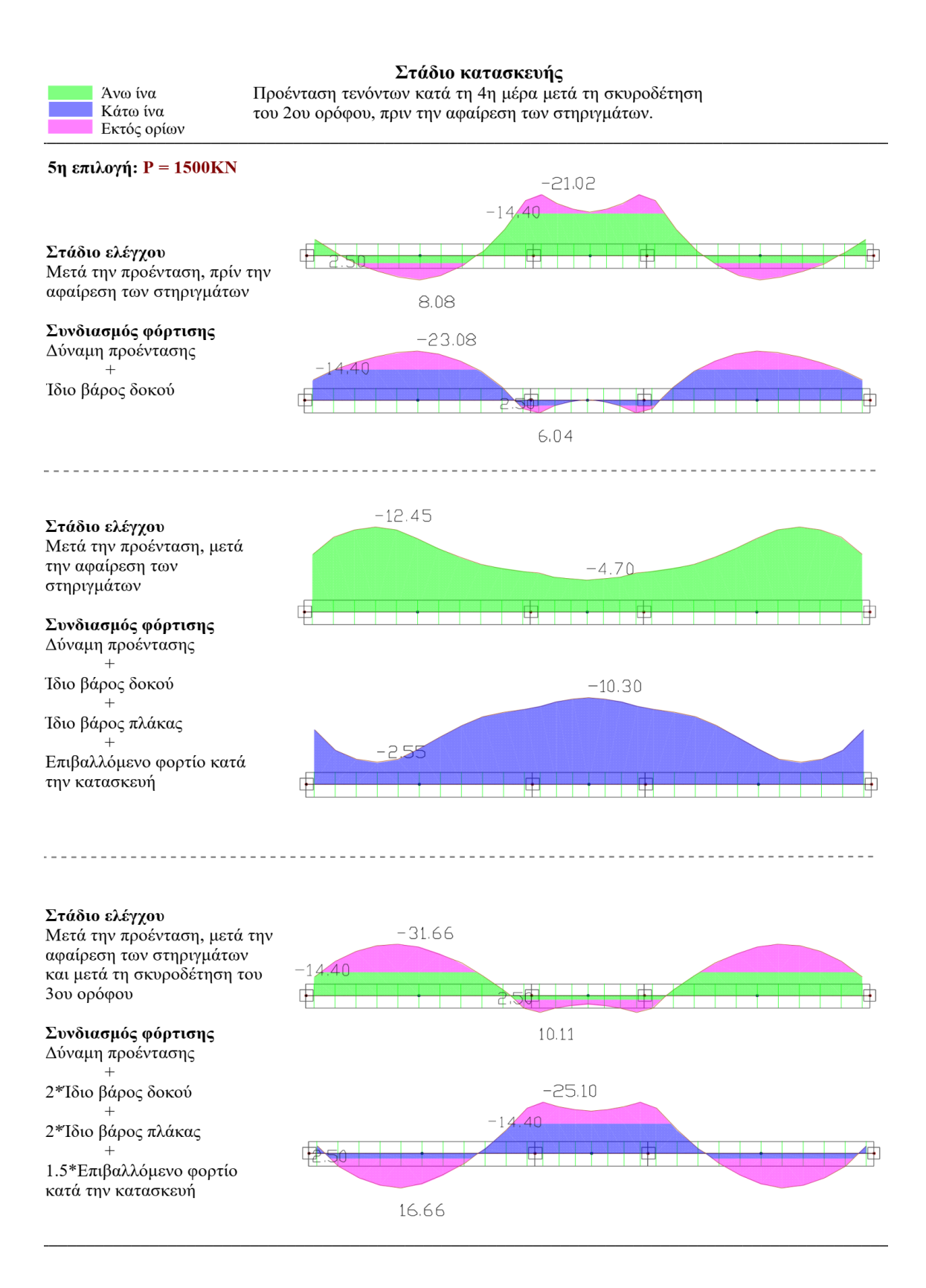

**Διάγραμμα 37:** Έλεγχος τάσεων για δοκό 2<sup>ου</sup>-5<sup>ου</sup> ορόφου με P=1500KN (Πηγή: ADAPT

*Builder)*

# Διάγραμμα Ροπής Κάμψης (Περιβάλλουσα) Διαμήκης Οπλισμός και Οπλισμός Διάτμησης

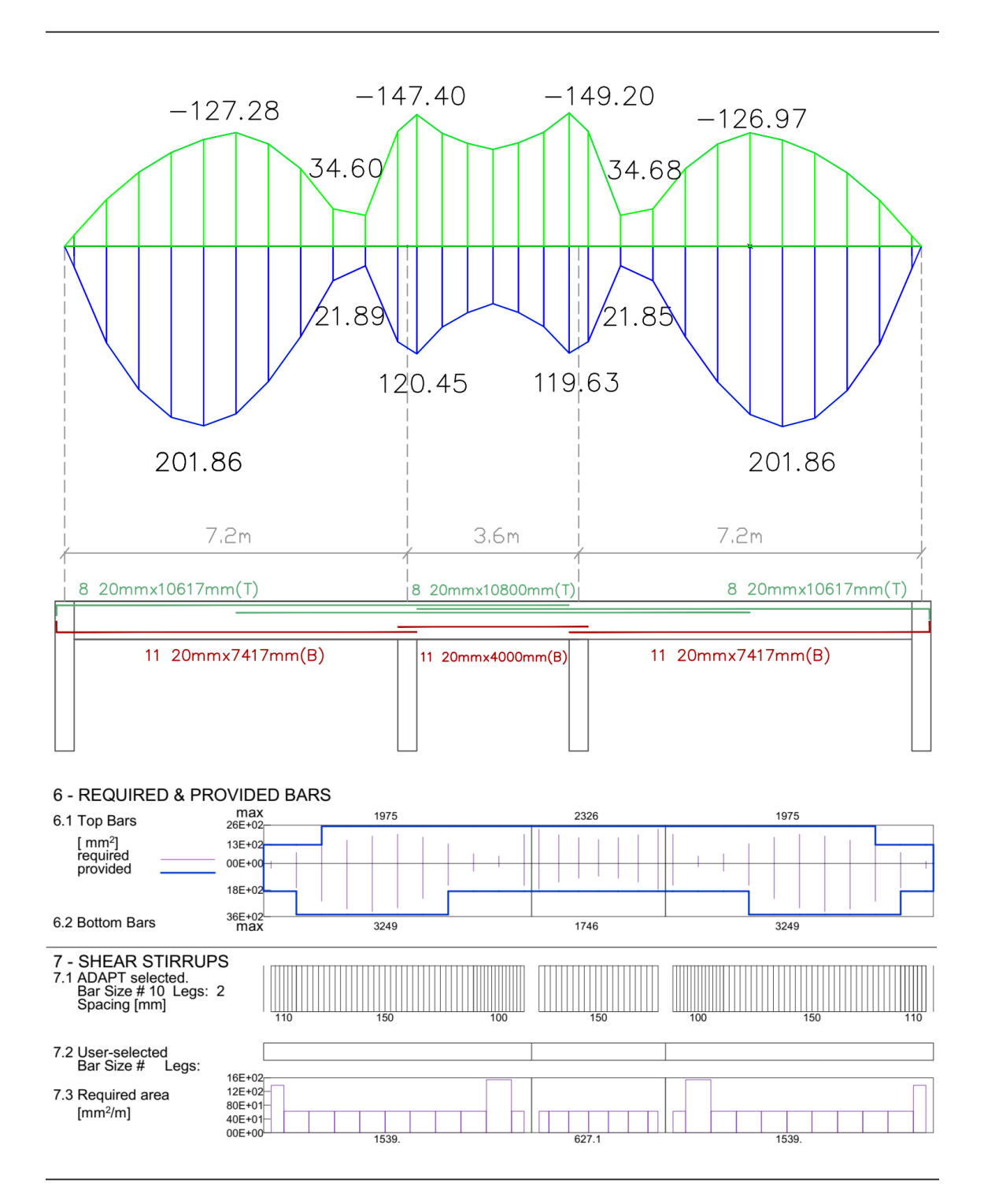

**Διάγραμμα 38:** Απαιτούμενος οπλισμός κάμψης και διάτμησης για δοκό 2<sup>ου</sup>-5<sup>ου</sup> ορόφου με P=1500KN (*Πηγή: ADAPT Builder)*

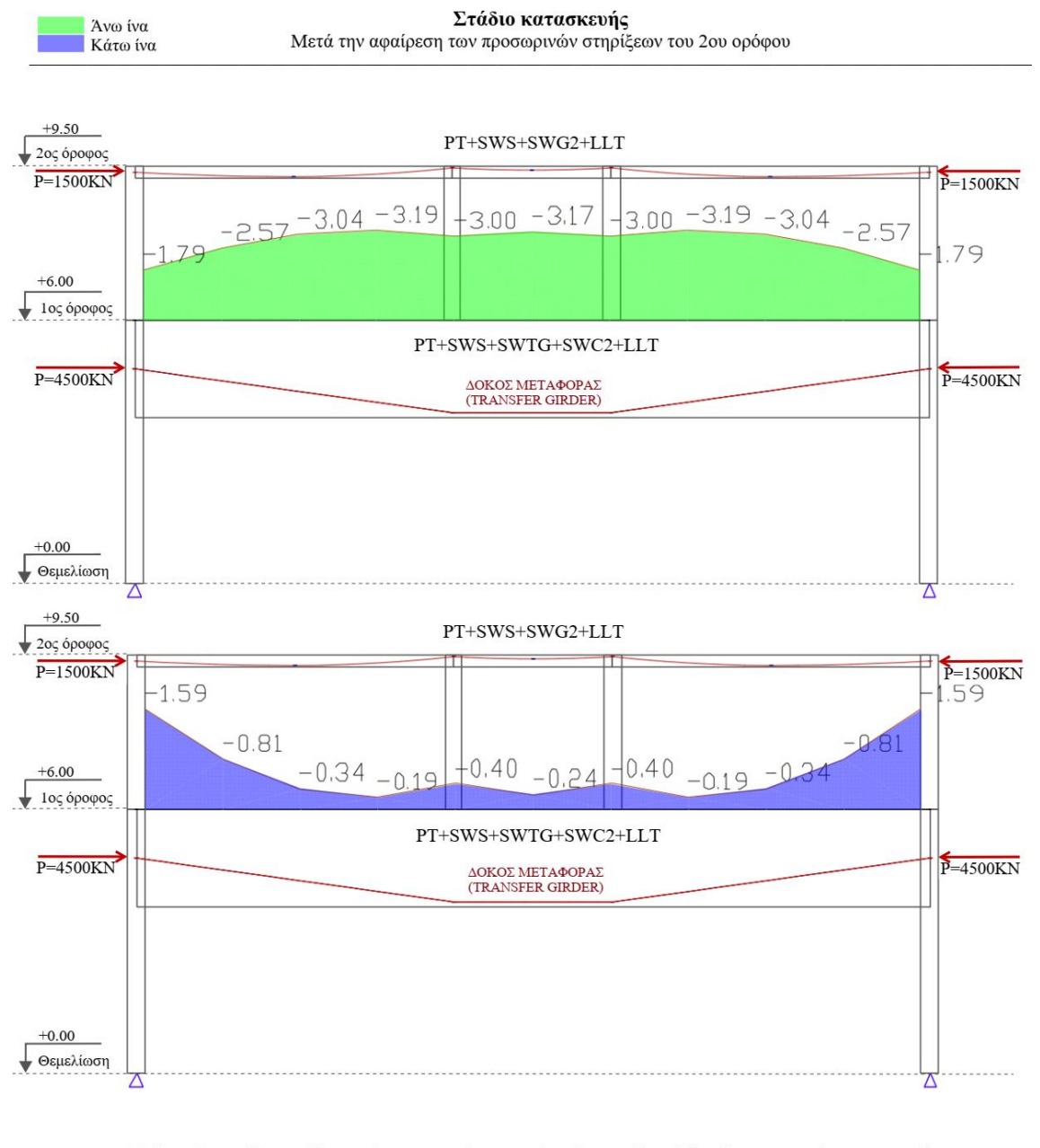

Σχόλια: Σε αυτό το στάδιο οι τάσεις στην άνω και κάτω ίνα της δοκού δεν διαφοροποιούνται σε μεγάλο βαθμό σε σχέση με το στάδιο πρίν την αφαίρεση των στηριγμάτων λόγω του ότι τα φορτία που μεταφέρονται στη δοκό είναι τα ίδια, απλά από ομοιόμορφα κατανεμημένα μετατρέπονται σε σημειακά.

**Διάγραμμα 39:** 7 ος Έλεγχος τάσεων - Δοκός Μεταφοράς (*Πηγή: ADAPT Builder)*

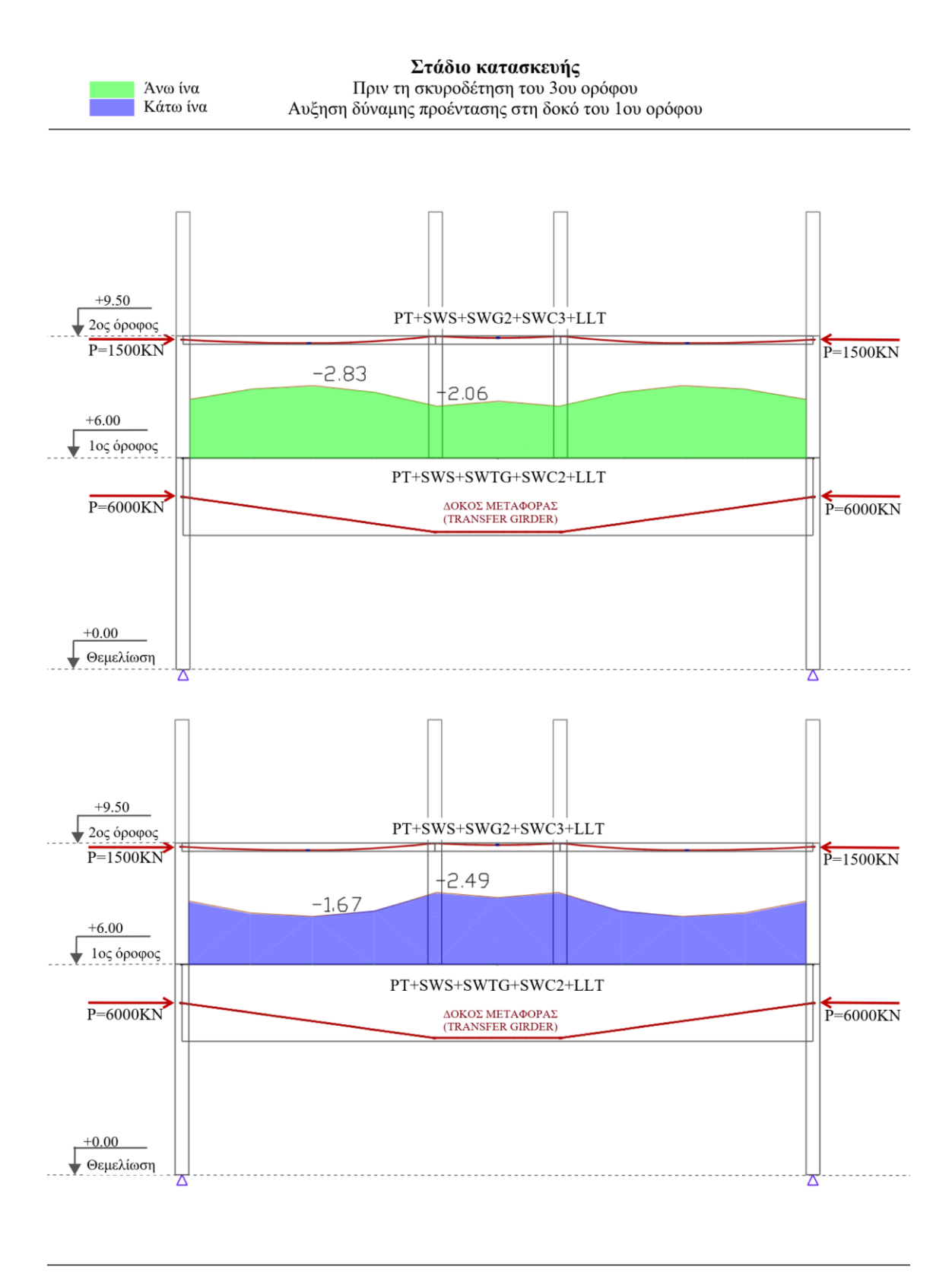

**Διάγραμμα 40:** 8 ος Έλεγχος τάσεων - Δοκός Μεταφοράς (*Πηγή: ADAPT Builder)*

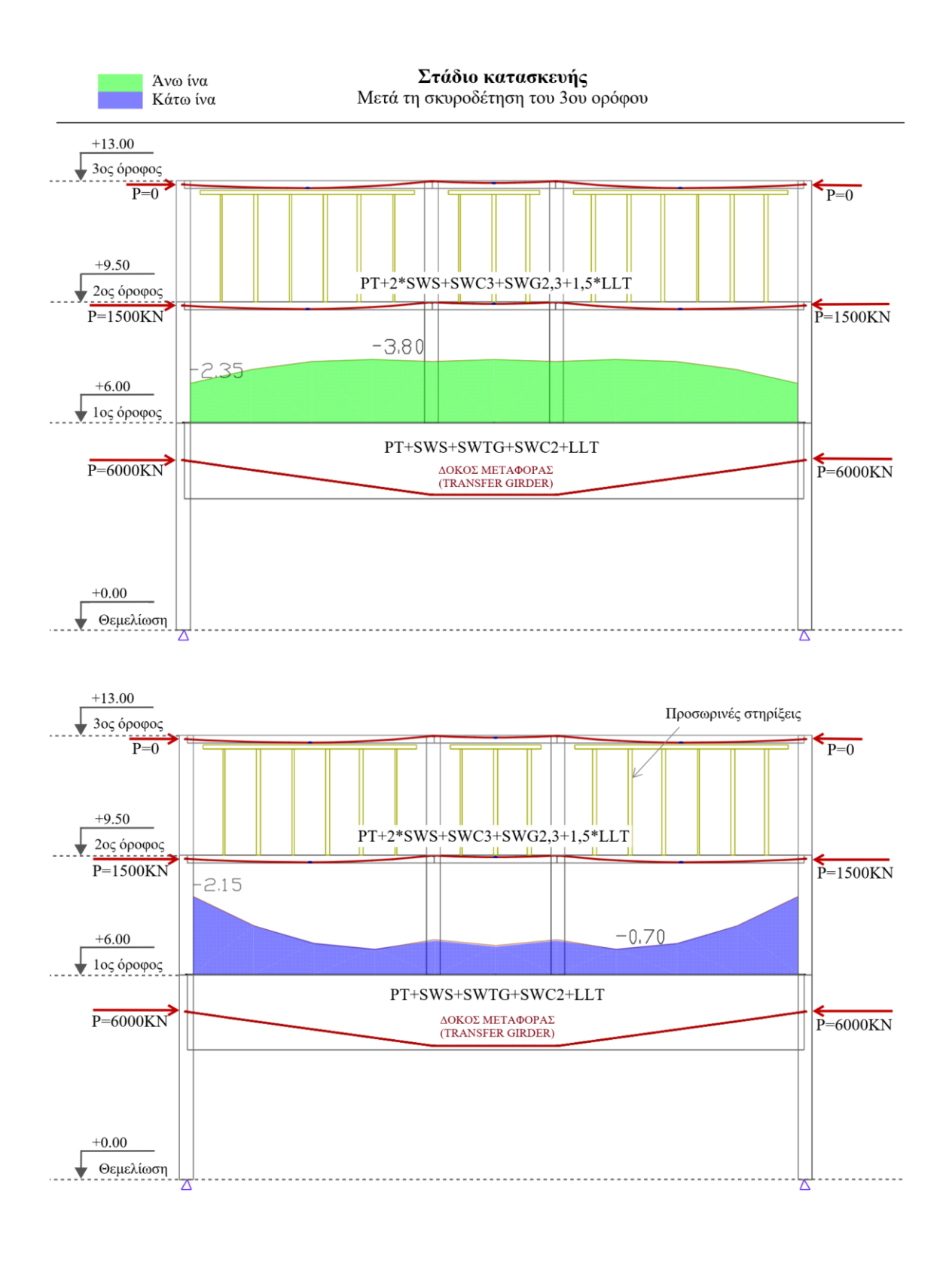

**Διάγραμμα 41:** 9 ος Έλεγχος τάσεων - Δοκός Μεταφοράς (*Πηγή: ADAPT Builder)*

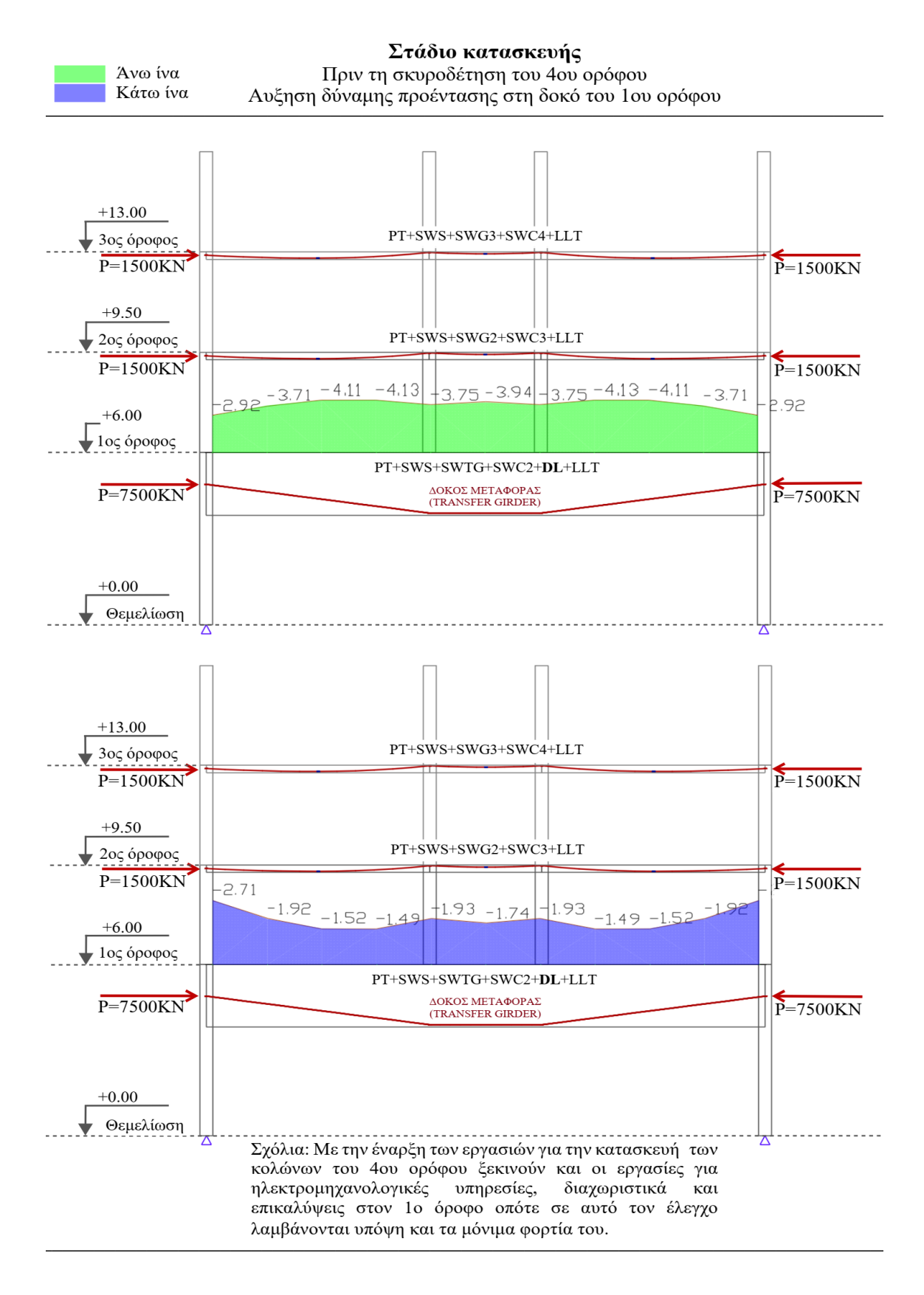

**Διάγραμμα 42:** 10ος Έλεγχος τάσεων - Δοκός Μεταφοράς (*Πηγή: ADAPT Builder)*

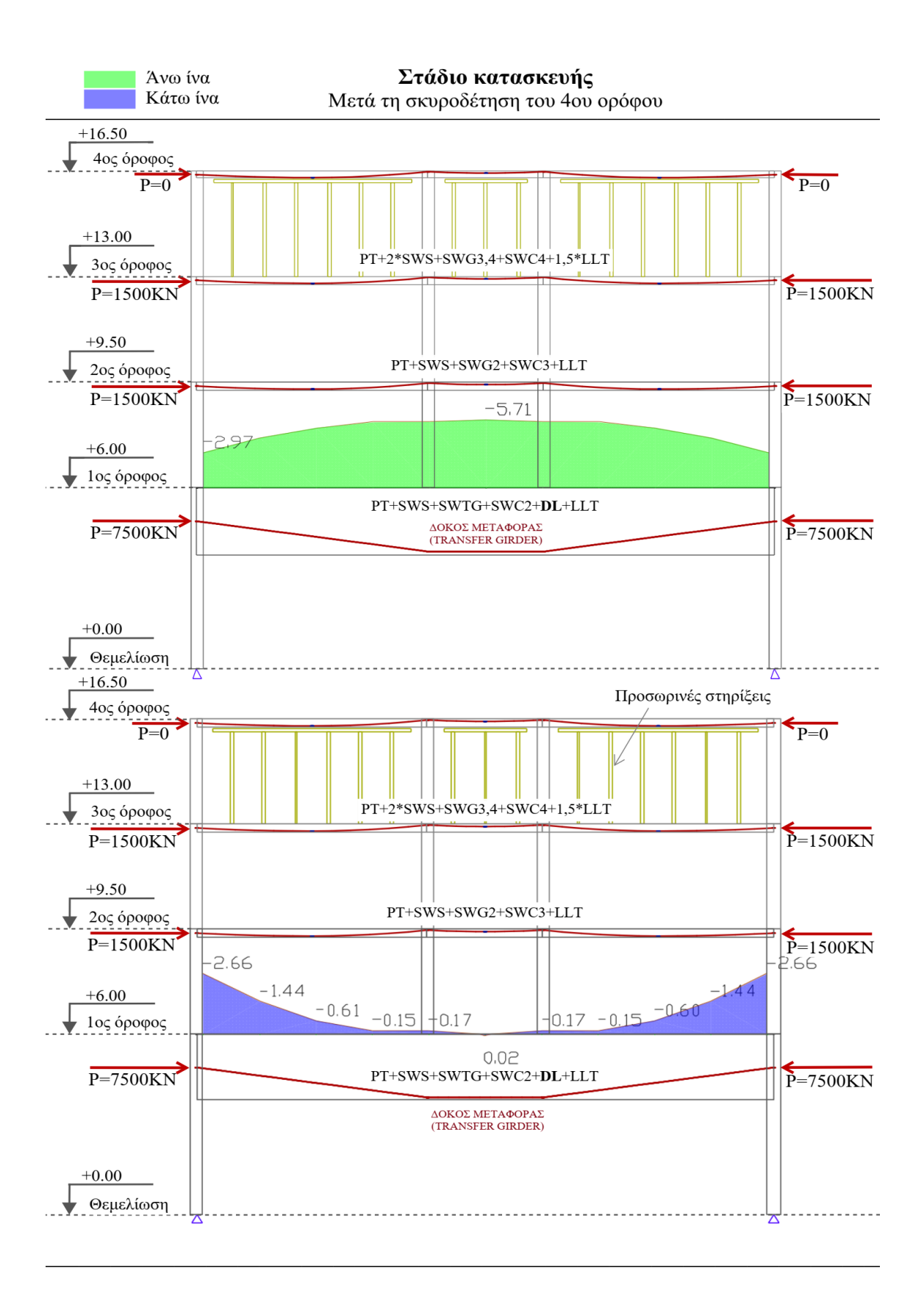

**Διάγραμμα 43:** 11ος Έλεγχος τάσεων - Δοκός Μεταφοράς (*Πηγή: ADAPT Builder)*

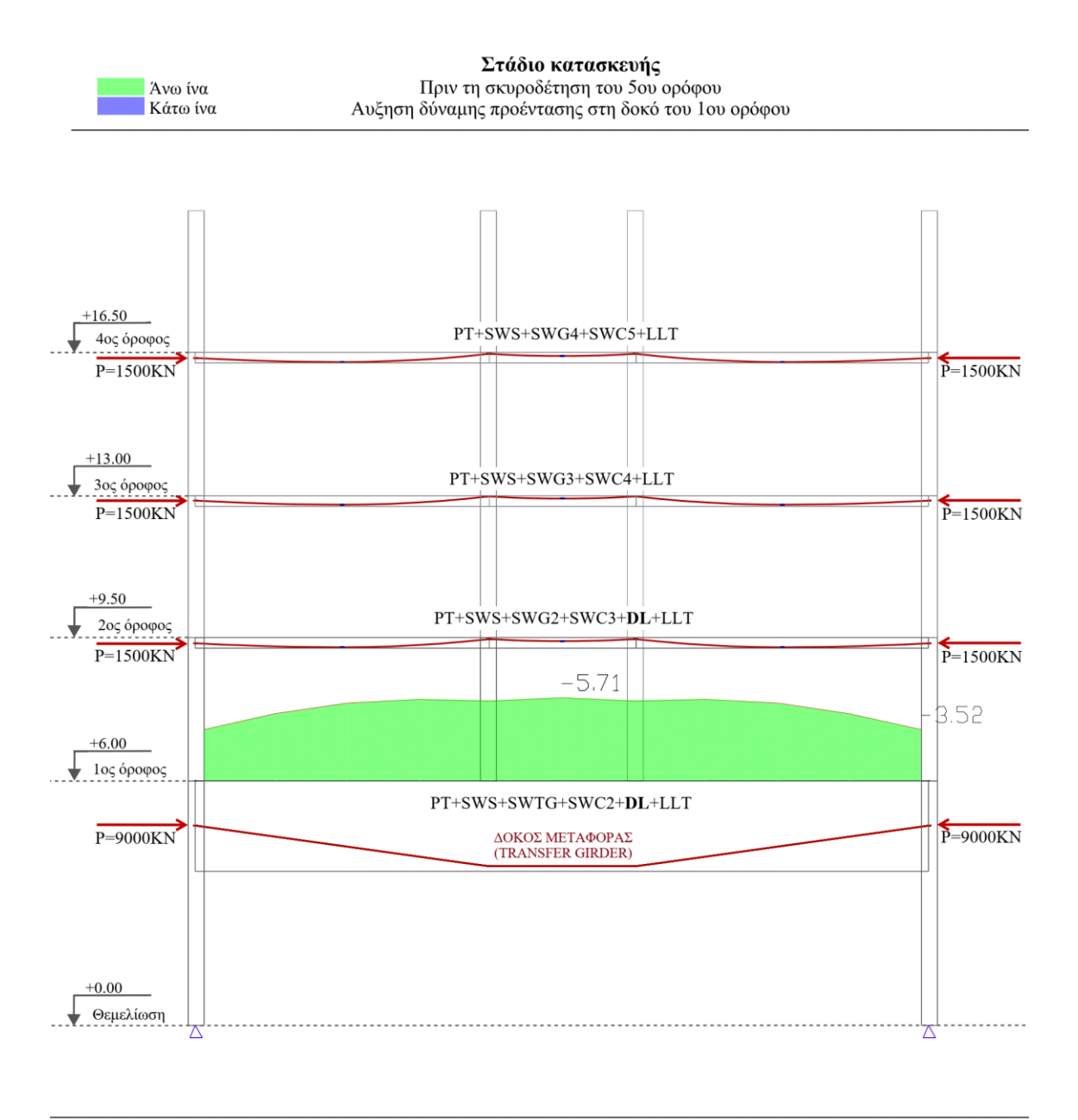

Διάγραμμα 44: 12°<sup>5</sup> Έλεγχος τάσεων - Δοκός Μεταφοράς, άνω ίνα (Πηγή: ADAPT Builder)

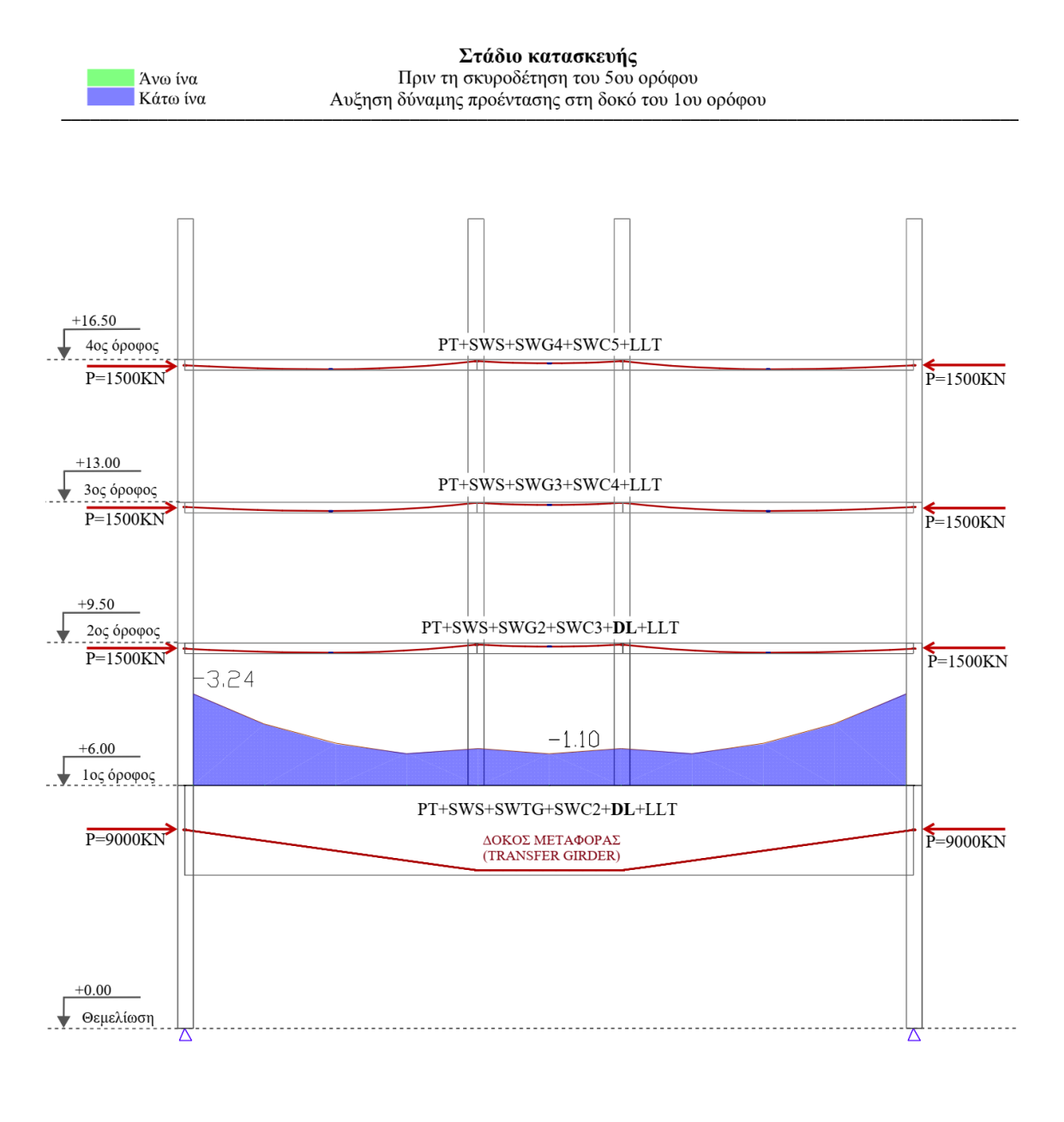

Διάγραμμα 45: 12°ς Έλεγχος τάσεων - Δοκός Μεταφοράς, κάτω ίνα (Πηγή: ADAPT Builder)

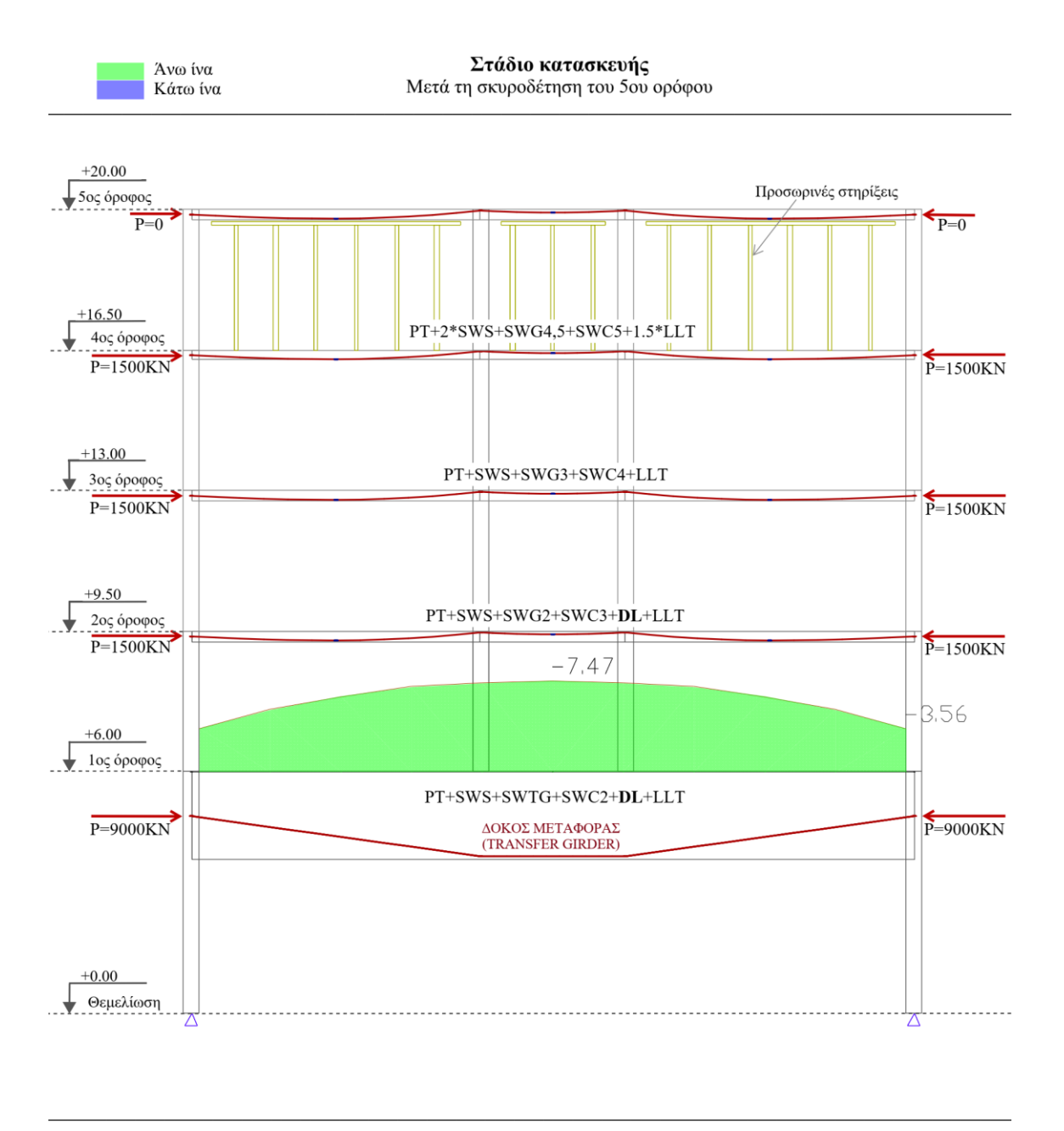

Διάγραμμα 46: 13°<sup>ς</sup> Έλεγχος τάσεων - Δοκός Μεταφοράς, άνω ίνα (Πηγή: ADAPT Builder)

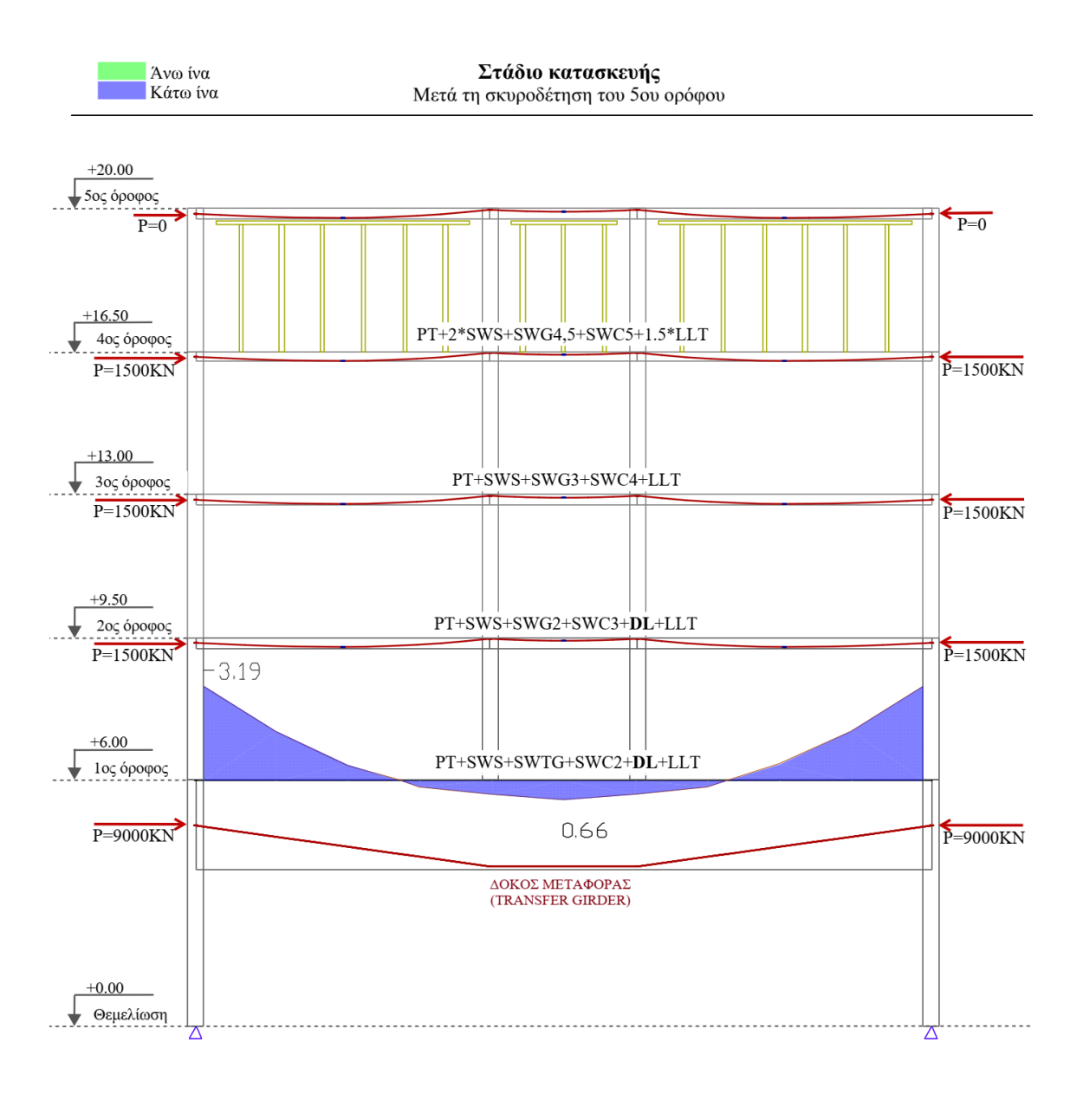

Διάγραμμα 47: 13°<sup>ς</sup> Έλεγχος τάσεων- Δοκός Μεταφοράς, κάτω ίνα (Πηγή: ADAPT Builder)

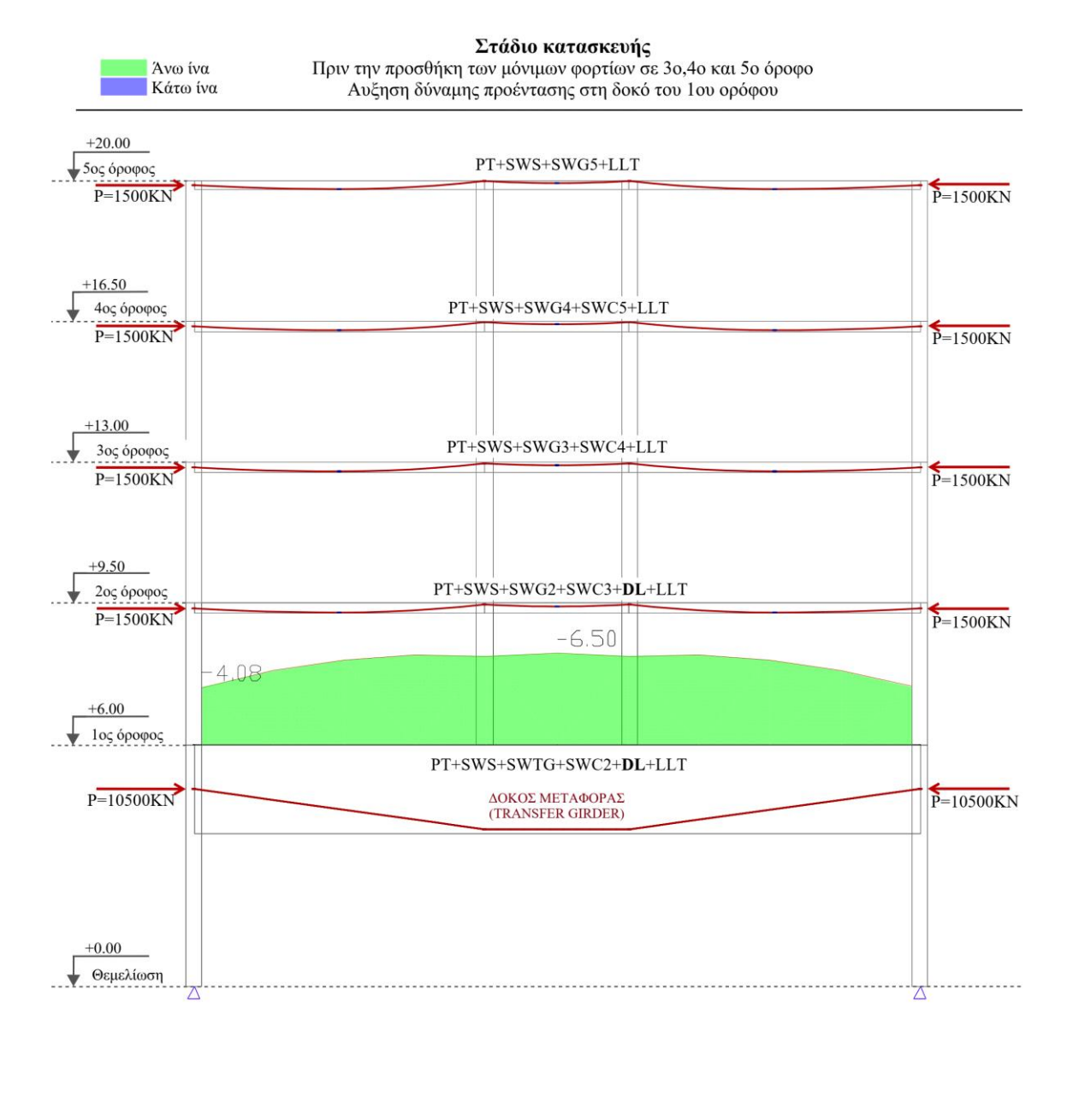

**Διάγραμμα 48:** 14ος Έλεγχος τάσεων - Δοκός Μεταφοράς, άνω ίνα (*Πηγή: ADAPT Builder)*

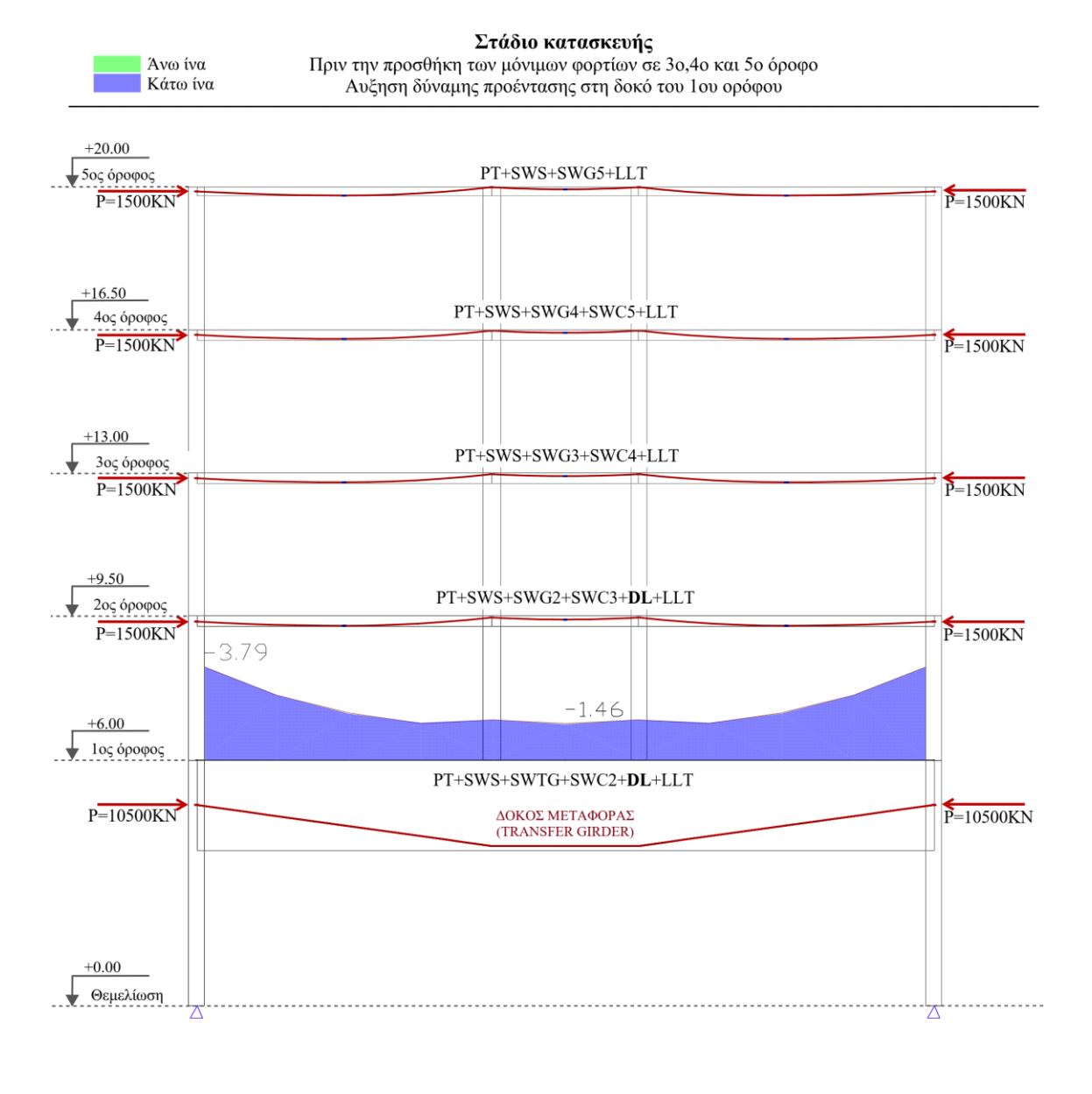

**Διάγραμμα 49:** 14ος Έλεγχος τάσεων - Δοκός Μεταφοράς, κάτω ίνα (*Πηγή: ADAPT Builder)*

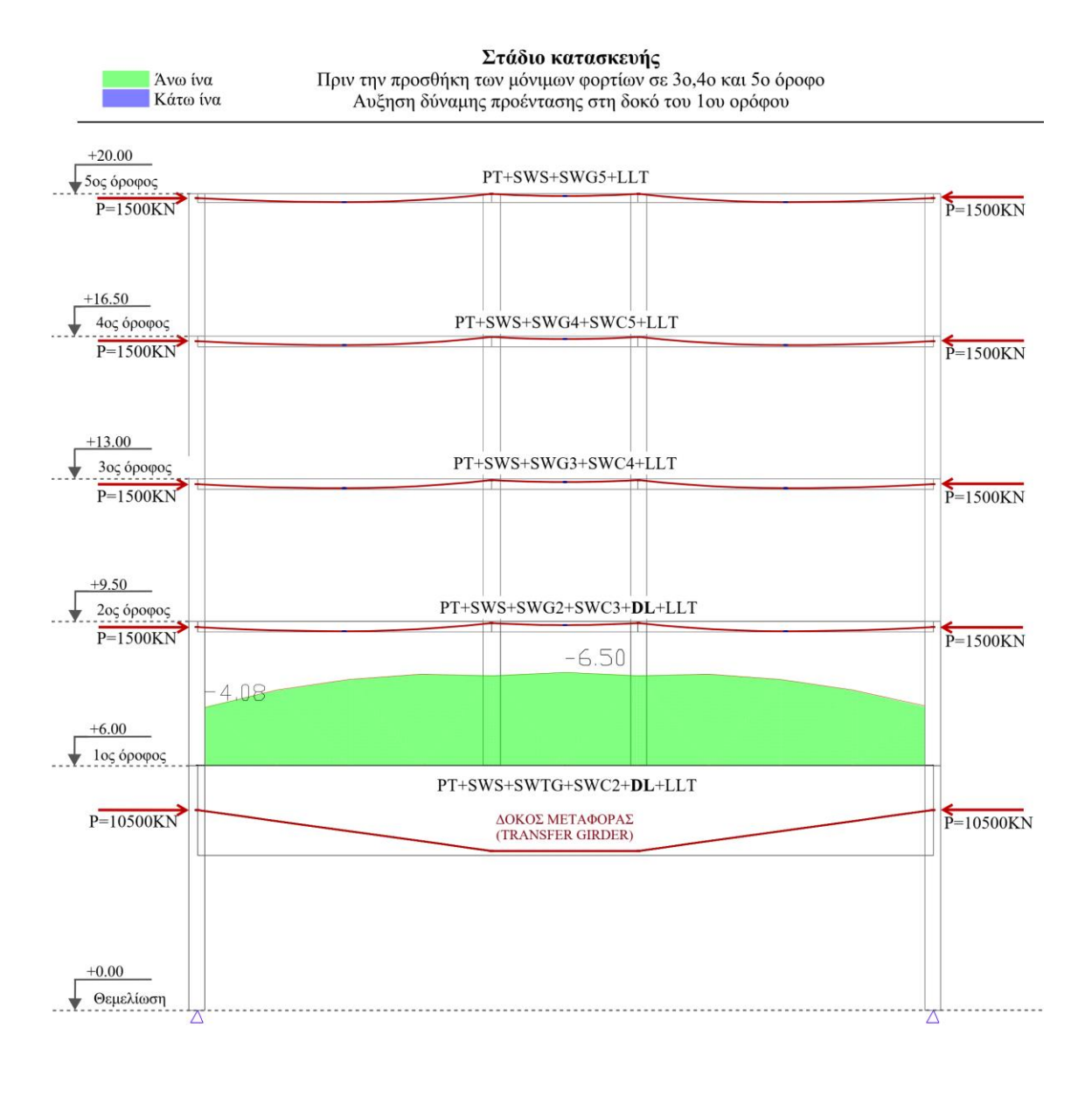

Διάγραμμα 50: 15°<sup>5</sup> Έλεγχος τάσεων - Δοκός Μεταφοράς, άνω ίνα (Πηγή: ADAPT Builder)

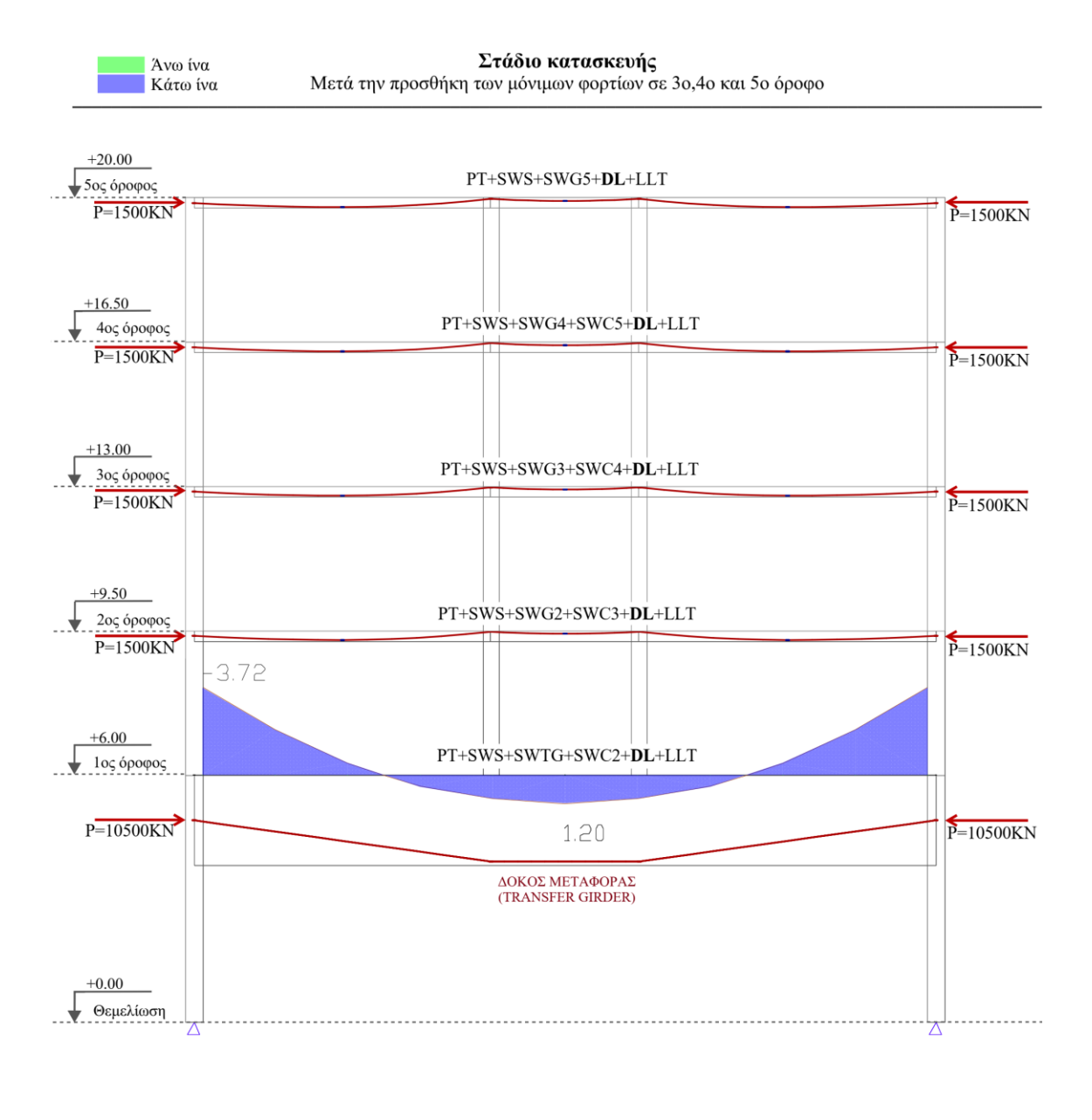

Διάγραμμα 51: 15°<sup>ς</sup> Έλεγχος τάσεων - Δοκός Μεταφοράς, κάτω ίνα (Πηγή: ADAPT Builder)

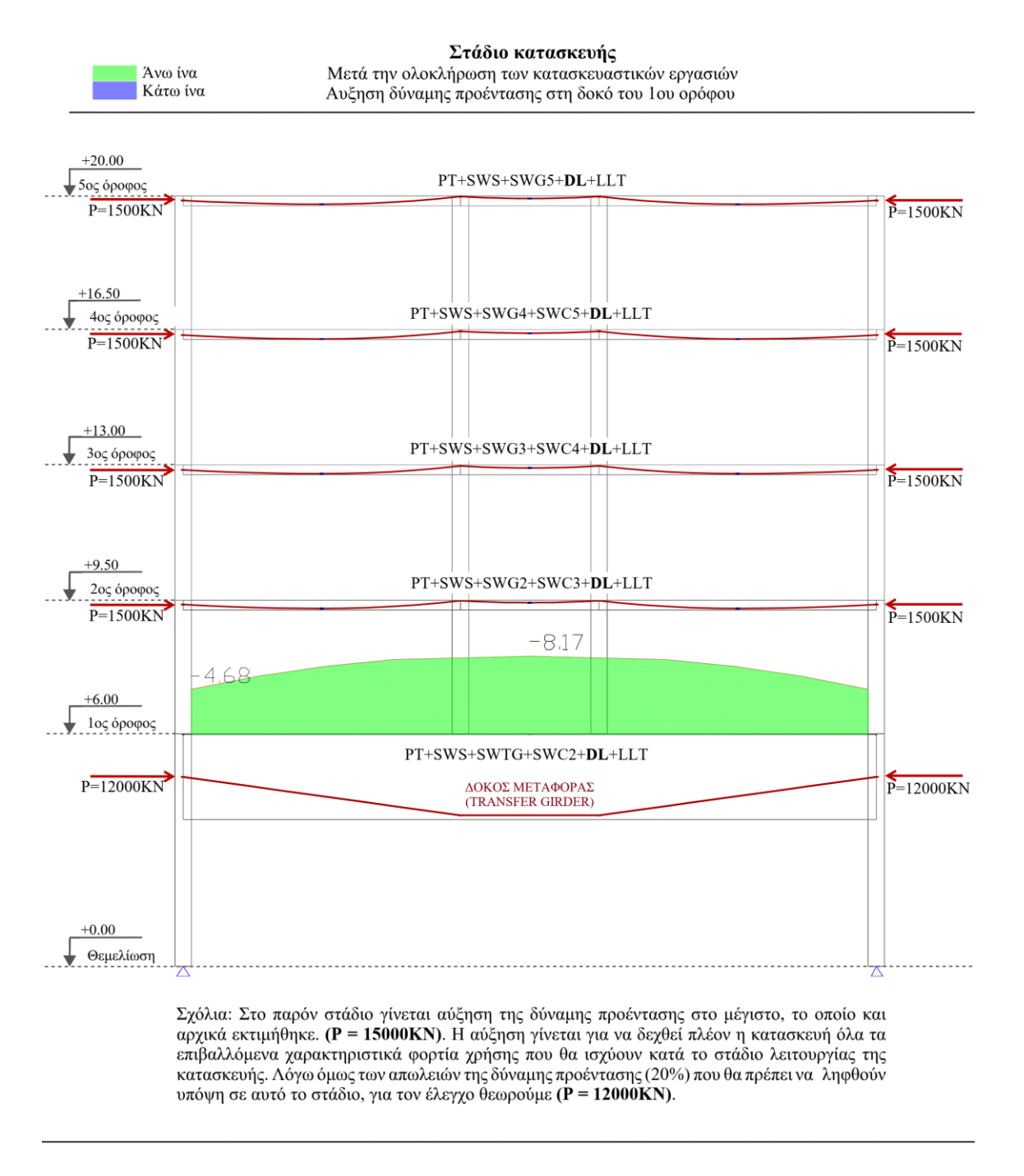

Διάγραμμα 52: 16°<sup>ς</sup> Έλεγχος τάσεων - Δοκός Μεταφοράς, άνω ίνα (Πηγή: ADAPT Builder)

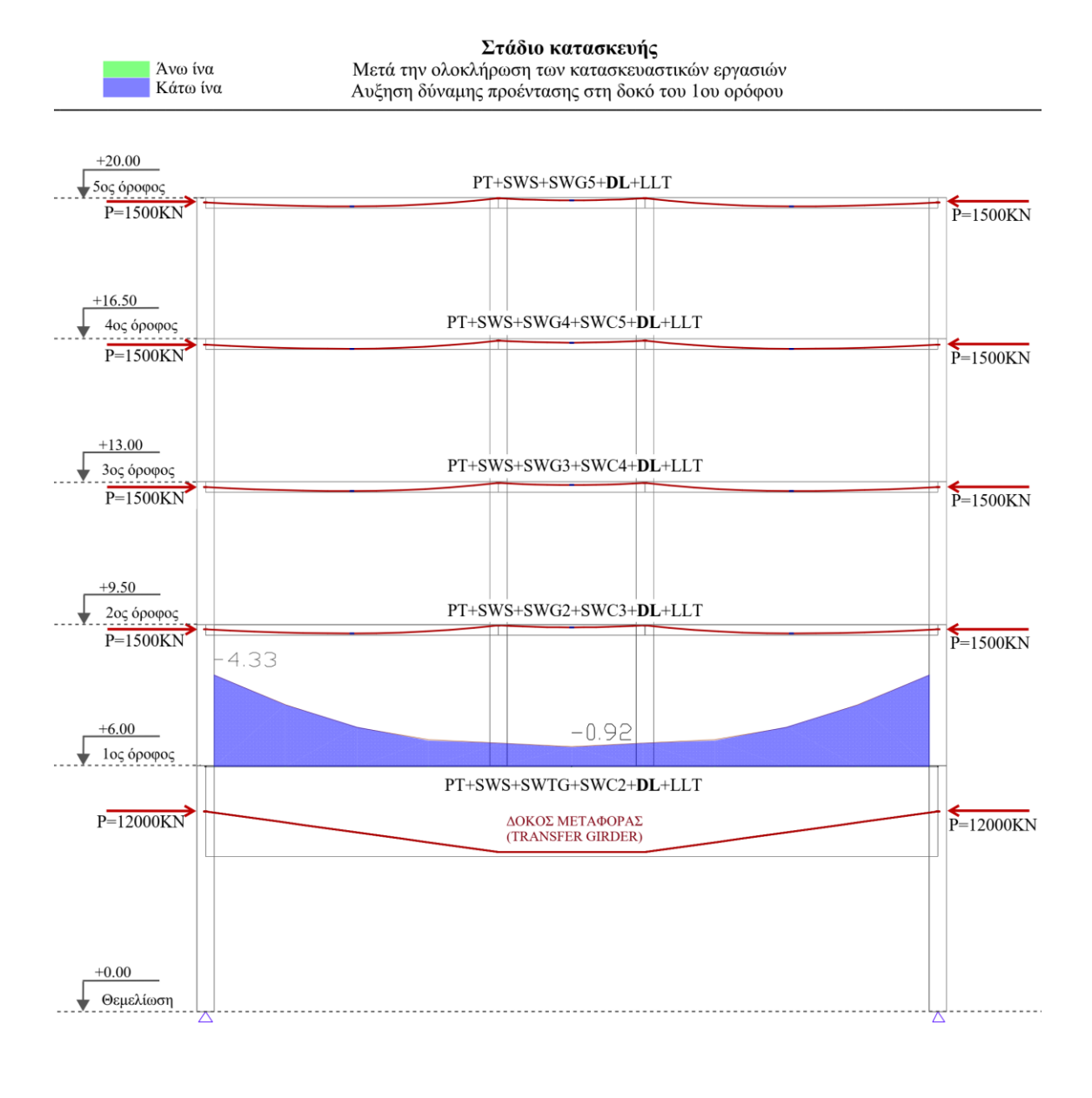

Διάγραμμα 53: 16°<sup>ς</sup> Έλεγχος τάσεων - Δοκός Μεταφοράς, κάτω ίνα (Πηγή: ADAPT Builder)

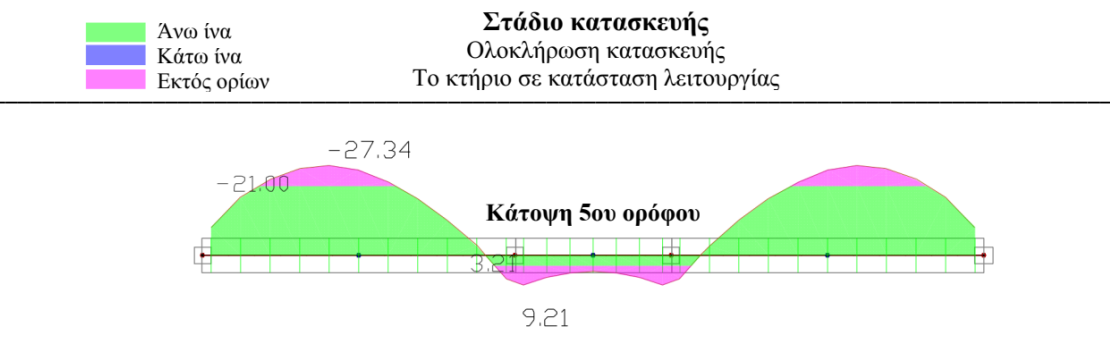

Στο στάδιο λειτουργίας τα επιτρεπόμενα όρια τάσεων αλλάζουν από -14.4 σε -21.0 και από +2.5 σε +3.21, σε θλίψη και εφελκυσμό αντίστοιχα, αφού η αντοχή του σκυροδέματος μετά και τις 28 ημέρες αυξάνεται από 24N/mm<sup>2</sup> σε 35N/mm<sup>2</sup>

 $\sigma c = 0.6$ fck = 0.6\*35 = 21.0N/mm<sup>2</sup>  $\sigma t = fctm = 0.3 fck^{2/3} = 0.3 * 35^{2/3} = 3.21 N/mm^2$ 

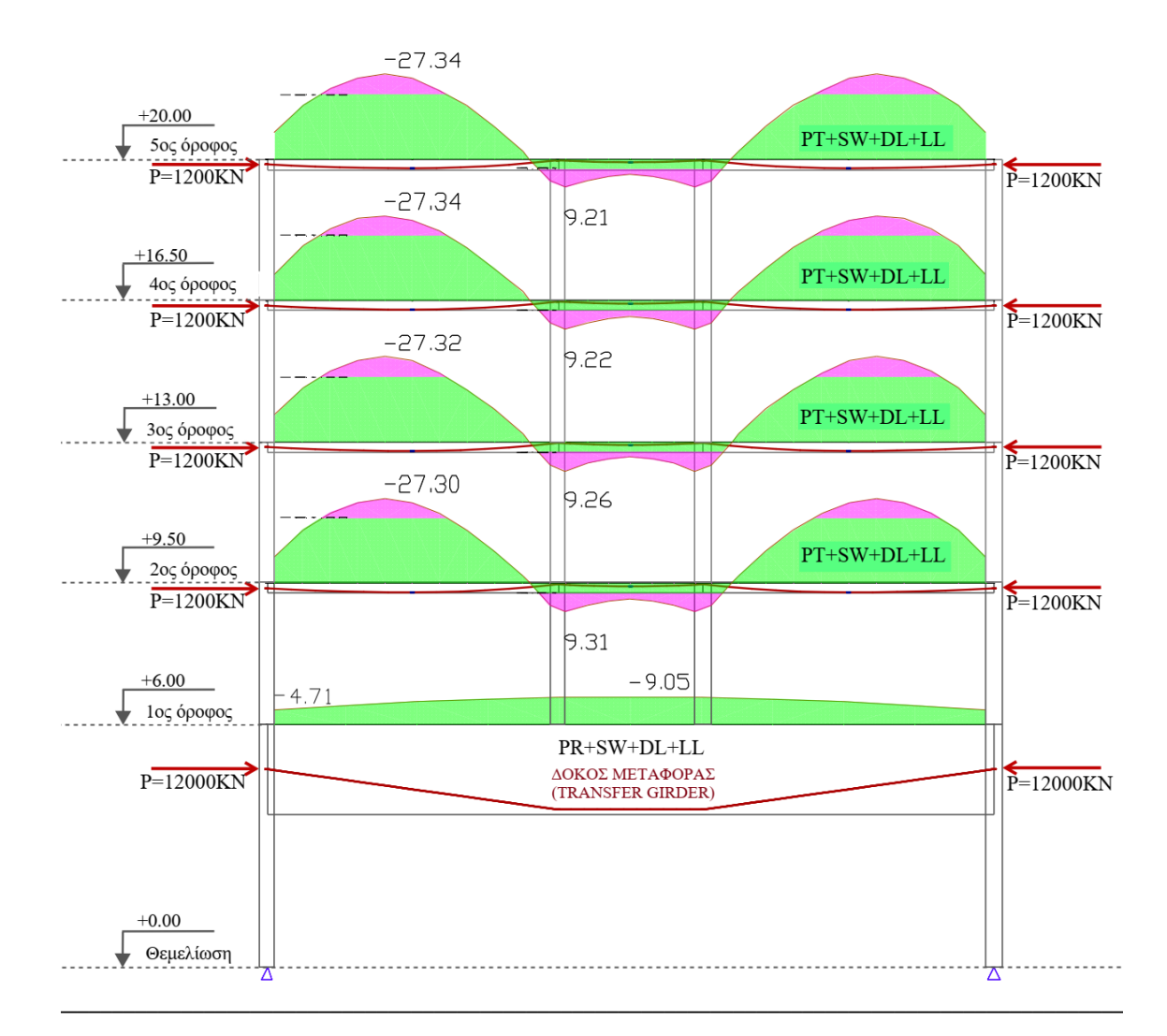

**Διάγραμμα 54:** Έλεγχος τάσεων στην Οριακή Κατάσταση Λειτουργίας - άνω ίνα (*Πηγή: ADAPT Builder)*

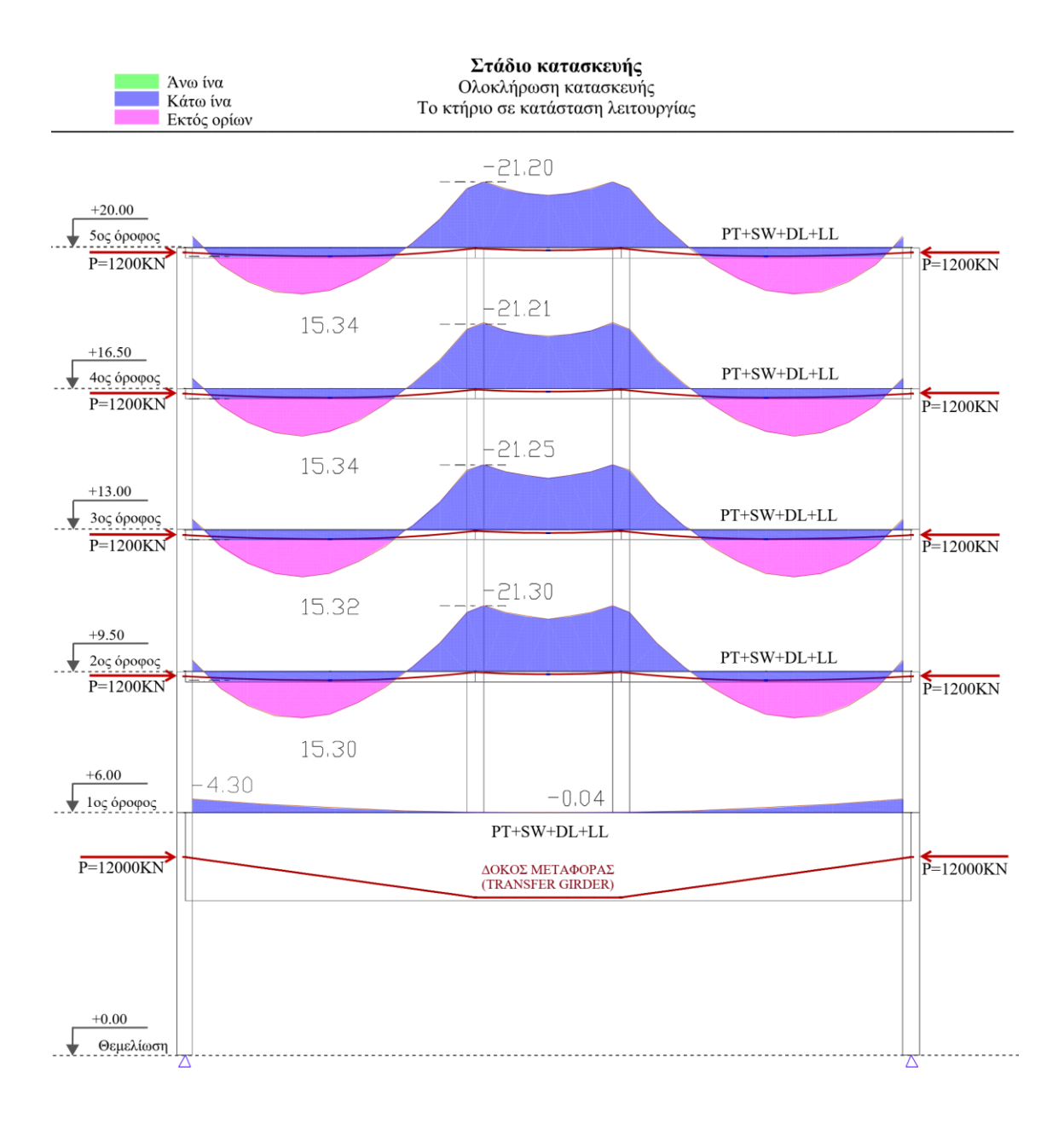

**Διάγραμμα 55:** Έλεγχος τάσεων στην Οριακή Κατάσταση Λειτουργίας - κάτω ίνα (*Πηγή: ADAPT Builder)*

#### Διάγραμμα Ροπής και Τέμνουσας Οπλισμός Κάμψης και Διάτμησης Οριακή Κατάσταση Λειτουργίας

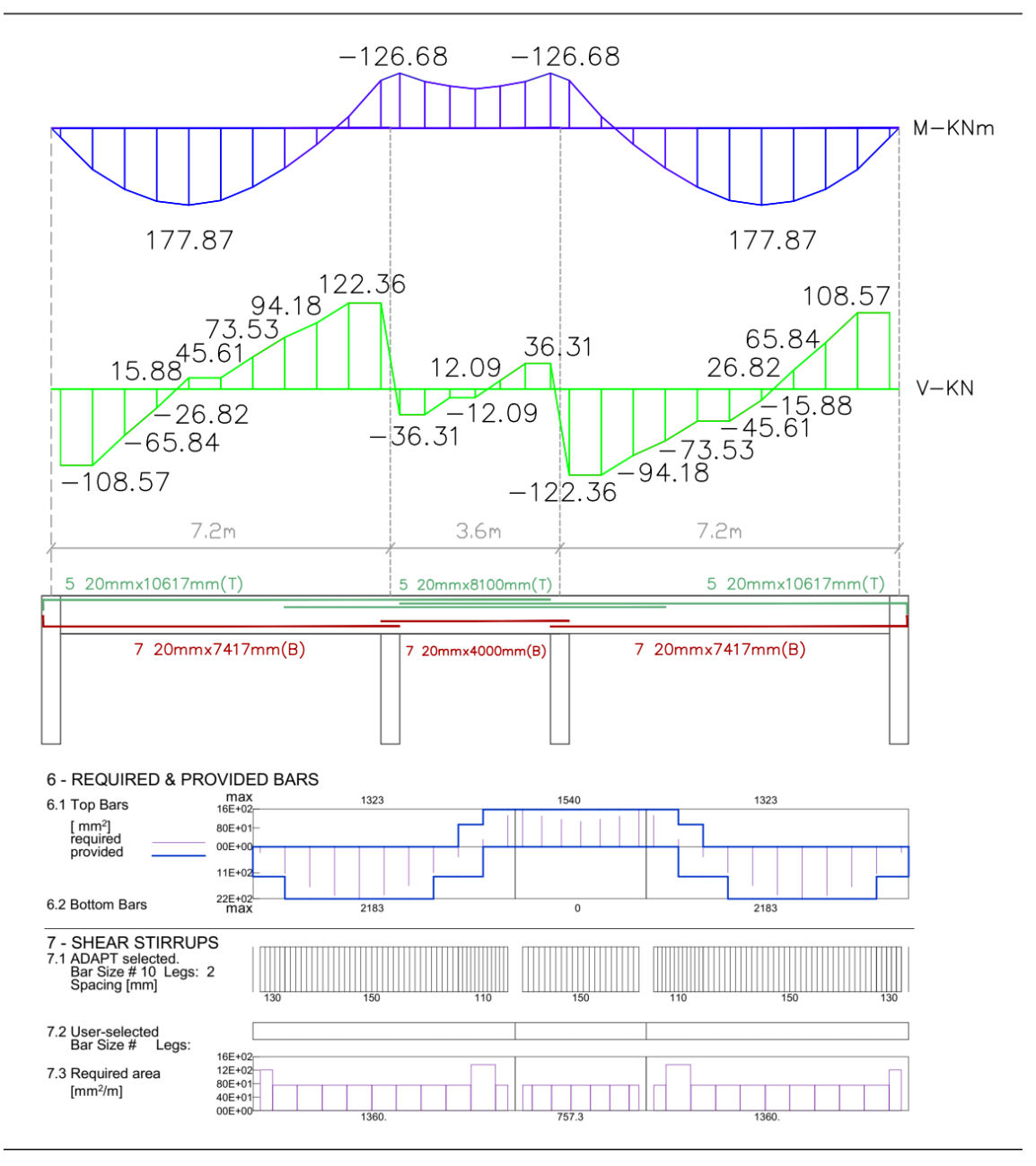

**Διάγραμμα 56:** Απαιτούμενος οπλισμός κάμψης και διάτμησης για Οριακή Κατάσταση Λειτουργίας στις δοκούς 2ου -5 ου ορόφου (*Πηγή: ADAPT Builder)*
### Διάγραμμα Ροπής Κάμψης (Δοκός Μεταφοράς) Διαμήκης Οπλισμός και Οπλισμός Διάτμησης Οριακή Κατάσταση Λειτουργίας

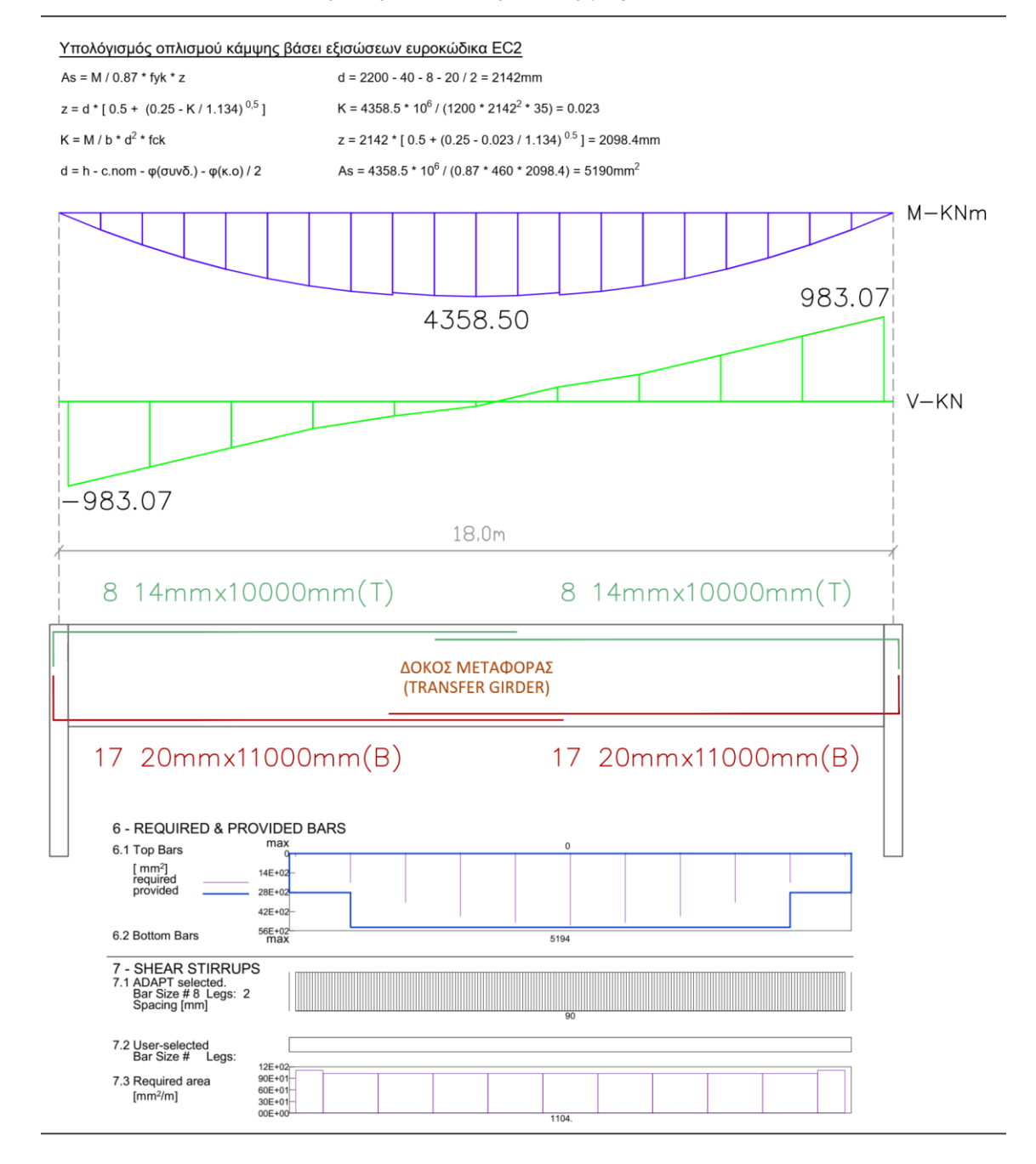

**Διάγραμμα 57:** Απαιτούμενος οπλισμός κάμψης και διάτμησης για Οριακή Κατάσταση Λειτουργίας στη δοκό μεταφοράς (*Πηγή: ADAPT Builder)*

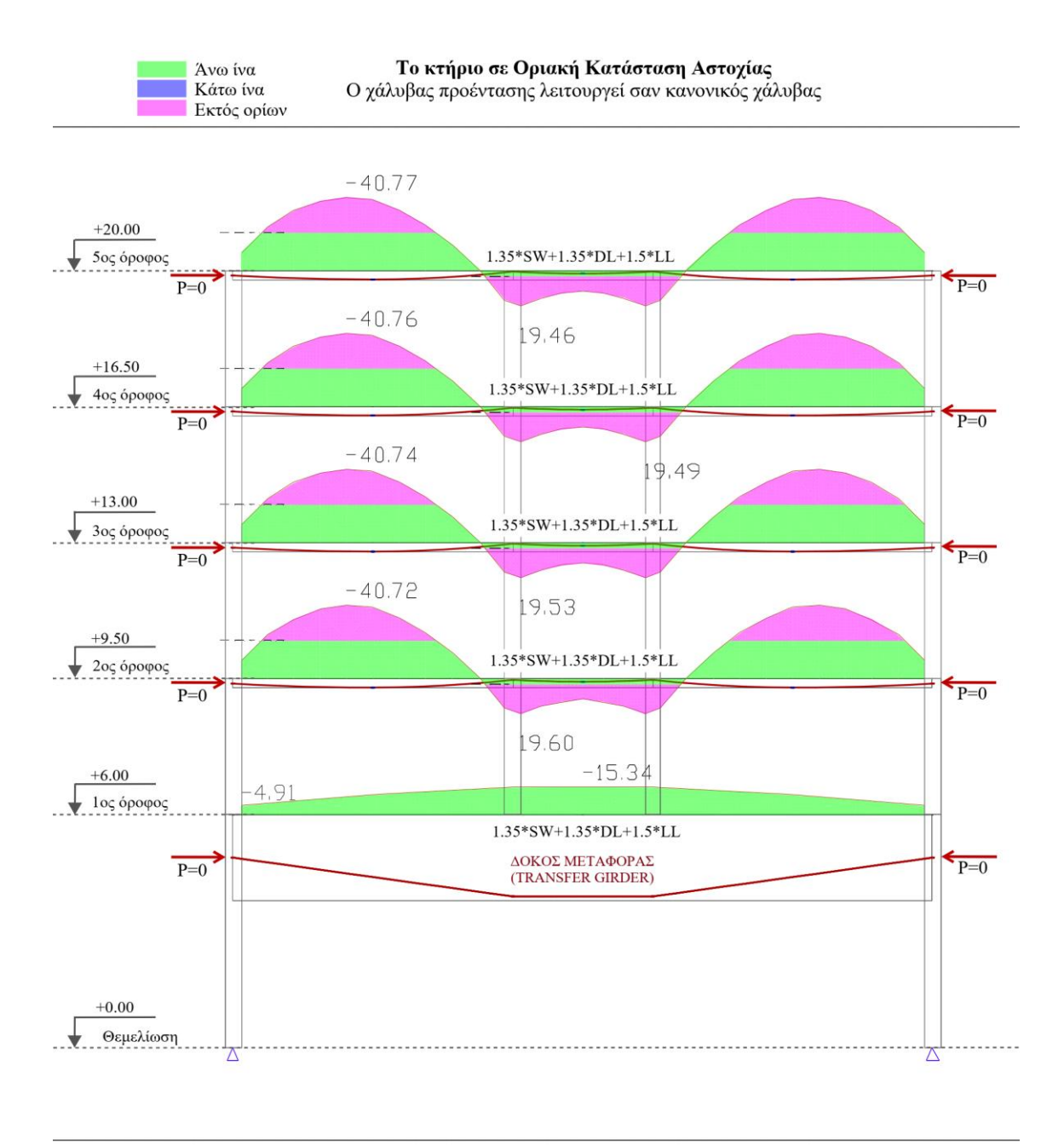

**Διάγραμμα 58:** Έλεγχος τάσεων στην Οριακή Κατάσταση Αστοχίας - άνω ίνα (*Πηγή: ADAPT Builder)*

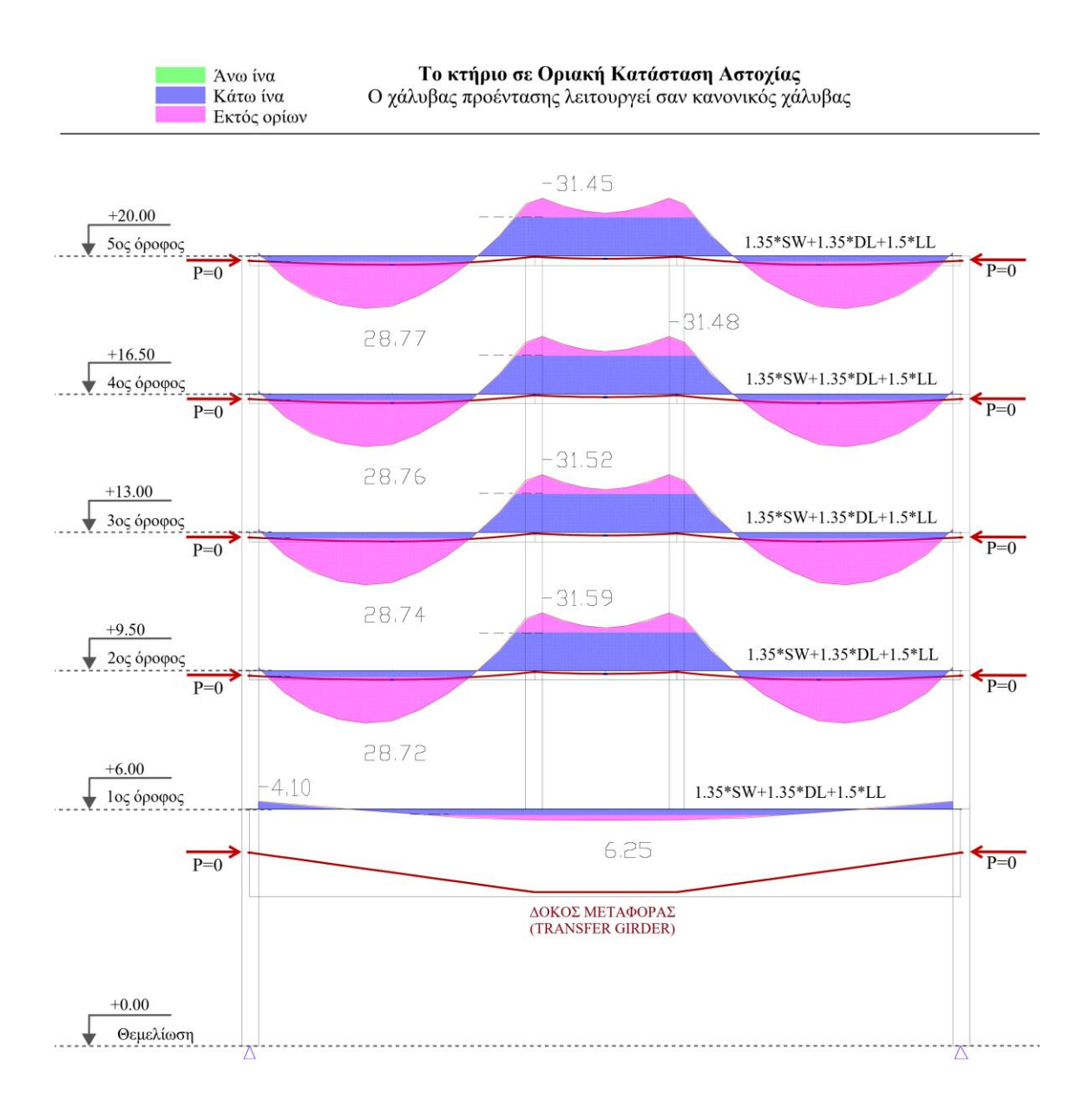

**Διάγραμμα 59:** Έλεγχος τάσεων στην Οριακή Κατάσταση Αστοχίας - κάτω ίνα (*Πηγή: ADAPT Builder)*

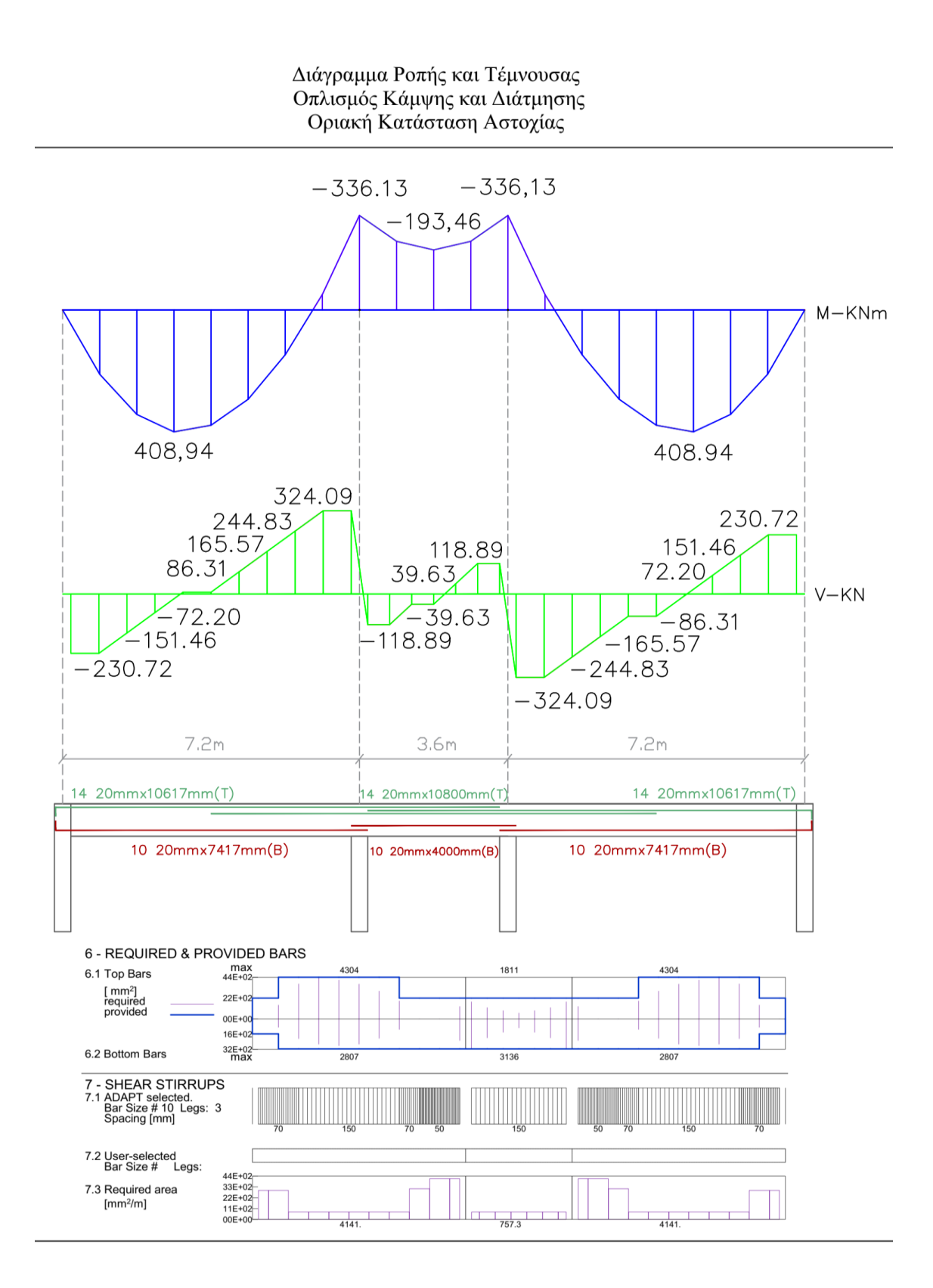

**Διάγραμμα 60:** Απαιτούμενος οπλισμός κάμψης και διάτμησης για Οριακή Κατάσταση Αστοχίας στις δοκούς 2ου -5 ου ορόφου (*Πηγή: ADAPT Builder)*

### Διάγραμμα Ροπής και Τέμνουσας Οπλισμός Κάμψης και Διάτμησης Οριακή Κατάσταση Αστοχίας

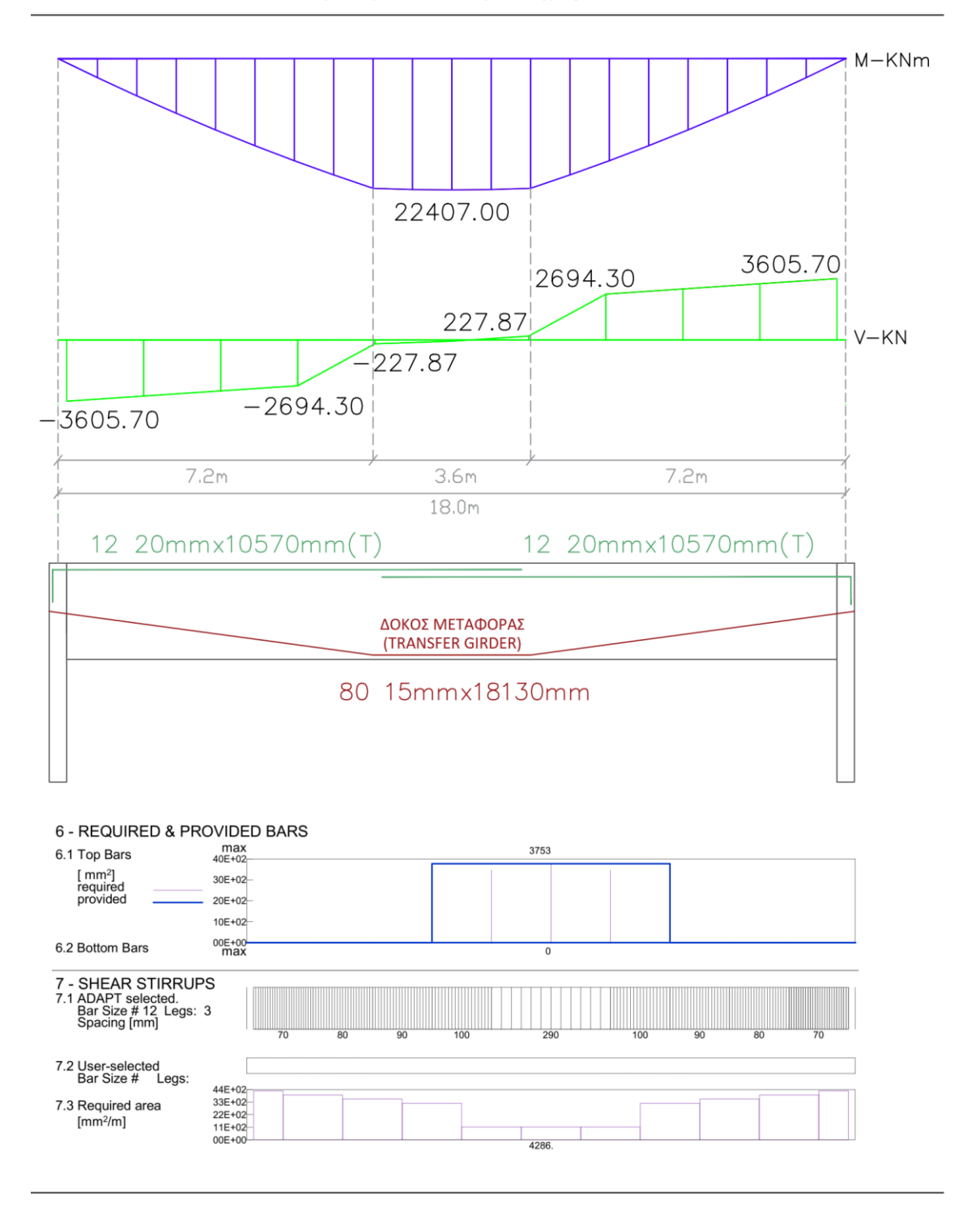

**Διάγραμμα 61:** Απαιτούμενος οπλισμός κάμψης και διάτμησης για Οριακή Κατάσταση Αστοχίας στη δοκό μεταφοράς (*Πηγή: ADAPT Builder)*

## **8 Τελικός σχεδιασμός δοκών με προένταση**

### **8.1 Δοκός μεταφοράς (Transfer Girder)**

Στη δοκό μεταφοράς πρέπει να συγκριθούν τα αποτελέσματα για τις οριακές καταστάσεις λειτουργίας και αστοχίας, να βρεθούν οι κρίσιμες καταστάσεις για να διαφανεί ο οπλισμός που απαιτείται να τοποθετηθεί.

Για την Ο.Κ.Λ. η δοκός σχεδιάστηκε αρχικά με οπλισμό κάμψης για την κάτω ίνα με 17Y20 και τοποθετήθηκαν επίσης ενδεικτικά στην άνω ίνα 8Y14 ως ελάχιστος οπλισμός που απαιτείται αφού θα χρειάζεται διαμήκης οπλισμός για τη στήριξη του οπλισμού διάτμησης. Για οπλισμό διάτμησης απαιτήθηκαν βάσει σχεδιασμού συνδετήρες Y8-90 (με δύο πόδια) σε όλο το μήκος της δοκού.

Για την Ο.Κ.Α. απαιτήθηκε οπλισμός κάμψης στην άνω ίνα 12Y20 ενώ για την κάτω ίνα δεν απαιτήθηκε μαλακός χάλυβας αφού είναι ήδη τοποθετημένοι 80 τένοντες προέντασης διαμέτρου 15mm και χαρακτηριστικής αντοχής 1860MPa. Για οπλισμό διάτμησης απαιτήθηκαν συνδετήρες Y12-290, Y12-100, Y12-90, Y12-80, Y12-70 (με 3 πόδια) αφού για συνδετήρες Y8 υπήρχε πολύ μεγάλη πύκνωση η οποία θεωρήθηκε αποτρεπτική.

Λαμβάνοντας υπόψη τις πιο κρίσιμες καταστάσεις των ελέγχων για Ο.Κ.Λ. και Ο.Κ.Α., στη δοκό πρέπει να τοποθετηθεί οπλισμός κάμψης για την άνω ίνα βάσει σχεδιασμού στην Ο.Κ.Α., για την κάτω ίνα βάσει σχεδιασμού στην Ο.Κ.Λ. και οπλισμός διάτμησης βάσει σχεδιασμού στην Ο.Κ.Α.

# **8.2 Δοκοί 2ου -5 ου ορόφου**

Στις συγκεκριμένες δοκούς πρέπει να συγκριθεί επίσης και το στάδιο κατασκευής εκτός των άλλων δύο. Στο στάδιο αυτό αφού αρχικά έγινε ένας έλεγχος με πέντε συνδυασμούς, για να διαφανεί ποιο είναι το μέγεθος της δύναμης προέντασης που θα απαιτεί την ελάχιστη ενίσχυση με μαλακό χάλυβα σε αυτό το στάδιο *(βλ. διαγράμματα 29-38)*, εξακριβώθηκε ως καταλληλότερη η 5<sup>η</sup> επιλογή με τη μέγιστη δύναμη προέντασης που αρχικά υπολογίστηκε. Η επιλογή αυτή απαιτεί οπλισμό κάμψης στην άνω ίνα 10Y20 και στην κάτω ίνα 12Y20 ενώ για οπλισμό διάτμησης Y10-150, Y10-110, Y10-100 (με 2 πόδια).

Στον έλεγχο για Ο.Κ.Λ. απαιτήθηκε οπλισμός κάμψης για την άνω ίνα 5Y20 και για την κάτω ίνα 7Y20, ενώ για οπλισμό διάτμησης απαιτήθηκε Υ10-150, Υ10-130, Υ10-110 (με 2 πόδια).

Στον έλεγχο για Ο.Κ.Α. απαιτήθηκε οπλισμός κάμψης για την άνω ίνα 14Y20 και για την κάτω ίνα 10Y20, ενώ για οπλισμό διάτμησης απαιτήθηκε Υ10-150, Υ10-70, Υ10-50 (με 3 πόδια).

Λαμβάνοντας υπόψη τις πιο κρίσιμες καταστάσεις των ελέγχων για στάδιο κατασκευής, O.Κ.Λ. και Ο.Κ.Α., στις δοκούς 2<sup>ου</sup>-5<sup>ου</sup> ορόφου πρέπει να τοποθετηθεί οπλισμός κάμψης στην άνω ίνα βάσει σχεδιασμού στο στάδιο κατασκευής, στην κάτω ίνα βάσει σχεδιασμού στην Ο.Κ.Λ. και οπλισμός διάτμησης βάσει σχεδιασμού στην Ο.Κ.Α.

Να σημειωθεί ότι οι οπλισμοί που αναφέρονται είναι ενδεικτικοί και για λόγους σύγκρισης και όχι οι καταλληλότεροι αφού πρέπει να γίνουν και άλλοι έλεγχοι όπως ελάχιστες ή μέγιστες αποστάσεις μεταξύ ράβδων. Ακόμα και για τον οπλισμό διάτμησης, ειδικά σε μια δοκό σαν κι' αυτή με βάθος μόνο 250mm, η διάμετρος χάλυβα που θα τοποθετηθεί αλλά και οι αποστάσεις μεταξύ των συνδετήρων είναι υψίστης σημασίας, αφού στη δοκό υπάρχουν και οι τένοντες προέντασης οι οποίοι πολλές φορές πρέπει να έχουν τη μέγιστη δυνατή εκκεντρότητα, επομένως μια πιθανή μετάθεση τους ακόμα και για μερικά χιλιοστά λόγω παρουσίας μαλακού χάλυβα να επιτελέσει καθοριστικό ρόλο.

Ο τελικός σχεδιασμός βάσει των πιο κρίσιμων καταστάσεων των πιο πάνω ελέγχων φαίνεται στο *διάγραμμα 62.*

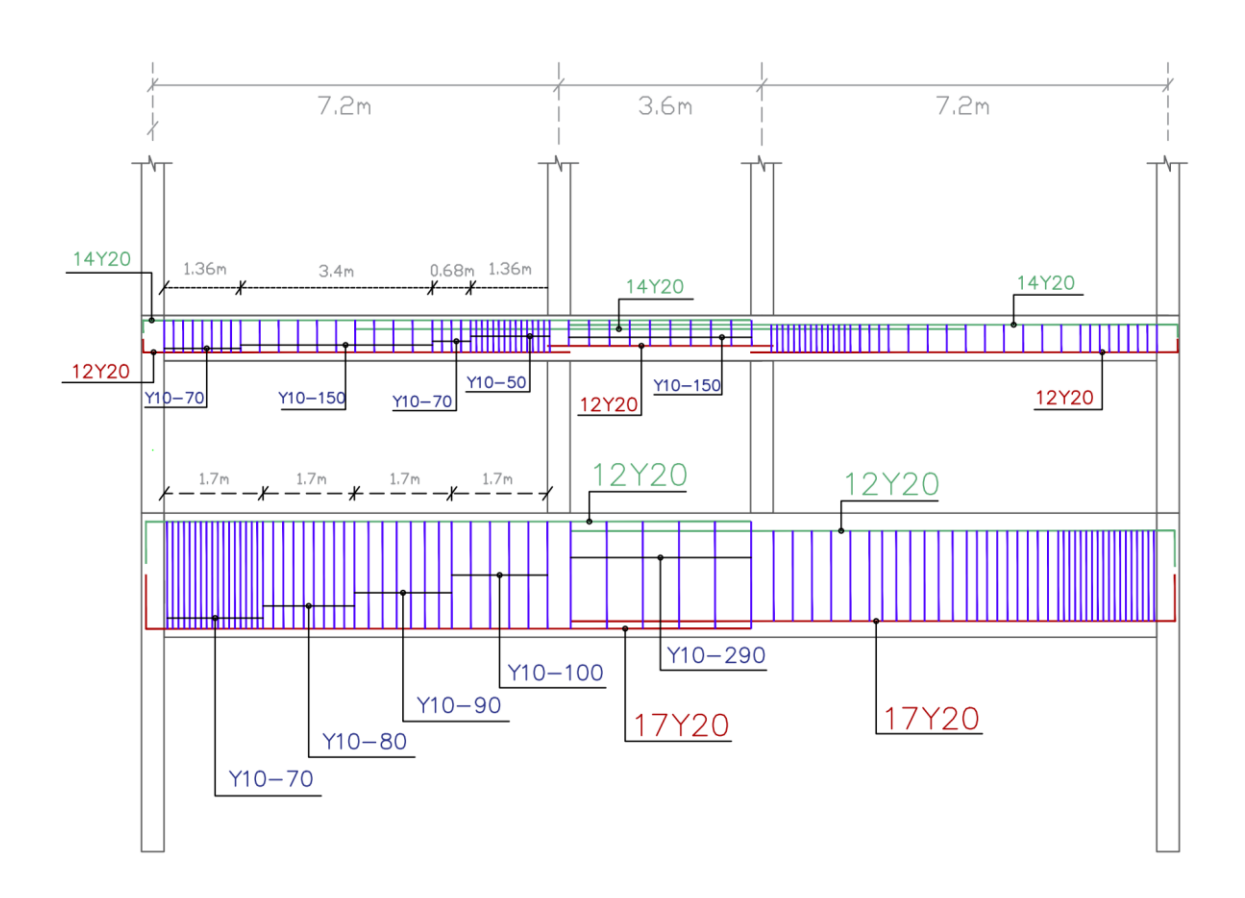

**Διάγραμμα 62:** Οπλισμός κάμψης και διάτμησης βάσει όλων των ελέγχων που έγιναν *(πηγή: AutoCAD)*

# **9 Συμπεράσματα**

Το κύριο συμπέρασμα που εξάχθηκε από την εργασία είναι ότι το προεντεταμένο σκυρόδεμα δίνει τη δυνατότητα κατασκευής δομικών στοιχείων τα οποία με κανονικό οπλισμένο σκυρόδεμα θα ήταν αδύνατο να πραγματοποιηθούν. Επίσης έγινε αντιληπτό για το πόσο λεπτομερής μελέτη χρειάζεται για το σχεδιασμό ενός κτηρίου με προένταση αλλά και κατ' επέκταση οι ιδιαιτερότητες κατασκευής του.

Πιο συγκεκριμένα διαφάνηκε ότι κατά το στάδιο κατασκευής υπάρχουν πολλές παράμετροι που πρέπει να λάβει υπόψη του ο μελετητής, ειδικά κατά το στάδιο αγκύρωσης όπου η δύναμη προέντασης που θα ασκηθεί θα πρέπει να είναι όση χρειάζεται για να κρατήσει τις εφελκυστικές και θλιπτικές τάσεις εντός επιτρεπόμενων ορίων τόσο πριν όσο και μετά την αφαίρεση των προσωρινών στηρίξεων.

Όσον αφορά τον τελικό σχεδιασμό, παρατηρείται ότι ο απαιτούμενος οπλισμός πηγάζει και από τους τρεις ελέγχους κάτι που δείχνει τη σημαντικότητα τους.